**دستگاه آناالیزر**

**فهرست مطا لب برای دریافت فایل** word**پروژه به سایت ویکی پاور مراجعه کنید. فاقد آرم سایت و به همراه فونت های الزمه**

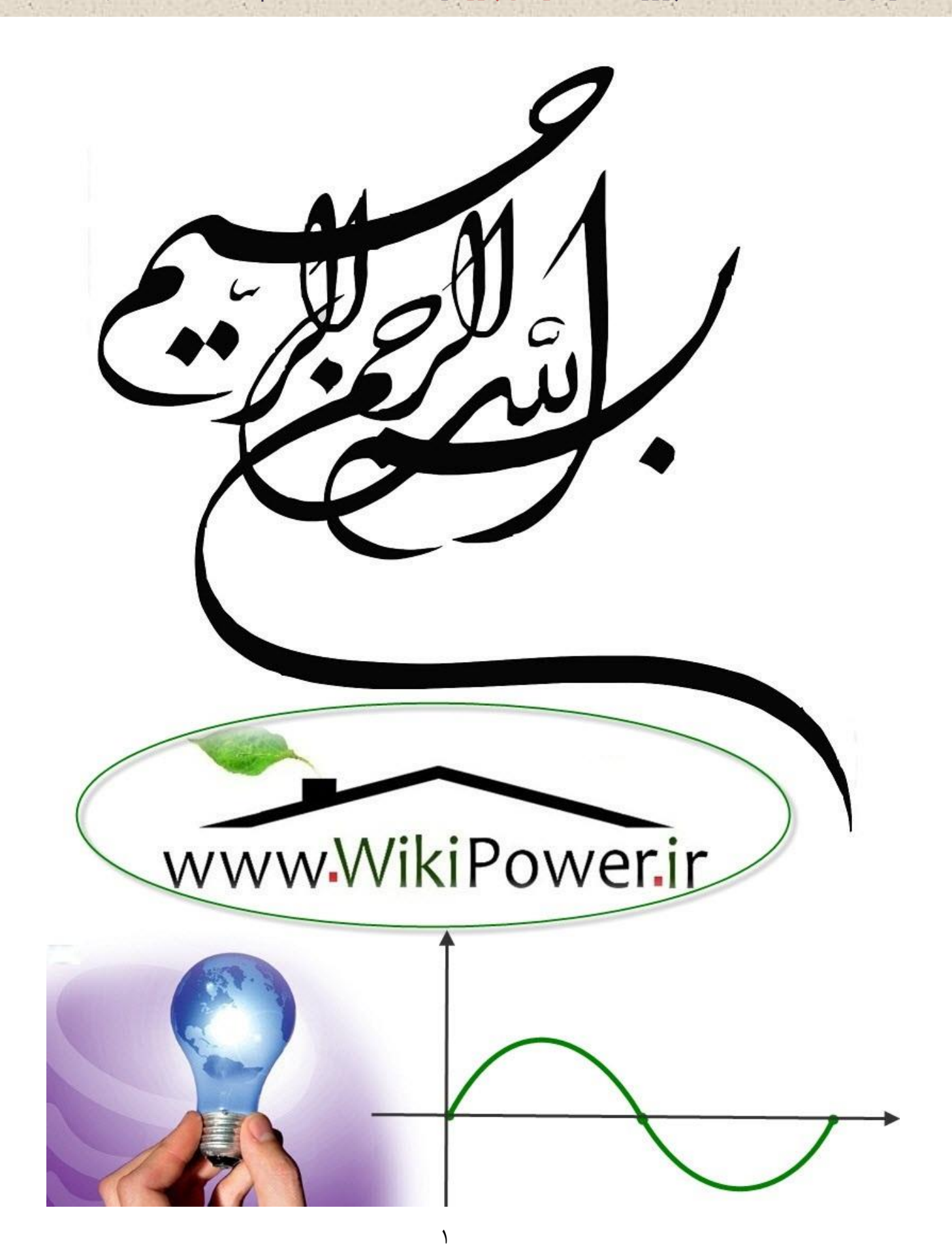

**فهرست مطا لب برای دریافت فایل** word**پروژه به سایت ویکی پاور مراجعه کنید. فاقد آرم سایت و به همراه فونت های الزمه**

**موضوع پروژه**:

گاه ست د آانالزیر

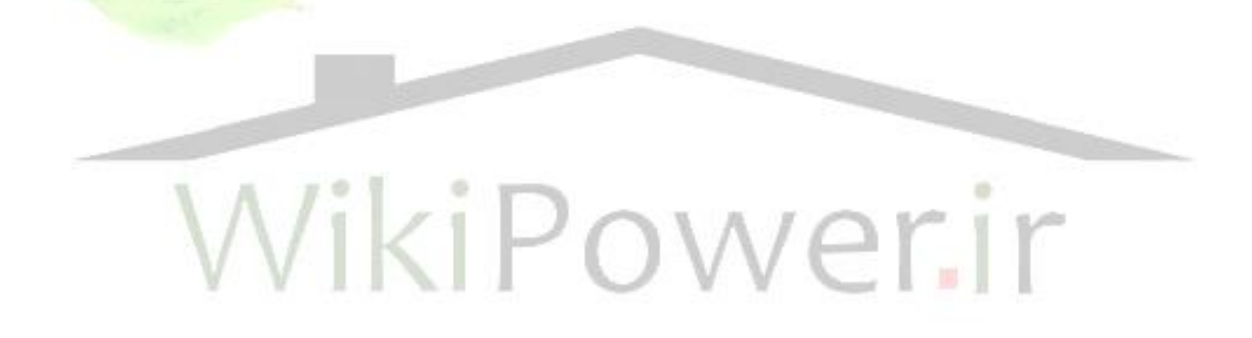

**برای خرید فایل wordاین پروژه اینجا کلیک کنید. ) شماره پروژه = 525 ( پشتیبانی: 09355405986**

#### **www.wikipower.ir 525:پروژه شماره**

**فهرست مطا لب برای دریافت فایل** word**پروژه به سایت ویکی پاور مراجعه کنید. فاقد آرم سایت و به همراه فونت های الزمه**

**فهرست** -1 مقدمه -2 بلوك و دياگرام دستگاه -3 توضيح عمليات قطعات رسم شده در بلوك دياگرام الف **– (1)51C89** ب **– (2)51C89 HIN** 232 –  $_{\tau}$  د- مدارات يكسو كننده و تقويت كننده ه **–** تراشه **808ADC** و **–** طرز كار **LCD** -4 شرح كار دستگاه WikiP -5 مشخصات دستگاه 6 **–** مزاياي دستگاه -7 سخت افزار دستگاه -8 مدارات قسمت نمونه گيري ولتاژ و جريان -9 طرز كار **808 ADC** -10 نرم افزار دستگاه -11 شرح عملكرد نرم افزار -12 شرح كليدهاي مختلف نرم افزار -13 آناليز اطالعات ذخيره شده

**فهرست مطا لب برای دریافت فایل** word**پروژه به سایت ویکی پاور مراجعه کنید. فاقد آرم سایت و به همراه فونت های الزمه**

-14توضيحات نرم افزار اسمبلي ميكرو پروسسورها

-15 توضيحات نرم افزار تحت ويندوزبا **++C Visual**

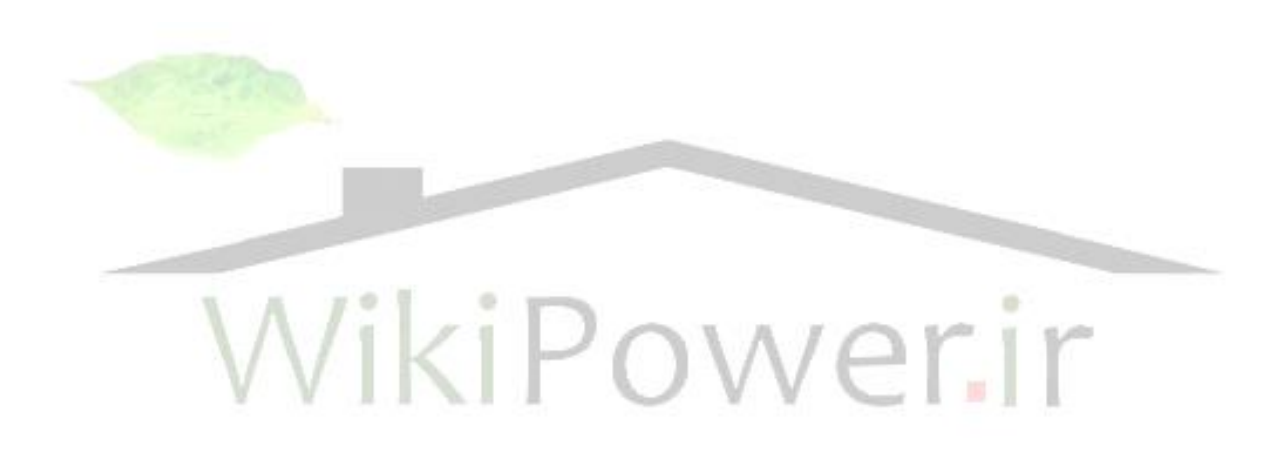

**فهرست مطا لب برای دریافت فایل** word**پروژه به سایت ویکی پاور مراجعه کنید. فاقد آرم سایت و به همراه فونت های الزمه**

**مقدمه**

امـروزه بحران مصرف برق شايد مسئله اي مشكل ساز براي آينده كشورمان باشد ، باكاهش و صرفه جويي در مصرف برق شايد بتوان نيمي از اين مشكل را حل نمود ، اما با كمي تدبري مي توان كمك بزرگي به آينده و اقتصاد منود .

**ساخت دستگاه آنالایزر (VCA005) تنها گامی در بهینه سازی مصرف انرژی می باشد ،** این د ستگاه با آنالیز کامل از م صــــرف انرژی نموداری بـصورت ماکزیمم و مینیمم مصــرف در اختیار کاربر قرار می دهـــــد ، بنابراین کاریر قادر خواهد بود ایرادات مصرف برق را شنا سایی نموده و سعی در رفع ا شکالات نماید . بنابراین از این طریق خواهيم توانست كمكك شاياني در بهتر مصرف نمودن انرژي انجام دهيم .

با نصــب این دســتگاه در کارنجات و رفع ایرادات احتمالی که بوســیله آنالیز برق شناسایی خواهد شد میتوان گامی بزرگ در بهینه سازی مصرف ب<mark>رق و اقتصاد کش</mark>ور **برداشت .** 

امیدوارم با راهنمایی و کمک اساتید محترم و ساخت دستگاه فوق الذکر توانسته باشم **کمکی هر چند کوچک به اقتصاد کشورم کرده باشم .** 

**www.wikipower.ir 525:پروژه شماره**

**فهرست مطا لب برای دریافت فایل** word**پروژه به سایت ویکی پاور مراجعه کنید. فاقد آرم سایت و به همراه فونت های الزمه**

بلوك و دياگرام دستگاه :

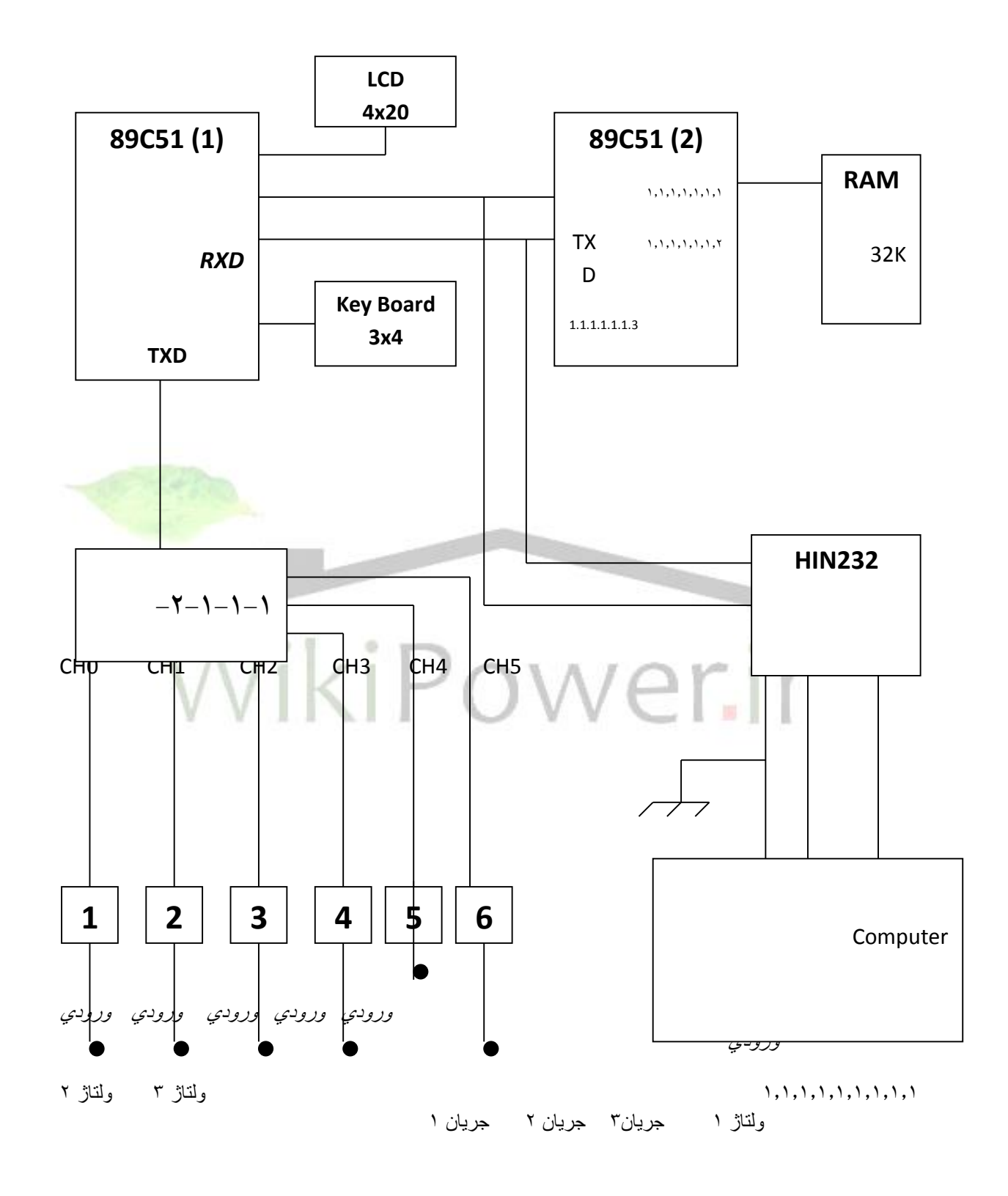

تو ضح عمليات قطعات ك شيده شده در بلوك :

الف ( **(1)51C89** :

۱- فرمانهای لازم را به ADC808 می دهد تا مقدار آنالوگ به دیجیتال برای هر شش كانال تبديل شود ( سه كانال جريان و سه كانال ولتاژ )

**۲- مقدار دیجیتال گرفته ًشده از ADC را گرفته و عملیات لازم را روی آن انجام می** ده*د* و مقدار مطلوب را روی صفحه LCD نمایش می دهد و همچنین این مقادیر را از **طريق يورت سريال به آي سي (89C51(2 مي فرستد .** 

**۳- کی بورد ماتریسی را چک می کند تا چنانچه کلید فشار داده شد عملیات لازم را** انجام دهد .

> **£- محاسبه کردن ساعت سیستم و نمایش ساعت روی صفحه LCD . 0- محاسبه تاریخ شمسی و نمایش برروی صفحه LCD .** ب( **(2)51C89** :

**۱- اطلاعات ر سیده از خط ًسریال از آی سی (89C51(1 را در حافظه RAM ذخیره** می کند و همچنین این اطلاعات را از طریق ســریال به کامپیوتر می فرســتد تا این مقادیر در نرم افزار نمایش داده شود .

**٢- بعد از ر سیدن هر باکس اطلاعات یک LED را روشن یا خاموش می کند تا ذخیره** اطلاعات در دستگاه نمایش داده شود .

#### ج) **HIN232**

یک واسط است برای تبادل سریال بین میکرو و کامپیوتر . این آی سے ولتاژ پنج و صفر میکرو را با استفاده از خازنهای مدار تبدیل به ولتاژهای يانزده و منفي يانزده مي كند .

#### **www.wikipower.ir 525:پروژه شماره**

**فهرست مطا لب برای دریافت فایل** word**پروژه به سایت ویکی پاور مراجعه کنید. فاقد آرم سایت و به همراه فونت های الزمه**

این آی سی برای تبادل سریال از استان*د*ارد RS232 استفاده می کند . پايه هاي **232RS چون در کامپوترهای <b>IBM** برای ارتباط سریال از سوکت نه پین ا ستفاده می شود لذا پایه های آن را توضیح می دهیم : يايه ها : **1- تشخیص حامل داده DCD RXD TXD** داده ارسال شده TXD **DTR** ٥- سيگنال زمين ٦- مجموعه داده آماده ۷- تقاضای ارسال ۸- آمادگی برای ارسال ۹- تشخیص دهنده ما برای ارتباط سریال با میکرو فقط از پایه های دو و س<mark>ه و پنج استفاده می کنیم .</mark> پورتهاي COM در PC IBM و سازگار به آنها : **کامپوتر های IBM PC و سـاز گار های مبتنی بر (۸۰۸۲، ۲۸۲، ۲۸۲، ۶۸۲ و پنتیوم) RS – 232 COM** باشند . **DB – 9 DB – 25 PC COM COM 2 COM 1 COM**  1 برای ماوس و COM 2 برا ی وس**ـایلی چون مودم بکار رفته اند . برای انجام** آزمایشات تبادل اطلاعات ، پورت سریال 8051 را به COM 2 در PC بکار می برند .

 $\therefore$  1, 2, 3, 4, 5, 6 (

**فهرست مطا لب برای دریافت فایل** word**پروژه به سایت ویکی پاور مراجعه کنید. فاقد آرم سایت و به همراه فونت های الزمه**

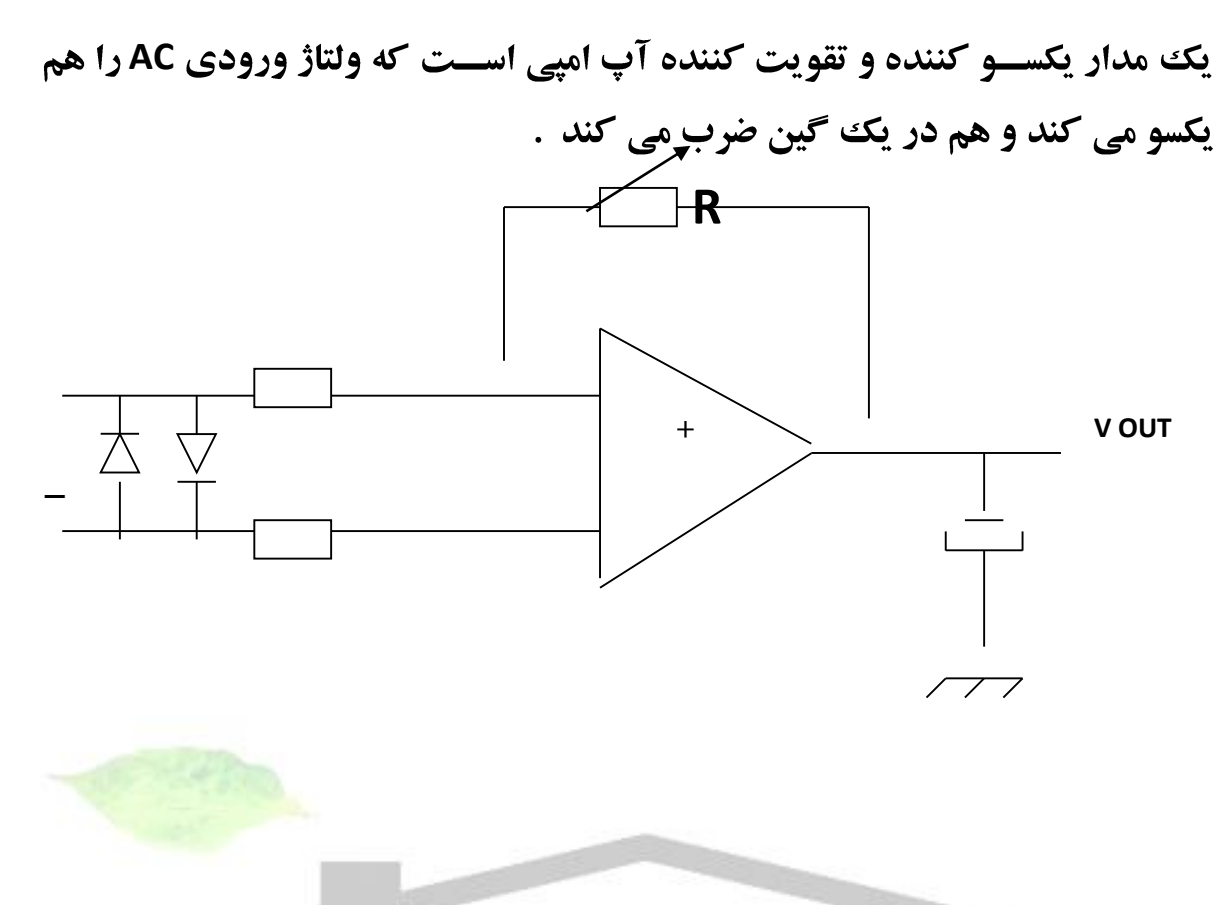

ه( تراشه **808 ADC** با 8 كانال آنالوگ :

**National Semaconductor ADC 808** این تراشــه دارای ۸ ورودی اســت که اجازه می دهد تا ۸ مبدل مختلف را با یک تراشه ردیابی کنیم . این تراشه دارای خروجی داده هشت بیتی است . هشت ورودی **آنالوگ مولتی پلکس ا ست ، برای این کار سه پایه آدرس C , B , A به کار می رود VREF (-) = VREF(-) VREF(+) 5/256=19.43mv VREF(+) = 5 GND برای دا شتن پله ۱۰ میلی ولت به ولتاژ ریفرنس ۲/٥٦ نیاز داریم . ما از کانالهای A , B C ,برای انتخاب کانالهای صــفر تا هفت ورودی آنالوگ و از ALE برای لچ کردن آدرس ا ستفاده می کنیم . SC برای شروع تبدیل ا ست . EOC برای پایان تبدیل می باشد ، OE فعال ساز خروجی است .** 

**دستگاه آناالیزر**

**فهرست مطا لب برای دریافت فایل** word**پروژه به سایت ویکی پاور مراجعه کنید. فاقد آرم سایت و به همراه فونت های الزمه**

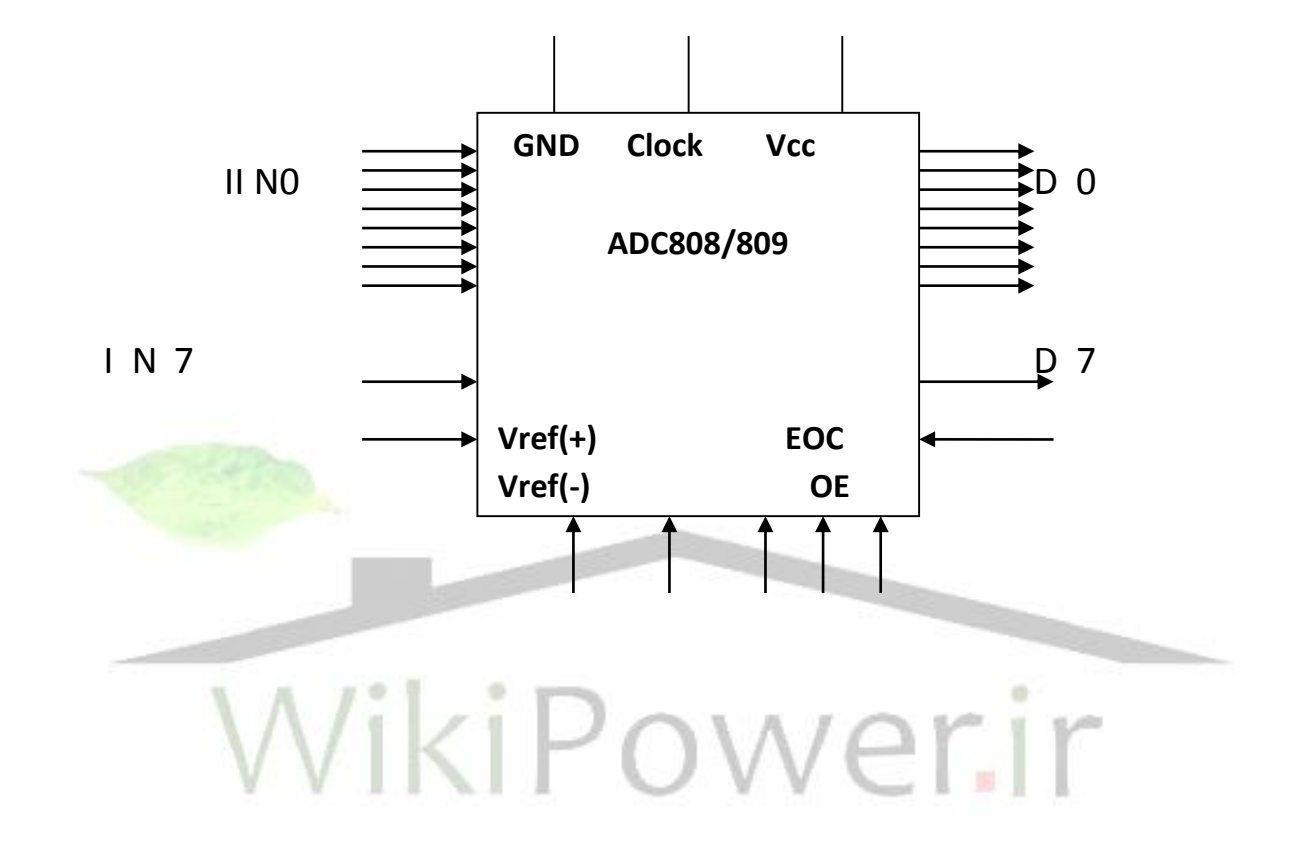

و( طرز كار **LCD** :

**توصيف پايه هاي LCD LCDمورد بحث ما چهارده پایه است . – VSS**

## **www.wikipower.ir 525:پروژه شماره**

داده .

**فهرست مطا لب برای دریافت فایل** word**پروژه به سایت ویکی پاور مراجعه کنید. فاقد آرم سایت و به همراه فونت های الزمه**

**– VCC** -2 **– VEE RS=1 RS=0 – RS R/W – E DB0 DB1 DB2 DB3 DB4 DB5 DB6 DB7 RS**

**در داخل LCD دو ثبات وجود دارد و این پایه برای انتخاب آنها به این ترتیب بکار** مے رود که اگر ۔صفر با شد ثبات فرمان انتخاب مے ۔شود و اجازہ مے دهد فرمانهایے همچون پاک کردن ، نشاندن مکان نما و غیره صادر شود و اگر یک باشد ثبات داده انتخاب می شود و به کاربر اجازه ارسال داده روی LCD برای نمایش می ده*د* .

# **R/W**

این پایه به کاربر اجازه نو شتن اظلاعات و یا خواندن از LCD را فراهم می **سازد اگر** یک باشد برا ی خواندن و اگر صفر باشد برای نوشتن است .

#### **E**

از این پایه برای لچ کردن اطلاعات ارائه شده به پایه های داده اش استفاده می کند . وقتي داده به پايه هاي داده اعمال شــد يک پالس بالا – پايين به اين پايه اعمال

**فهرست مطا لب برای دریافت فایل** word**پروژه به سایت ویکی پاور مراجعه کنید. فاقد آرم سایت و به همراه فونت های الزمه**

ميگردد تا به اين وســيله LCD داده موجود در پايه هاي داده را لچ كند . اين پالس **بابد حداقل A50 ns عرض داشته باشد .** 

**D0 – D7**

هشــت بیت خط داده برای ارســال اطلاعات به LCD یا خواندن محتوای ثباتهای **داخلي LCD بکار مي رود . براي نمايش حروف و اعداد پورتهاي اسـكي براي حروف RS = 1 a – z A – Z** همچنین کدهای دستورالعمل فرمانی وجود دارند که برای پاک کردن نمایشگر یا باز گرداندن مکان نما به نقطه شروع یا چشمک زدن آن بکار میرود که به شرح ذیل می باشد :

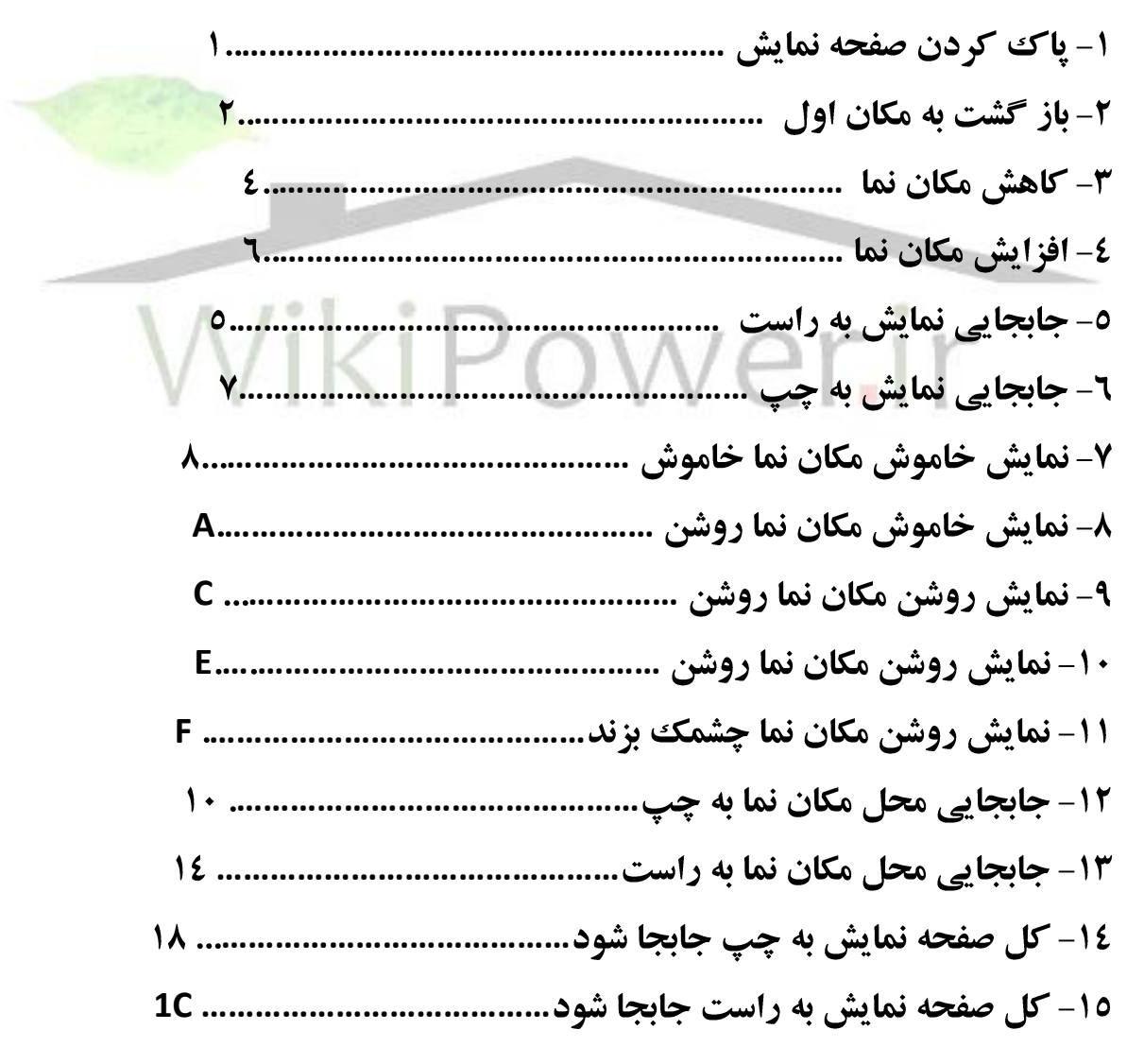

#### **www.wikipower.ir 525:پروژه شماره**

**فهرست مطا لب برای دریافت فایل** word**پروژه به سایت ویکی پاور مراجعه کنید. فاقد آرم سایت و به همراه فونت های الزمه**

**C0 ……………………………………… …………………………………… –**

شرح كار دستگاه :

**این دستگاه از دو قسمت نرم افزار تحت کامپیوتر با ویژال ++C و یک سخت افزار که** یک بورد و ودارات الکترونیکی تشکیل شده است .

مشخصات دستگاه آنااليزر **005VCA** :

**۱- دارای یک صــفحه LCD برای نمایش ولتاژ و جریان ســه فاز ل<del>حظه ای کارخان</del>ه و** نمایش ساعت و تاریخ شمسی می باشد .

**۲- دارای کی بورد 2×۳ ماتریسی برای بعضی از تنظیمات در دستگاه .** ۳- نگهداری مقدار ماکزیمم جریان سه فاز و ساعت آن در داخل حافظه دستگاه برای آناليز ايراتور .

٤- نمونه گيري از جريان سه فاز و نگهداري در حافظه دستگاه هر هشت ثانيه . ٥- این دستگاه سازگاری با هر تابلوی برق دارد و فقط با تعویض ترانس داخال منوی **دســتگاه بر اســاس C/T (ترانس جریان ) می توان این دســتگاه را بر روی تابلوهای** مختلف نصب کرد و آنالیز لازم را بر روی آن تابلو انجام داد .

٦- این دستگاه نیازی به اپراتور برای تخلیه اطلاعات ندارد و خود سـیسـتم بصـورت اتوماتیک روشـن خواهد شـد و اطلاعات تخلیه می شـود و کامپیوتر دوباره خاموش خواهد شد .

۷- دا خل نرم افزار کامپیوتری این امکان وجود دارد که این دســتگاه هر جای **کارخانه نصب شده با شد از طریق ًسریال به کامپیوتر متصل می شود و داخل نرم** 

**فهرست مطا لب برای دریافت فایل** word**پروژه به سایت ویکی پاور مراجعه کنید. فاقد آرم سایت و به همراه فونت های الزمه**

افزار کامپیوتری این امکان وجود دارد که می توان جریان آسه فاز و ولتاژ آسه فاز را **بصورت On Line نمایش می دهد .** 

٨- در داخل نرم افزار اين امكان وجور دارد كه مي توان ســطح پر شــدن حافظه دستگاه را مشاهده کرد .

مزاياي دستگاه آنااليزر **005VCA** :

1- بعد از تخلیه اطلاعات هر ٢٤ سـاعت مي توان نمودار مصـرف برق را در نرم افزار **Exel رسم نمود و آنالیز لازم را برای برق مصرفی کارخانه مورد نظر انجام داد .** ۲- از روی نمودار حتی می توان از سـالم یا خراب بودن دســتگاههایی که آمیر آنها مشخص است مطلع شد .

**۳- از روی نمودار میتوان اگر قطعی برق باشـد سـاعت قطع و وصـ<mark>ـل شــدن برق</mark> را** بدست آورد .

٤- در داخل نرم افزار كامپيوتري اين امكان وجود دارد كه مي توان با دادن تاريخ مورد نظر پول برق مصرفی و کیلو وات مصرفی در آن تاریخ رابرا ساس دادن تعرفه **مصرف برق آن کارخانه به نرم افزار بدست آورد . است** 

سخت افزار دستگاه آنااليزر **005VCA** :

**در داخل نرم افزار ۲ عدد میکرو پروسـور809C51 وجود دارد که هر یک به تنهایی** کار خاصی را انجام می دهند .

**ورودي جريان دسـتگاه از C/T تابلو مي باشـد که در سـر راه C/T يک مقاومت ۰/۱ اهم ، ٥ وات مجود دارد که جریان عبوری از C/T را تبدیل ولتاژ میکند .** 

**C/T**

برای اندازه گیری جریان عبوری از تابلوی برق از این د ستگاه ا ستفاده می شود که این دستگاه در دور شین ورودی کارخانه قرار می گیرد و بر اساس جریان ورودی از

**فهرست مطا لب برای دریافت فایل** word**پروژه به سایت ویکی پاور مراجعه کنید. فاقد آرم سایت و به همراه فونت های الزمه**

**شــین یک جریان متناسـب با آن در C/T برقرار می شــود .و رابطه آن امکان دارد به** صورت زیر باشد که بر اساس جریان کارخانه انتخاب می شود . **2000 … 1000/5 , 1500/5 , 2000/5 C/T 5 C/T** ۰/۱ اهم و ٥ ولت داده ايم كه اين جريان را تبديل به ولتاژي كند ، يعني اگر ٥ آمير **در C/T تولید شود ولتاژ ایجاد شده دو سر مقاومت ۰/٥ ولت است :** 

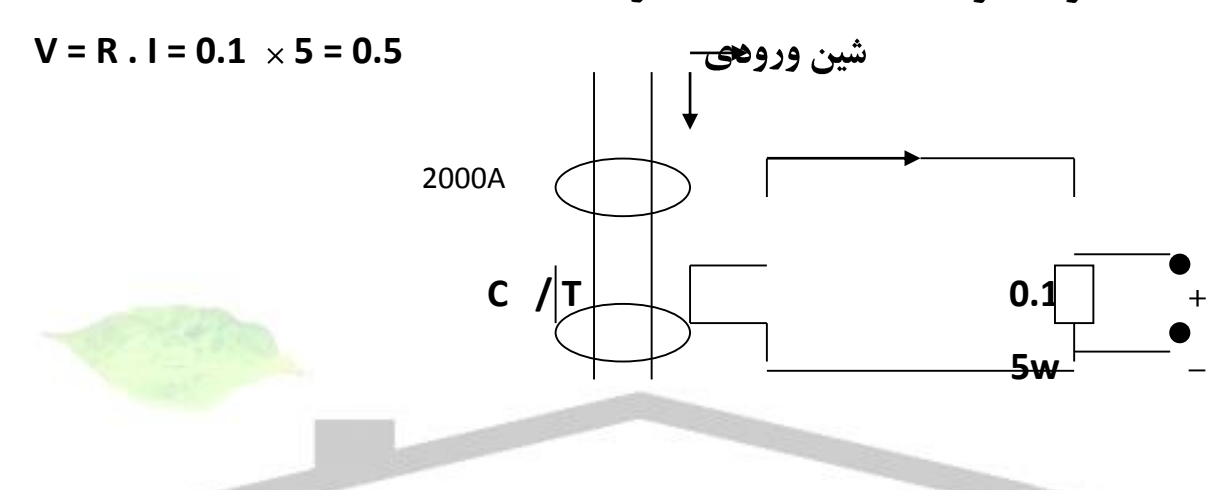

**AC C/T** ولتاژ دو سـر مقاومت به یک مدار یکسـو سـاز و تقویت کننده وارد می شـود و بعد از **یکسو سازی و تقویت با یک ولتاژ تقویت شده و DC خواهیم داشت که مدار یکسو ساز** بصورت زیر مے باشد :

**فهرست مطا لب برای دریافت فایل** word**پروژه به سایت ویکی پاور مراجعه کنید. فاقد آرم سایت و به همراه فونت های الزمه**

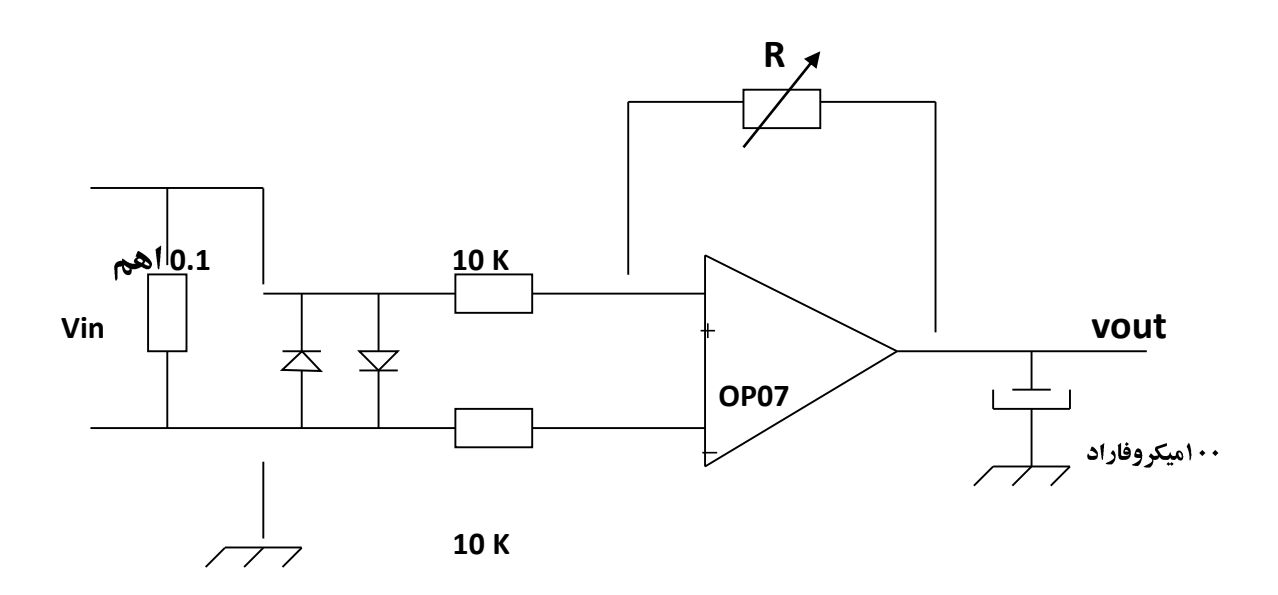

مقاومت متغیر R در د ست ما ست تا بتوانیم گین مدار تقویت کنند<mark>ه را تغییر دهیم</mark> ، با این مقاومت د رمدار می توان مدار را کالیبره نمود تا بتواند جریان صــحیح را روی **LCD**

دو عدد دیود ورودی باعث می شــود که اگر ولتاژ ور<mark>ودی پیشــتر از ۰</mark>/۱ ولت شــود اتصال کوتاه خواهد شد و باعث می شود تا خروجی از یک اندازه ای بیشتر نشود و به مدارات بعدی صدمه وارد نشود . این مدار ولتاژ ورودی را یکسو می کند و هم در یک گین ضرب می کند از این مدار به همین صورت دو نمونه دیگر وجود دارد که دو جريان ديگر نيز اندازه گيري خواهد شد .

**خروجي اين مدارات به ورودي هر كانال ADC808 متصل مي شود . این IC (ADC808) دارای هشت کانال ورودی است که سه تا ورودی جریان و سه تا ورودي ولتاژ ا ست . جريان اين IC ه شت بيت اطلاعات ديجيتال ا ست که برصورت یک میکروپرو سور 89C51 متصل ا ست که میکرو اطلاعات جریان و ولتاژ را بصورت** دیجیتال از این پورت دریافت می کند .

**فهرست مطا لب برای دریافت فایل** word**پروژه به سایت ویکی پاور مراجعه کنید. فاقد آرم سایت و به همراه فونت های الزمه**

مدارات قسمت نمونه گيري ولتاژ :

ابتدا ولتاژ ورودی (۲۲۰ ولت ) با یک تقسـیم ولتاژ تبدیل به ولتاژ زیر ۰/٥ ولت می شود که بصورت زیر می باشد :

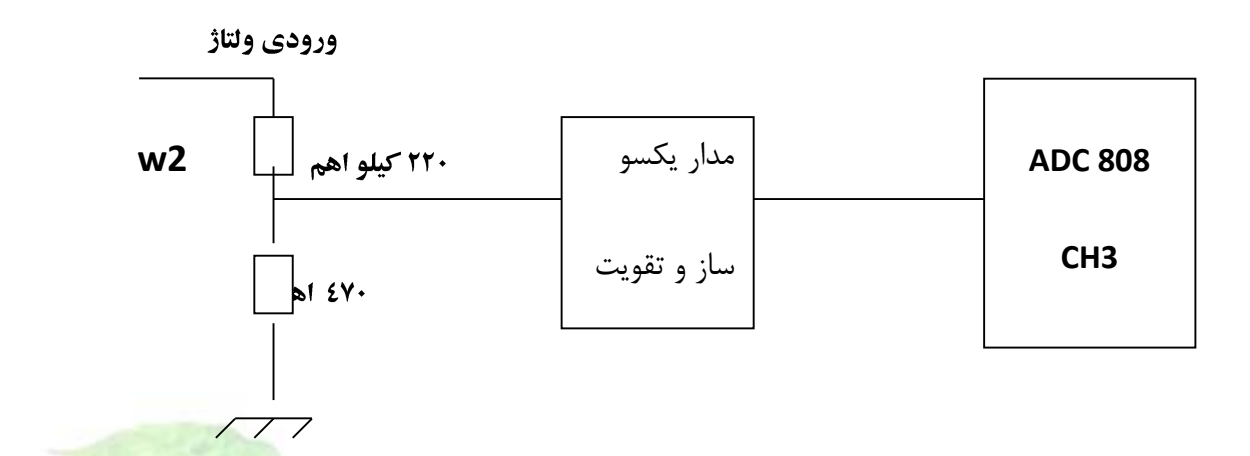

طبق مدار بالا دو مدار مشابه وجود دارد که دو ولتاژ دو فاز دیگر <mark>را اندازه گیری</mark> و بر **روی LCD دستگاه نمایش می دهد .** 

طرز كار **808 ADC** :

**در ابتدا آدرس ADC روی کانال صفر تنظیم میشود ، طبق اتصالات دستگاه جریان ۱ به** کانال صفر ، جریان ۲ به کانال یک ، جریان ۳ به کانال دو ، ولتاژ ۱ به کانال سه ، ولتاژ ۲ به کانال چهار و ولتاژ ۳ به کانال پنج متصل است .

وقتیکه آدرس ADC روی کانال صفر تنظیم شد مقدار دیجیتال که به پورت یک میکرو مي ر سد مقدار ديجيتال جريان ا ست که اين عدد را هم رو ي LCD نمايش مي دهد و هم این عدد را از طریق ً سریال به میکرو دیگر د ستگاه می فر ستد و آن میکرو این عدد **را داخل RAM ذخیره می کند و هم این عدد را از طریق سریال به کامپیوتر می فرستد** و در داخل نرم افزار این جریان نمایش داده می شود .

تمام اعداد آندازه گیری شده در داخل دستگاه یک عدد هشت بیتی است ، برای ترانس های بشتر از ۲٥۰ این عدد خوانده شده از تابلو را در ًضریب ترانس ٍ ضرب می شود . **2000/250 = 8**

**فهرست مطا لب برای دریافت فایل** word**پروژه به سایت ویکی پاور مراجعه کنید. فاقد آرم سایت و به همراه فونت های الزمه**

**مثلاً برای ترانس 2000/5 هر عدد خوانده شده از ADC ضرب در 8 می شود و روی LCD**

**بطور مثال برای ترانس 800/5 ضریب ترانس برابر 13.2 ست که هر عدد خوانده شده ضربدر 3.2 می شود و روی LCDنمایش میدهد.** 

بعداز اینکه آدرس ADC روی کانال صفرتنظیم شدواطلاعات جریان فاز یک خوانده شد **و روی LCD نمایش داده شد آدرس ADC روی کانال یک تنظیم می شود ،** 

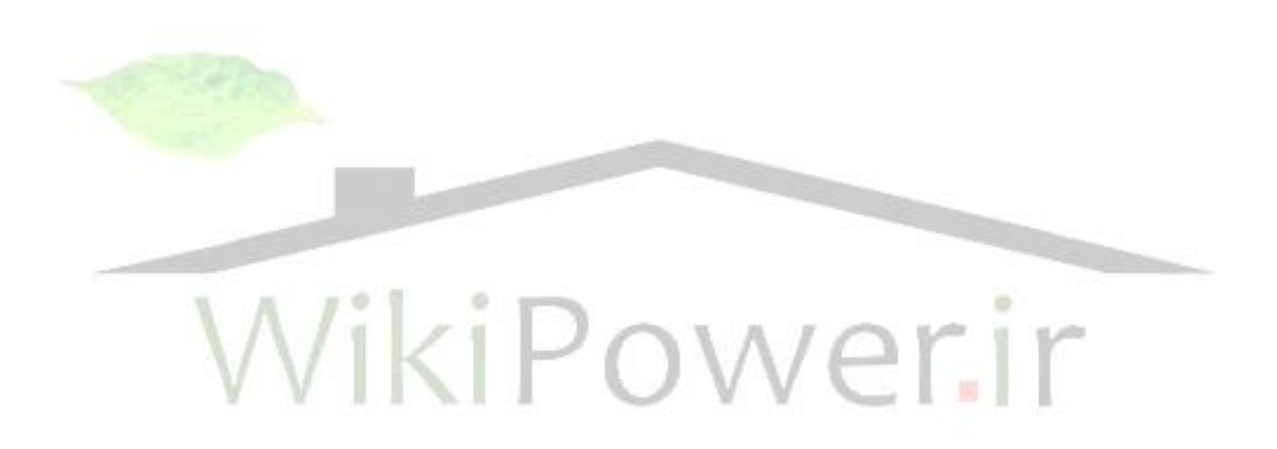

و اطلاعات جریان فاز دوم خوانده می شـود و تمام کارهای مراحل قبل انجام می **شــود یعني هم روي LCD نمايش مي دهد و هم در RAM ذخيره مي شــود و هم به** کامپیوتر فرسـتاده می شـود و در نرم افزار نمایش می دهد و این کار برای کانالهای **دیگر ADCنیز انجام می شود تا تمام جریانها و ولتاژهای ورودی اندازه گیری شده و** اطلاعات هم روي LCD نمايش داده مي شود و هم ذخيره مي شود و نيز در نرم افزار کامپیوتری نمایش داده مے شود .

نرم افزار دستگاه آنااليزر **005VCA** :این نرم افزار دارای قسمتهای زیادی برای آنالیز جریان دارد . همانطور که در شکل صفحه بعد مشخص است نرم افزار دارای قسمتهای زیادی است .

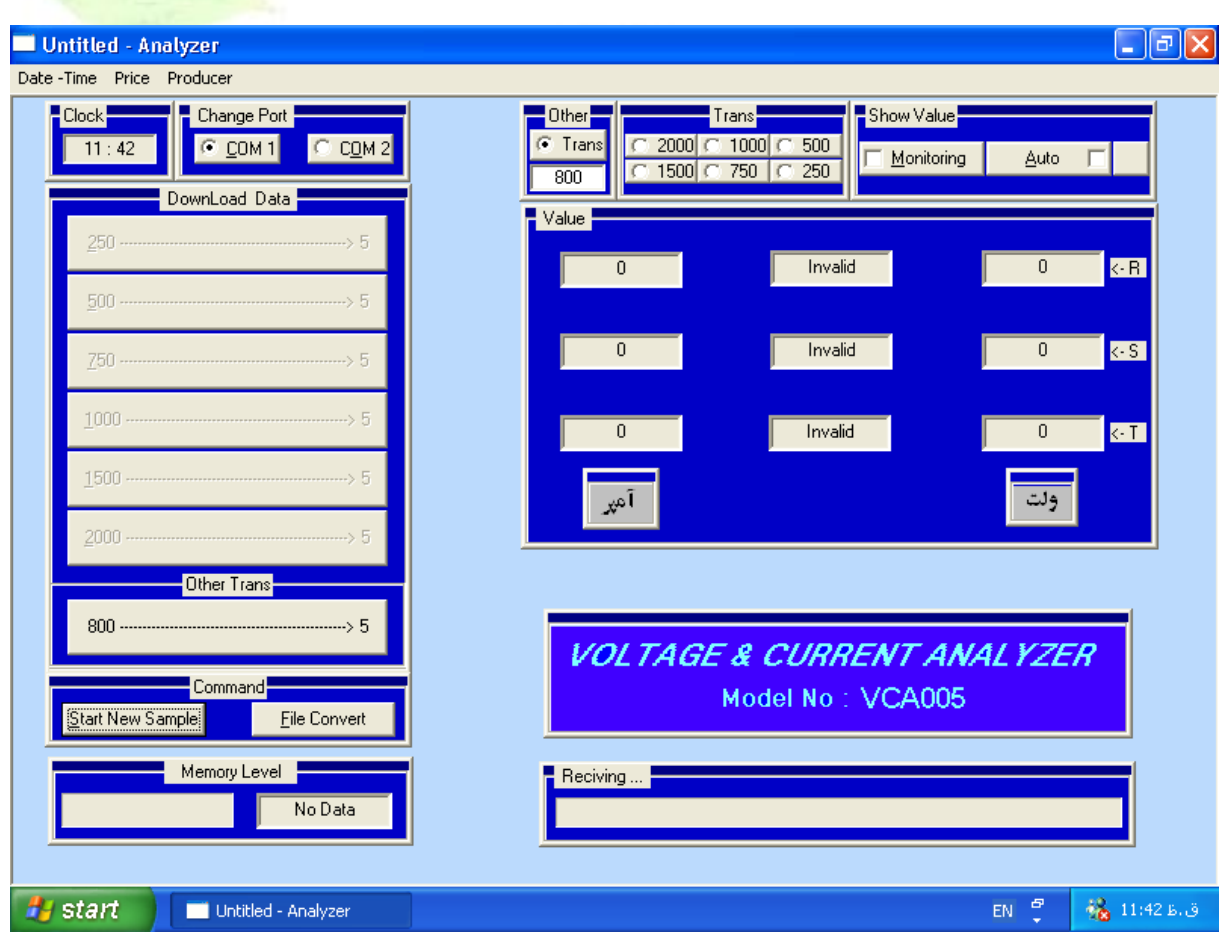

شــــرح عملكرد نرم افزار دســــتگاه آنالايـزر : **VCA005**

**این نرم افزار با ویژوال ++C نو شته گده ا ست . همانطور که در گنگل بالا م شخص** است این نرم افزار دارای قسمتهای گوناگون می باشد که هر یک را توضیح خواهم داد :

1) كليد 5  $\rightarrow$  **5** 5 ÷----------800:

این کلید برای تخلیه اطلاعات به صورت د ستی می با شد یعنی زمانیکه ۲۶ ساعت از زمان نمونه گیری گذشــت حافظه دســتگاه پر می شــود و باید از طریق نرم افزار **کامپیوتری تخلیه شود ، بعد از کلیک بر روی این کلید کامپیوتر از ما سوال میکند آیا** 

**www.wikipower.ir 525:پروژه شماره**

**فهرست مطا لب برای دریافت فایل** word**پروژه به سایت ویکی پاور مراجعه کنید. فاقد آرم سایت و به همراه فونت های الزمه**

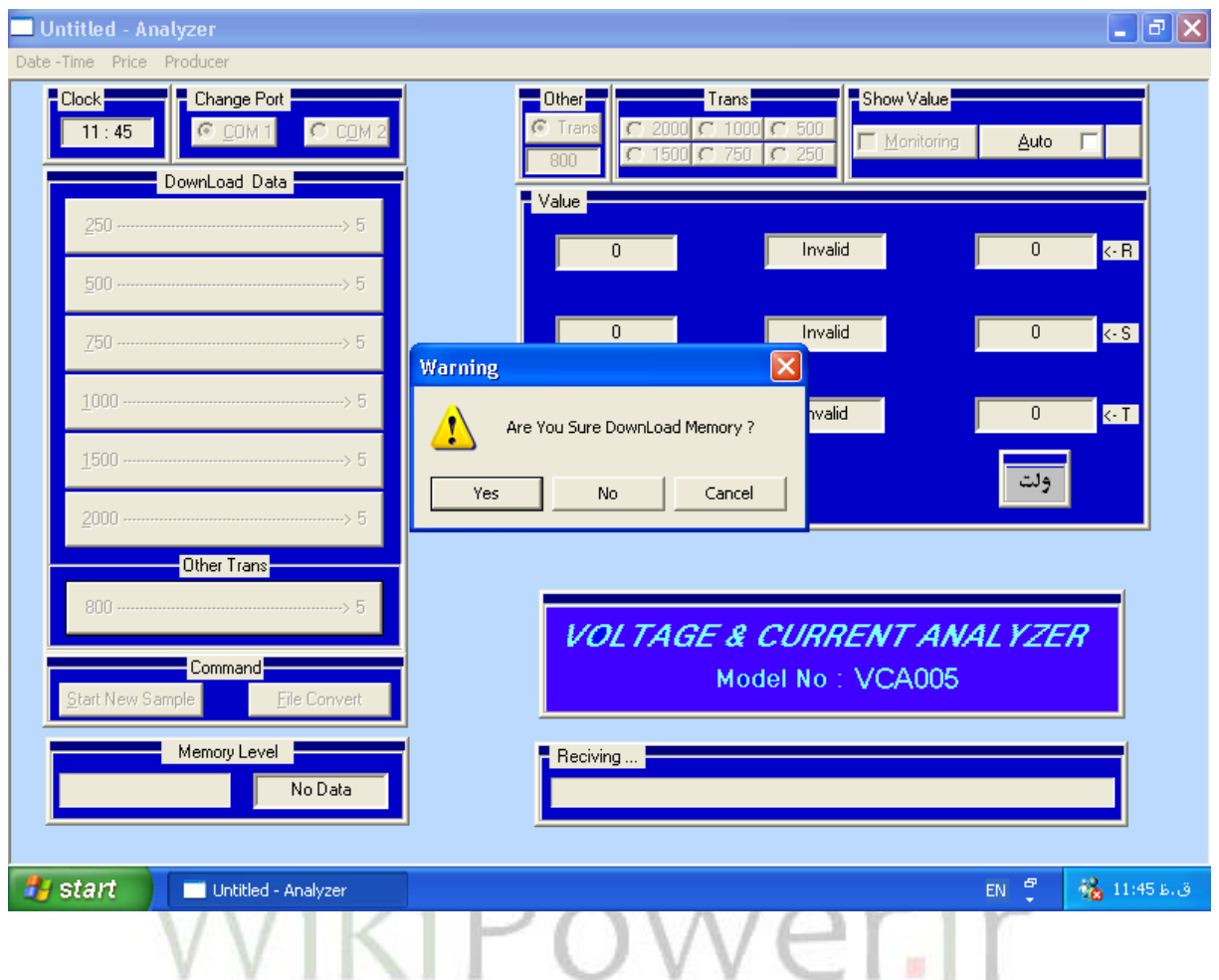

اگر بعد از این سوال تأیید کنید پنجره دیگری باز خواهد شد که از شما تاریخ نمونه **را خواهد گرفت که فرمت آن به عنوان مثال با این صـورت می باشـد 830616 که** همان تاریخ ٨٣/٠٦/١٦ اســت بعد از وارد نمودن تاریخ و کلیک بر روی کلید تأیید نرم افزار یک کد به دستگاه آنالایزر می فرستد و به دستگاه اطلاعات نمونه گیری شده را بصـورت باكس هاي شـش تايي مي فرسـتد و نرم افزار آن را دريافت نموده و در یک فایل ذخیره می کند و بعد از اینکه اطلاعات ذخیره شـده در دسـتگاه تمام شـد دس**ــتگاه آنالایزر یک کد 255 به کامپیوتر** می فرســتد که به آن اطلاع می دهد اطلاعات تمام شده **ا ست و نرم افزار فایل را به صورت کامل با** ی<sub>س</sub>وند Meg ذخیره

مي كند كه اين فايل بصورت فرمت باينري د ركامپيوتر ذخيره مي شـود و قابل روئيت بوسيله ايراتور نيست .

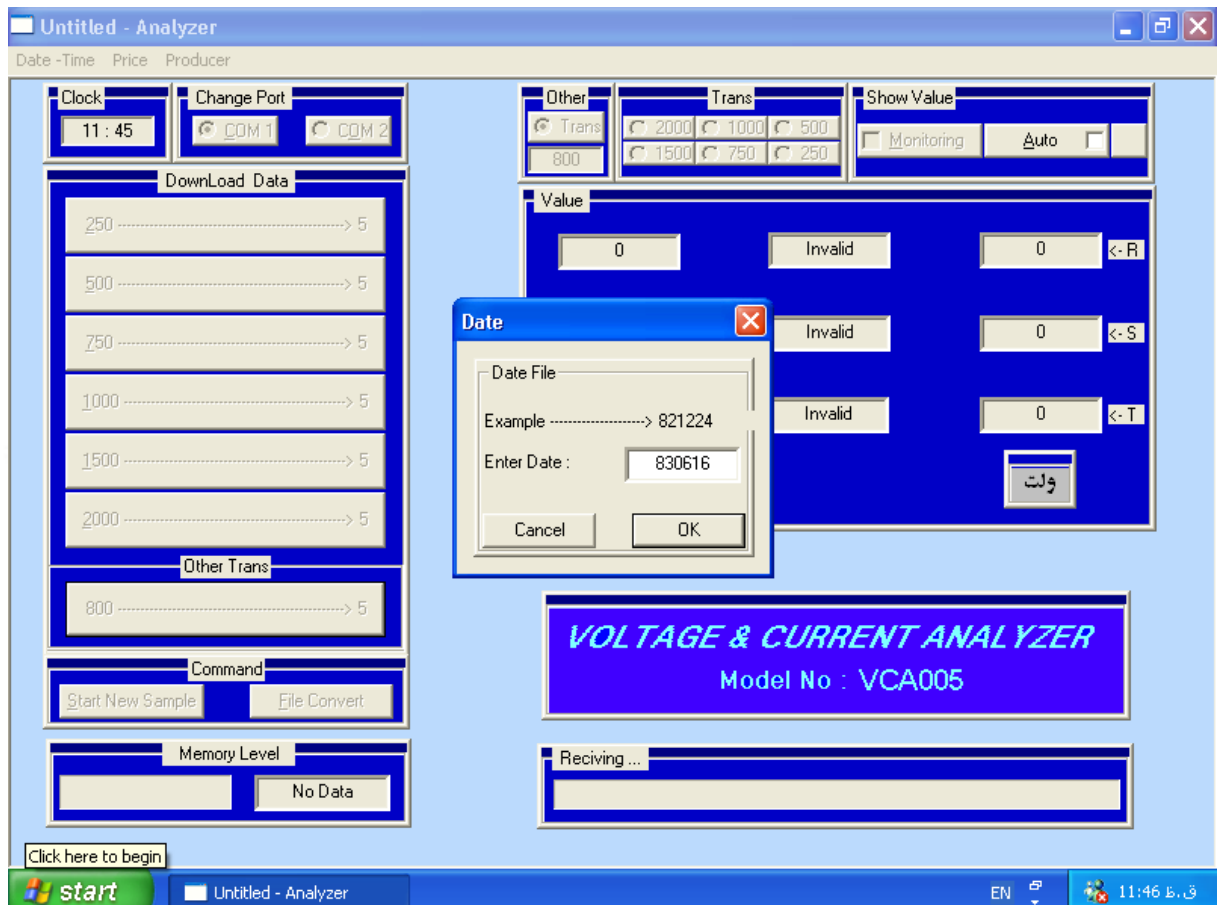

### **File Convert**

بعد از تخلیه اطلاعات و ذخیره آنها به صورت باینری چون فایل غیر قابل دیدن است با کلیک بر روی این کلید می توانیم فایل را تبدیل کنیم و فایل قابل دیدن برای آنالیز شود ، بعد از این پنجره ای ظاهر می شود مانند شکل بعد :

**دستگاه آناالیزر**

**فهرست مطا لب برای دریافت فایل** word**پروژه به سایت ویکی پاور مراجعه کنید. فاقد آرم سایت و به همراه فونت های الزمه**

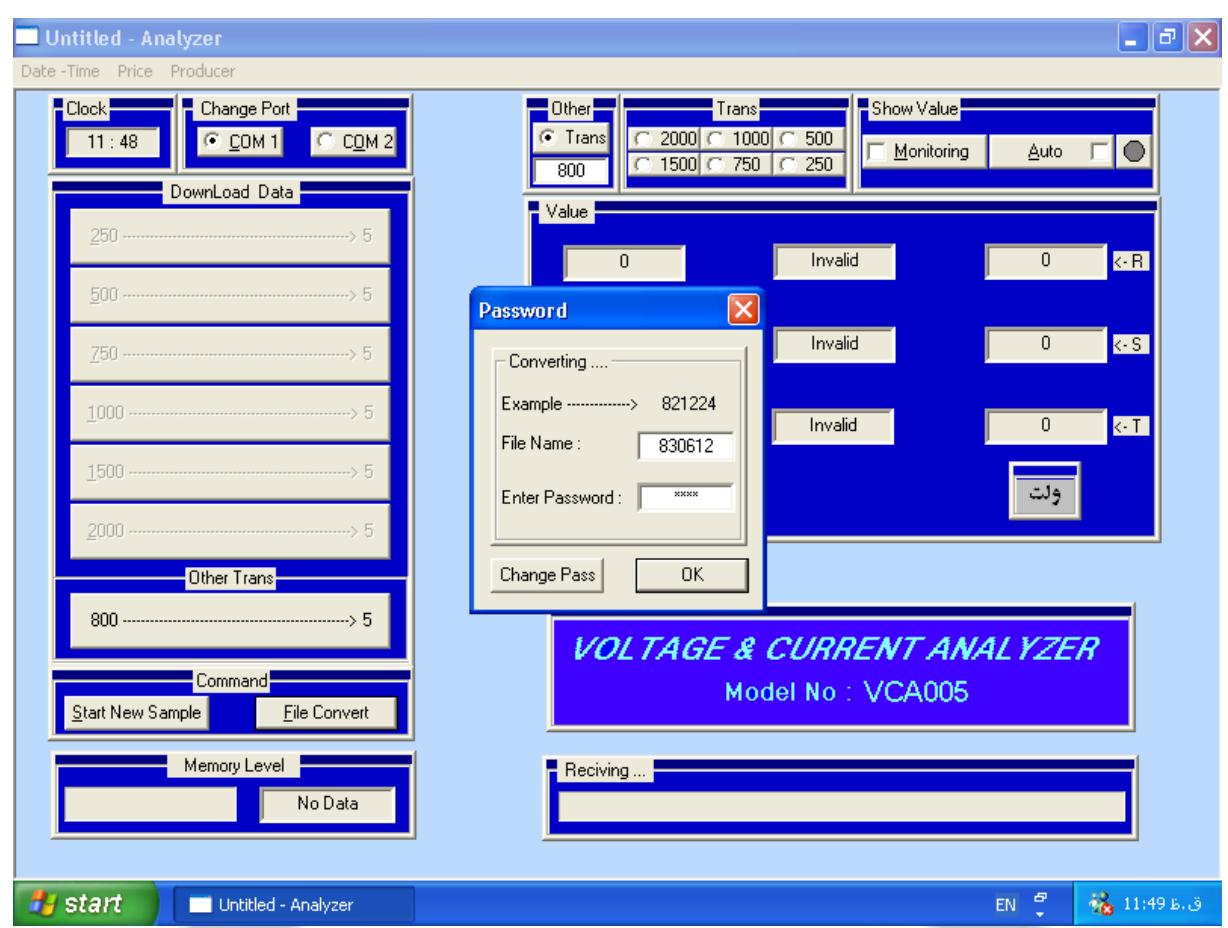

که در آن چند گزینه وجود دارد . در قسـمت اول می بایسـت تناریخ فایلی را وارد کنیم که توسط مرحله قبل تخلیه شده و در قسمت بعدی سیستم از ما یک کلمه رمزی مے خواهد که اگر ایراتور این کلمه رمز را نداشـته باشـد نمی تواند فایل را تبدیل کند و اطلاعات ذخیره شده را روئیت نماید و حال چنانچه کلمه رمز صحیح را وارد نماید پیغامی خواهیم داشت که تبدیل صورت گرفته است .

یک فایل بصورت متنی با یسوند txt می دهد که در آن اطلاعات جریان سه فاز که هر هشـت ثانیه نمونه گیری شـده اسـت وجود دارد که در جلوی هر نمونه سـاعت ،دقیقه و ثانیه نمونه گیری مشخص است که با توجه به آن میتوان آنالیز لازم را روی آن انجام داد .مانند شکل صفحه بعد که به این صورت ا ست که ردیف اول جریان

فاز یک و ردیف دوم جریان فاز دوم و ردیف ســوم جریان فاز ســوم وردیف چهارم ساعت ودقیقه وثانیه های نمونه گیری شده در ٢٤ ساعت گذشته است .

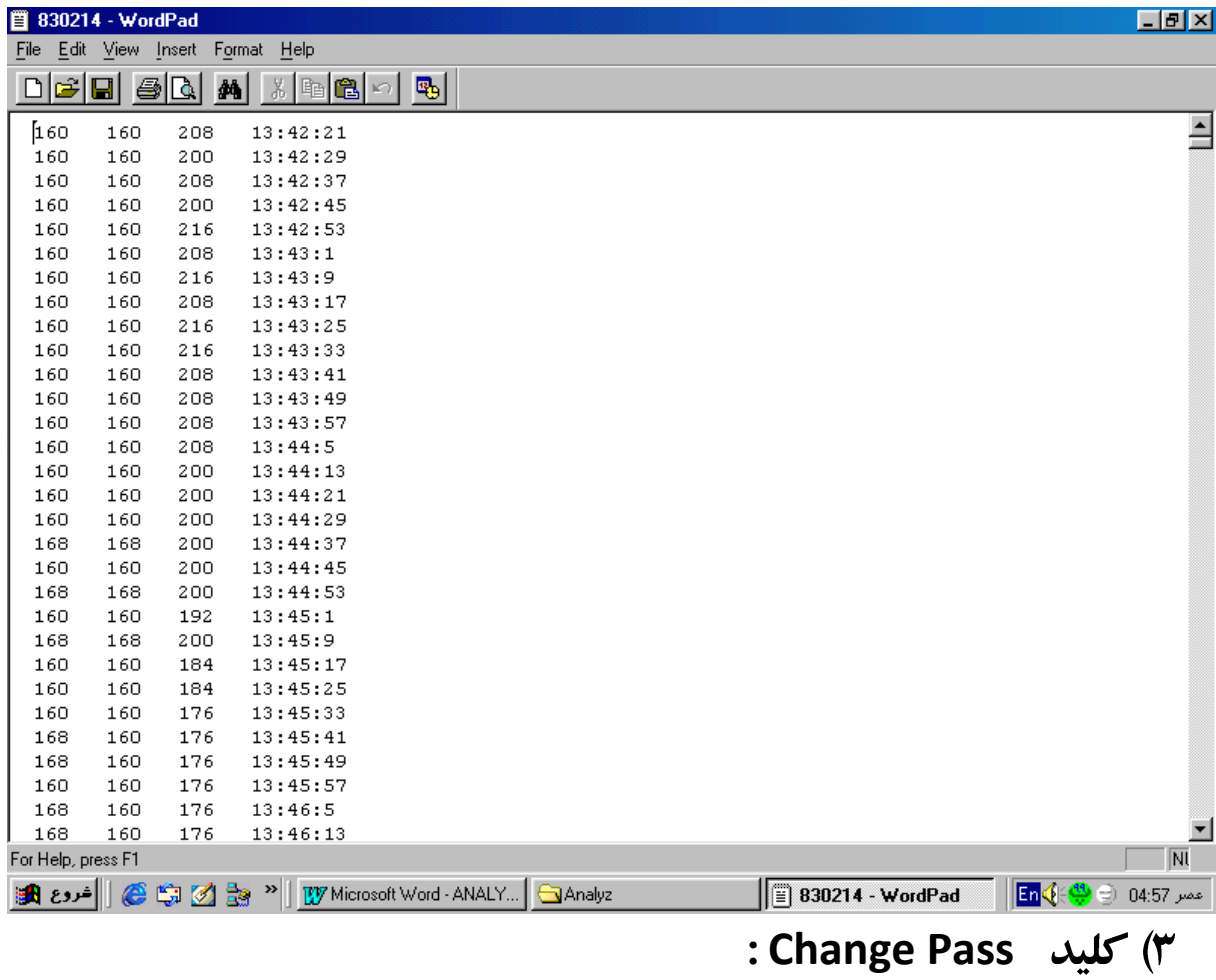

**این کلید د رهمان پنجره قبلی می با شد که با کلیک بر روی آن پنجره زیر ظاهر می شود** 

# **www.wikipower.ir 525:پروژه شماره**

**فهرست مطا لب برای دریافت فایل** word**پروژه به سایت ویکی پاور مراجعه کنید. فاقد آرم سایت و به همراه فونت های الزمه**

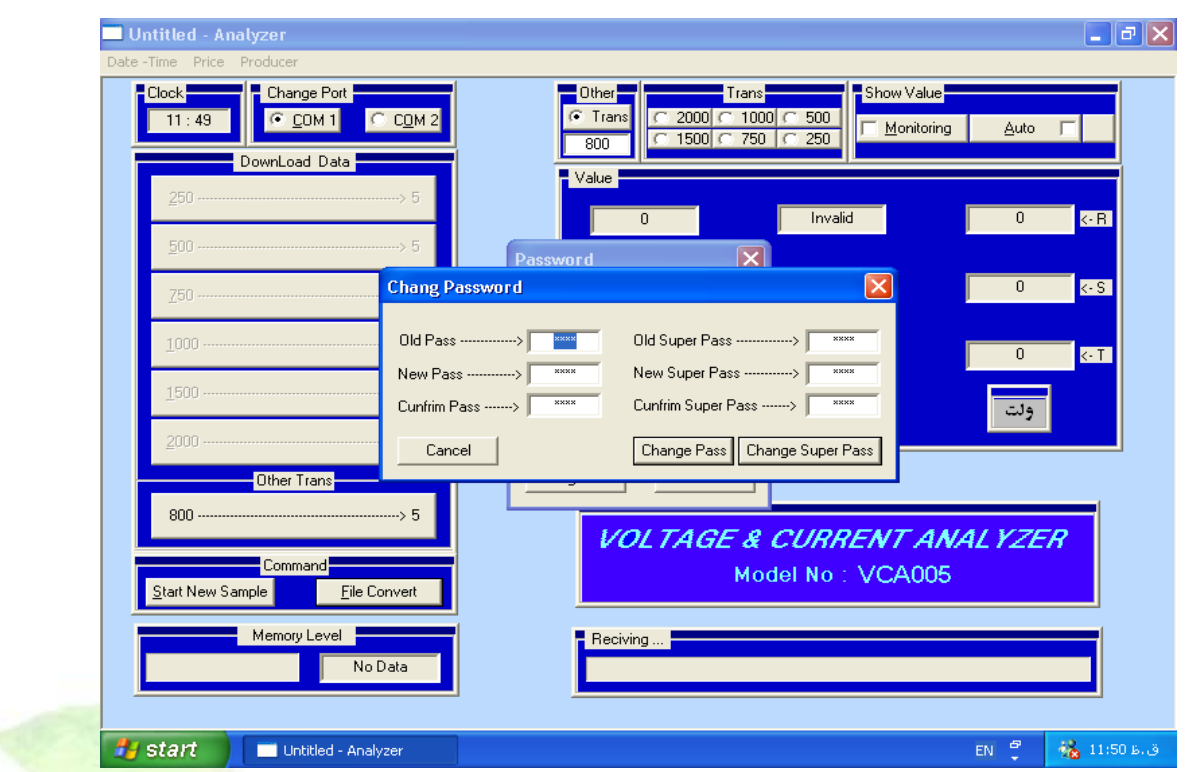

در این پنجره ما می توانیم کلمه رمز مربوط را عوض کنیم ، برای این کار باید ابتدا **کلمه رمز قبلی وارد کنیم و اگر رمز صــحیح بود کلمه رمز جدید را وارد می کنیم و** دوباره آن را تأیید می کنیم به این **صورت کلمه رمز <mark>عوض خواهد شد و از آن پس</mark>** مي توان با رمز جديد وارد شد .

#### **Start New Sample**

بعد از تخلیه اطلاعات باید د ستگاه را دوباره برای ٢٤ ساعت بعدی شارچ نماییم که با كليك اين كليد نرم افزار طبق شكل صفحه بعد يك سوال از ما خواهد پرسيد :

**www.wikipower.ir 525:پروژه شماره**

**فهرست مطا لب برای دریافت فایل** word**پروژه به سایت ویکی پاور مراجعه کنید. فاقد آرم سایت و به همراه فونت های الزمه**

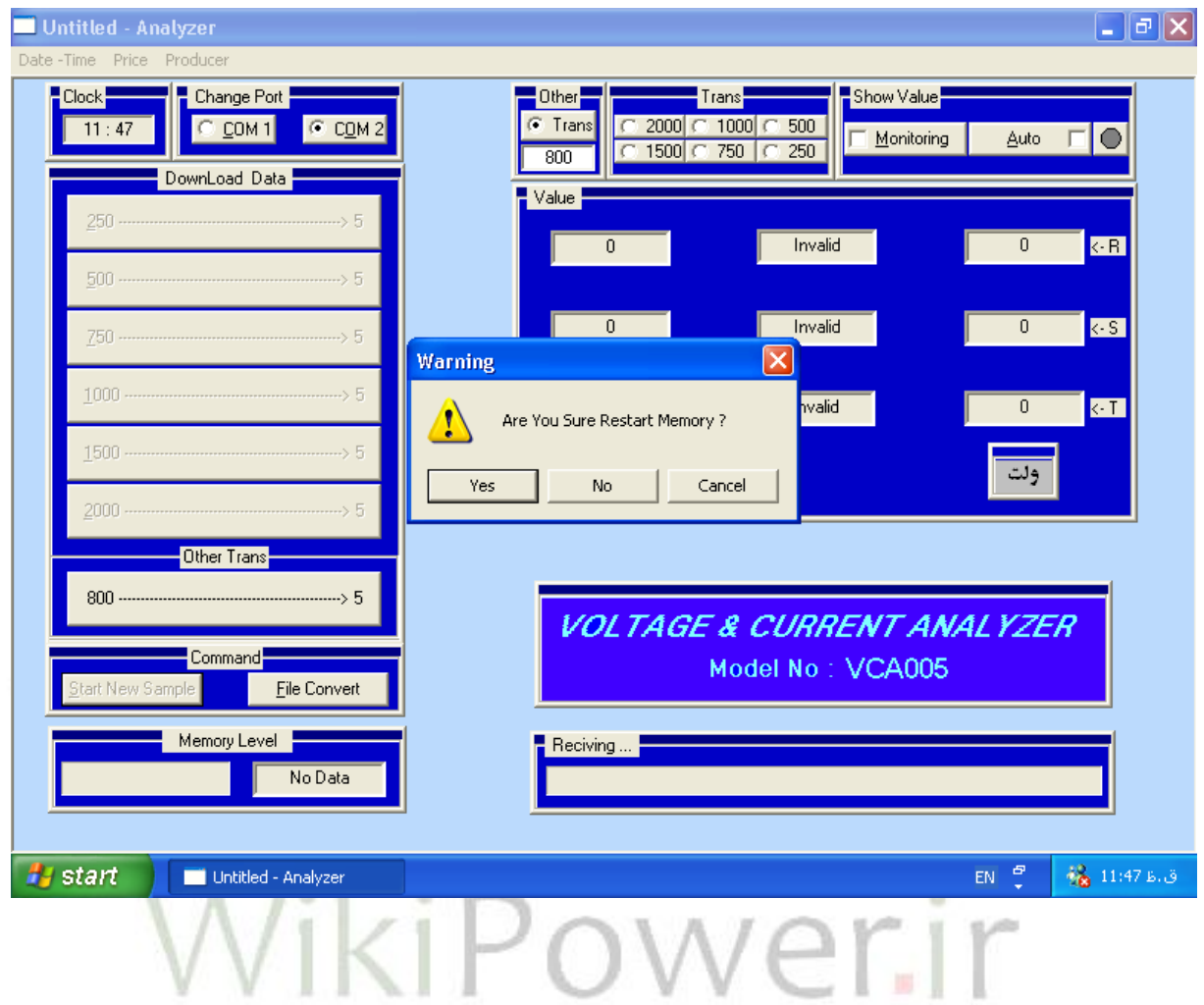

**و اگر آن را تأیید نماییم کامپیوتر کد 255 را به دستگاه آنالایزر می فرستد و به آن** اطلاع می دهد که نمونه گیری باید دوباره شـروع شـود و با انجام این کار دسـتگاه دوباره از خانه اول شروع به نمونه گیری برای ۲٤ ساعت بعدی می کند . **Clock** 

در قسمت بالای نرم افزار یک پنجره وجود دارد که ساعت سیستم را نمایش می دهد كه با تعويض ساعت سيستم آن ساعت هم تغيير خواهد كرد .

**Change Port** 

در این قسـمت دو کلید وجود دارد که یکی از آنها قابل انتخاب اسـت که با توجه به اینکه دستگاه را به کدامیک از پورتهای کامپیوتر متصل نموده ایم باید یکی را انتخاب نماييم .

**Trans** 

این قسمت نیز در بالای نرم افزار قابل مشاهده می باشد که با توجه به اینکه دستگاه به جه تابلويي و يا چه C/T متصل است بايد يكي از اين گزينه ها را انتخاب نماييم . \* توجه داشته باشید که اگر این گزینه را درست انتخاب نکنید تمام اعدادی که ∛

نمایش داده می شود و یا ذخیره می شود اشتباه است .

**Monitoring** 

اگر در نرم افزار این این گزینه تیک زده شــود اطلاعات <mark>On Line ولتاژ و جر</mark>یان تابلو در نرم افزار در قسمت پنجره های مورد نظر نمایش داده می شود . د ستگاه در هنگام ذخيره اطلاعات همين اطلاعات ولتاژ و جر يان را به كامپيوتر مي فرســتد و **کامپیوتر اگر تیک مانیتورینگ زده باشد آنها را نمایش خواهد داد . Auto** (9)

اگر این گزینه تیک خورده باشـد یک پنجره باز خواهد شـد که کلمه رمز را سـوال خواهد کرد و اگر صـحیح وارد شـود تیک فعال خواهد شـد و در دفعه بعد که نرم افزار اجرا شود ۱۰ ثانیه به ایراتور فرصت خواهد داد که تیک برداشته شود ، در این صورت اطلاعات دستگاه را تخلیه خواهد کرد .

این قسمت برای تخلیه اطلاعات بصورت اتوماتیک می باشد به این ترتیب که کامپیوتر در ساعت مورد نظر خودش به صورت اتومات روشن خواهد شد و ویندوز بالا خواهد آمد و بعد از اجرای ویندوز در قسمت فعالیتهای زمان بندی ویندوز نرم افزار آنالایزر را برای آن تعریف می کنیم و یک ساعت به آن می دهیم و در آن ساعت مورد نظر **نرم افزار اجرا خواهد شـد و بعد از اجرا اگر Tick اتومات در دفعه قبل کلیک شـده** 

**فهرست مطا لب برای دریافت فایل** word**پروژه به سایت ویکی پاور مراجعه کنید. فاقد آرم سایت و به همراه فونت های الزمه**

باشد بعد از اجرای نرم افزار و پس از مدت ۱۰ ثانیه نرم افزار اطلاعات دستگاه راتخلیه خواهد کرد و دوباره آن را شـارژ می کند و اطلاعات تخلیه شـده را در هارد ذخیره می کند با زدن تاریخ شمسی روی فایل ، نرم افزار دوباره بسته خواهد شد و یک نرم افزار دیگر که با ویژوال ++C نوشته شده است اجرا می شود که همان برنامه Shut **Down ویندوز اسـت و پس از ۱**۵ ثانیه کامپیوتر را خاموش خواهد کرد تا کامپیوتر بيهوده روشن نباشد . (شكل صفحه بعد )

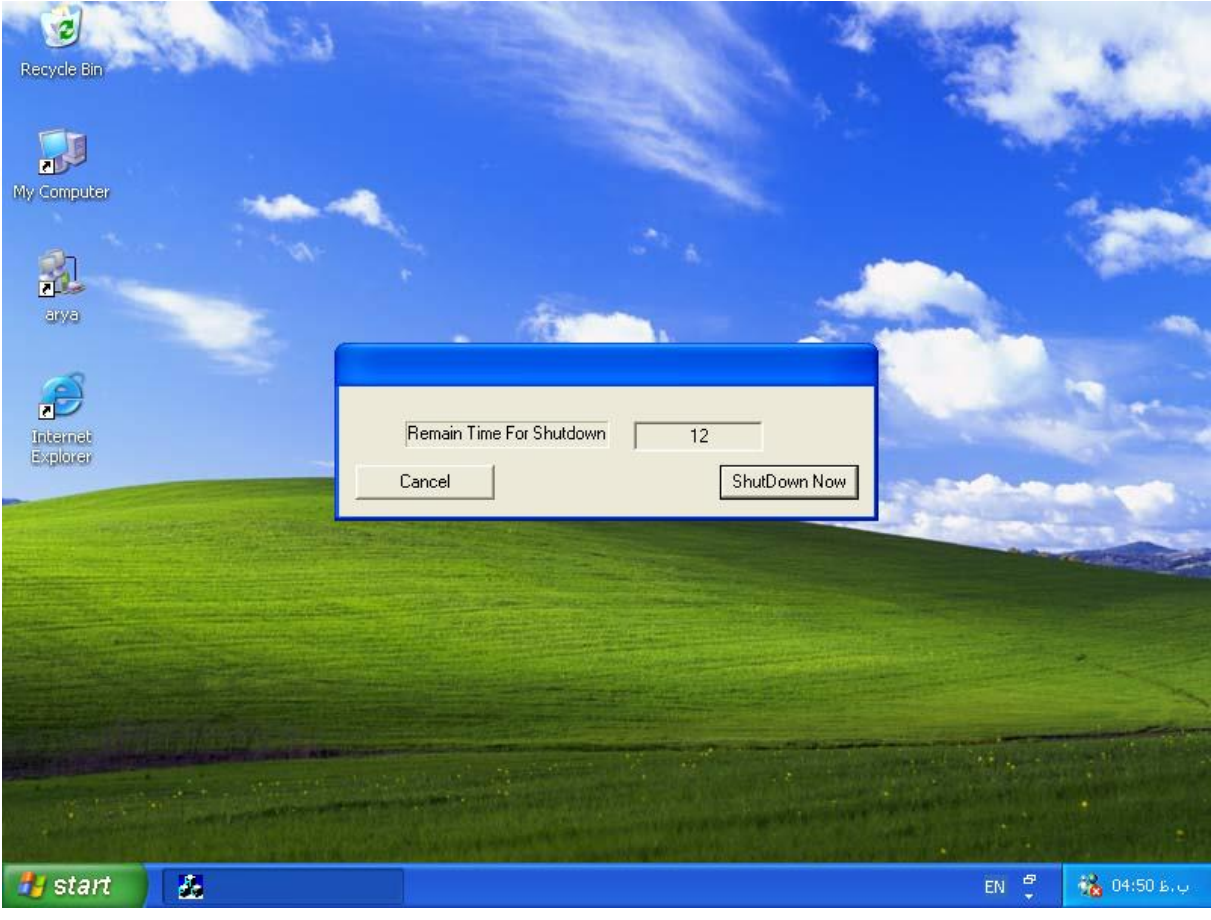

**Date - Time** 

**فهرست مطا لب برای دریافت فایل** word**پروژه به سایت ویکی پاور مراجعه کنید. فاقد آرم سایت و به همراه فونت های الزمه**

در قسمت بالا نرم افزار یک یک نوار صفر وجود دارد که بعضی از کارهای خاص نرم **Date – Time**ای مانند شکل بعد اجرا خواهد شد :

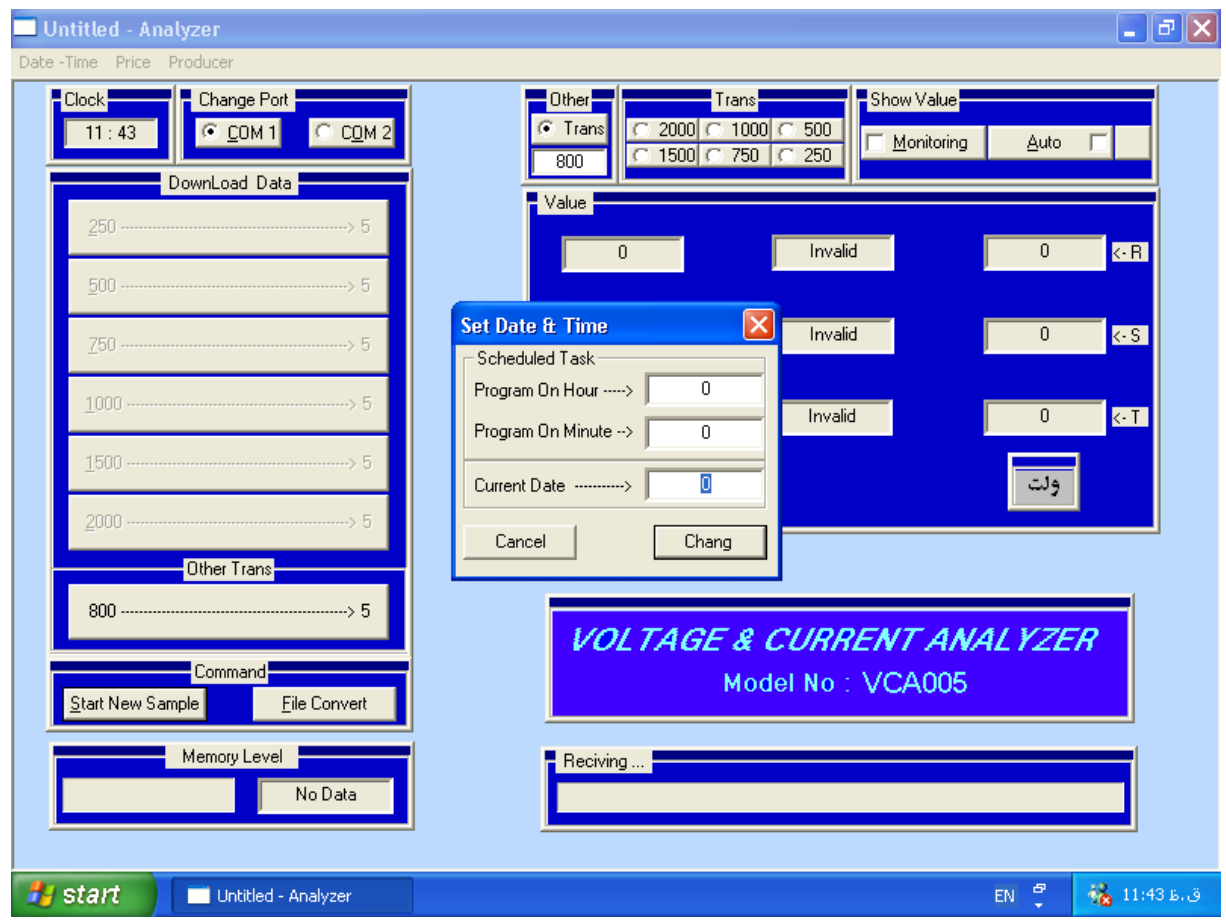

در آن سه گزینه وجود دارد که دو گزینه اول ساعت و دقیقه خاموش شدن اتومات دستگاه است . ( باید ساعت خاموش شدن را وارد نمود )

**فهرست مطا لب برای دریافت فایل** word**پروژه به سایت ویکی پاور مراجعه کنید. فاقد آرم سایت و به همراه فونت های الزمه**

در قســمت بعدی باید تاریخ را بصــورت شــمســی وارد کنیم با فرمت به عنوان مثال 830616 و پس از وارد کردن تاریخ از آن پس فایلها با تاریخ شــمســی ذخیره می شوند و نرم افزار خود تاریخ شمسی را محاسبه خواهد کرد . **Price** (11

اين گزينه نيز در نوار منو قراردارد كه داخل آن دو گزينه ديگر وجود دارد :

#### **Calcutete –**

با کليک اين گزينه پنجره اي مانند شکل بعد ظاهر مي شود :

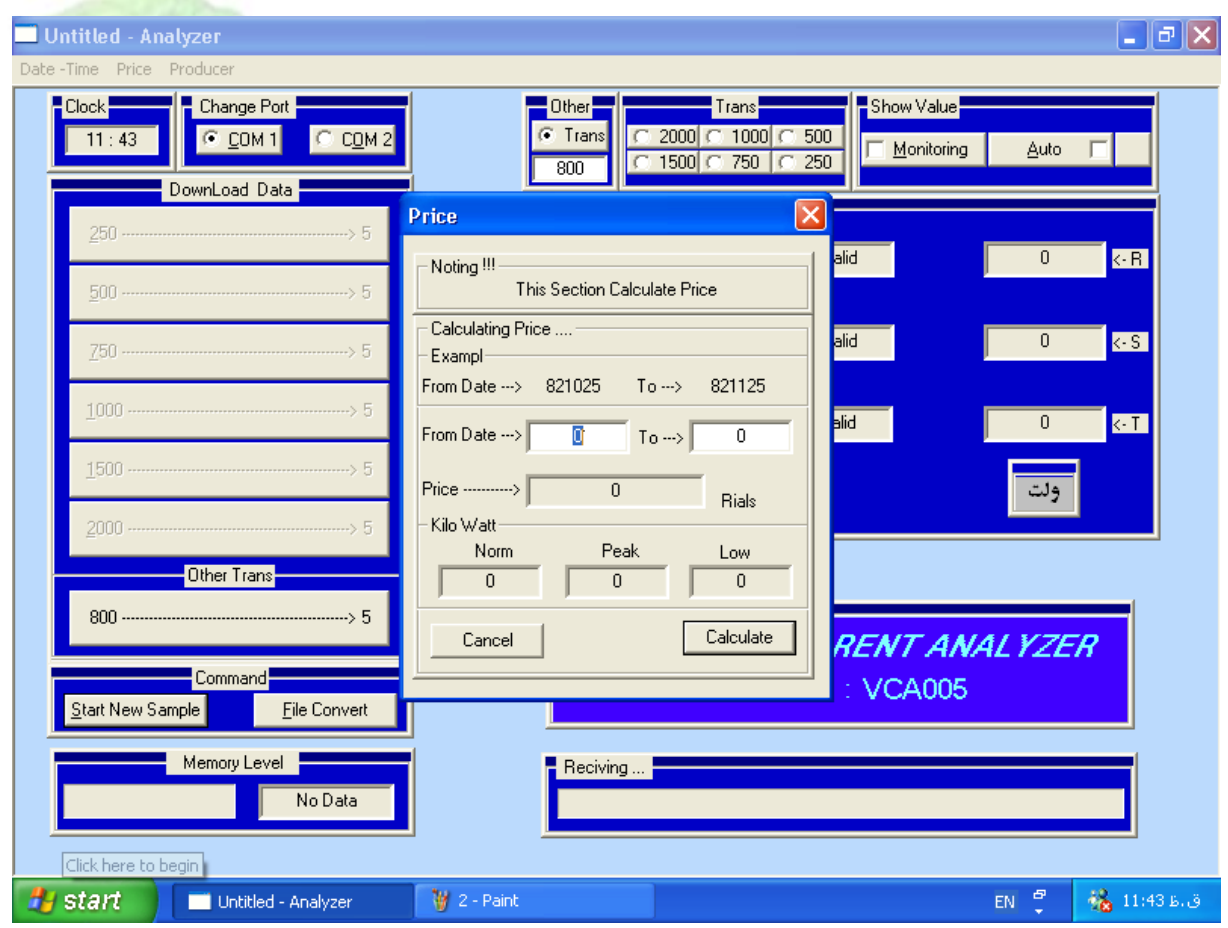

#### **www.wikipower.ir 525:پروژه شماره**

**فهرست مطا لب برای دریافت فایل** word**پروژه به سایت ویکی پاور مراجعه کنید. فاقد آرم سایت و به همراه فونت های الزمه**

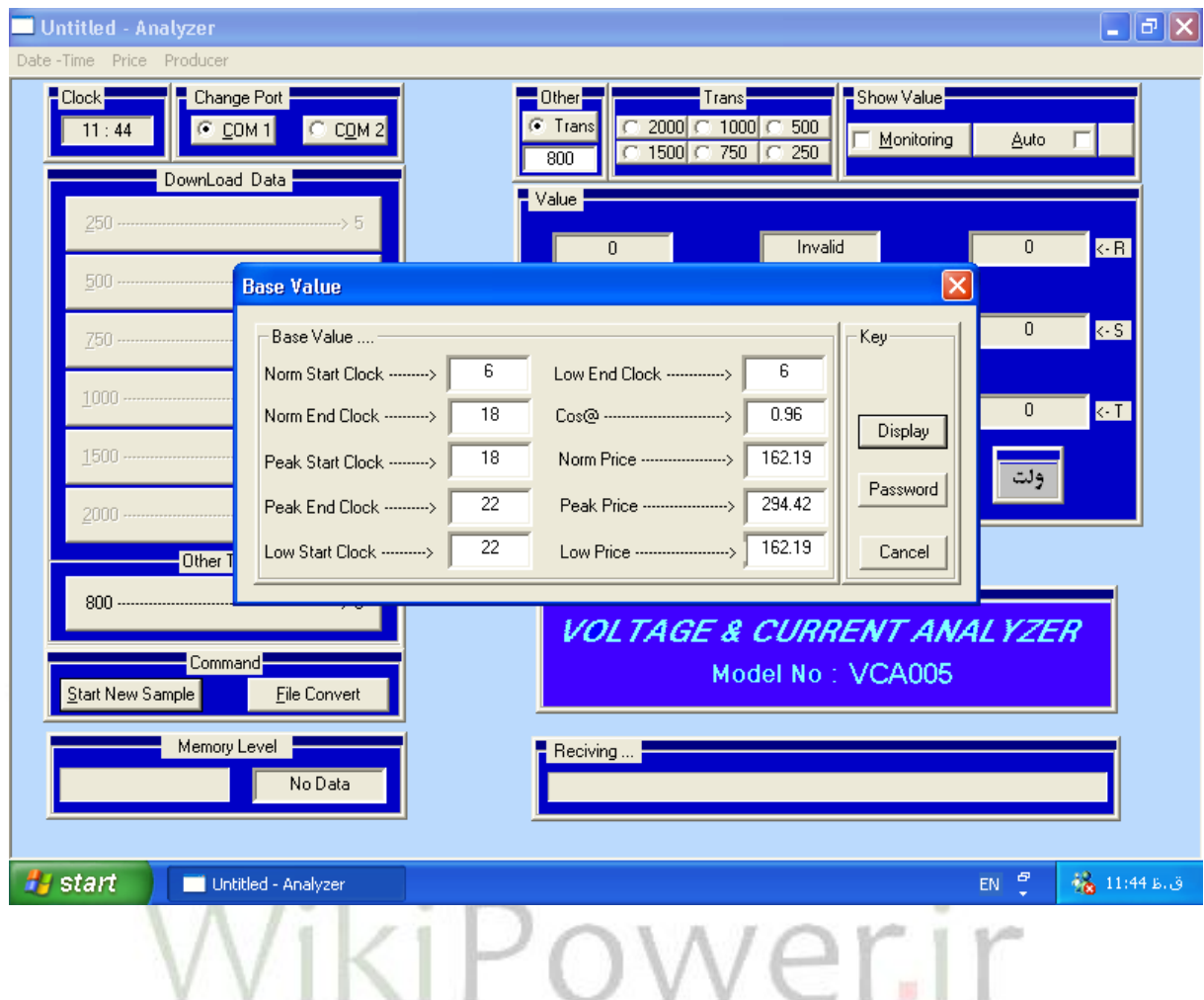

می توان با وارد کردن تعرفه مورد نظر کارخانه در این قسمت بهای برق و کیلو وات مصرفی را درمرحله قبل محاسبه کرد .

آناليز اطالعات ذخيره شده :

بعد از تخلیه اطلاعات می توان نمودار آن را از طریق نرم افزار Exel رس**ــم کرد** و رفتار مصرف برق کارخانه را در ۲٤ ساعت گذشته برر سي کرد و هر گونه مشکلي که

در مصـرف برق موجود باشـد در این نمودار پدیدار می شـود ، حتی از روی نمودار مے توان

ساعت شروع بکار و اتمام کار کارگران را با توجه به جریان مصرفی ملاحظه نمود که یک جنبه مدیریتی برای این دستگاه ایجاد نموده است .

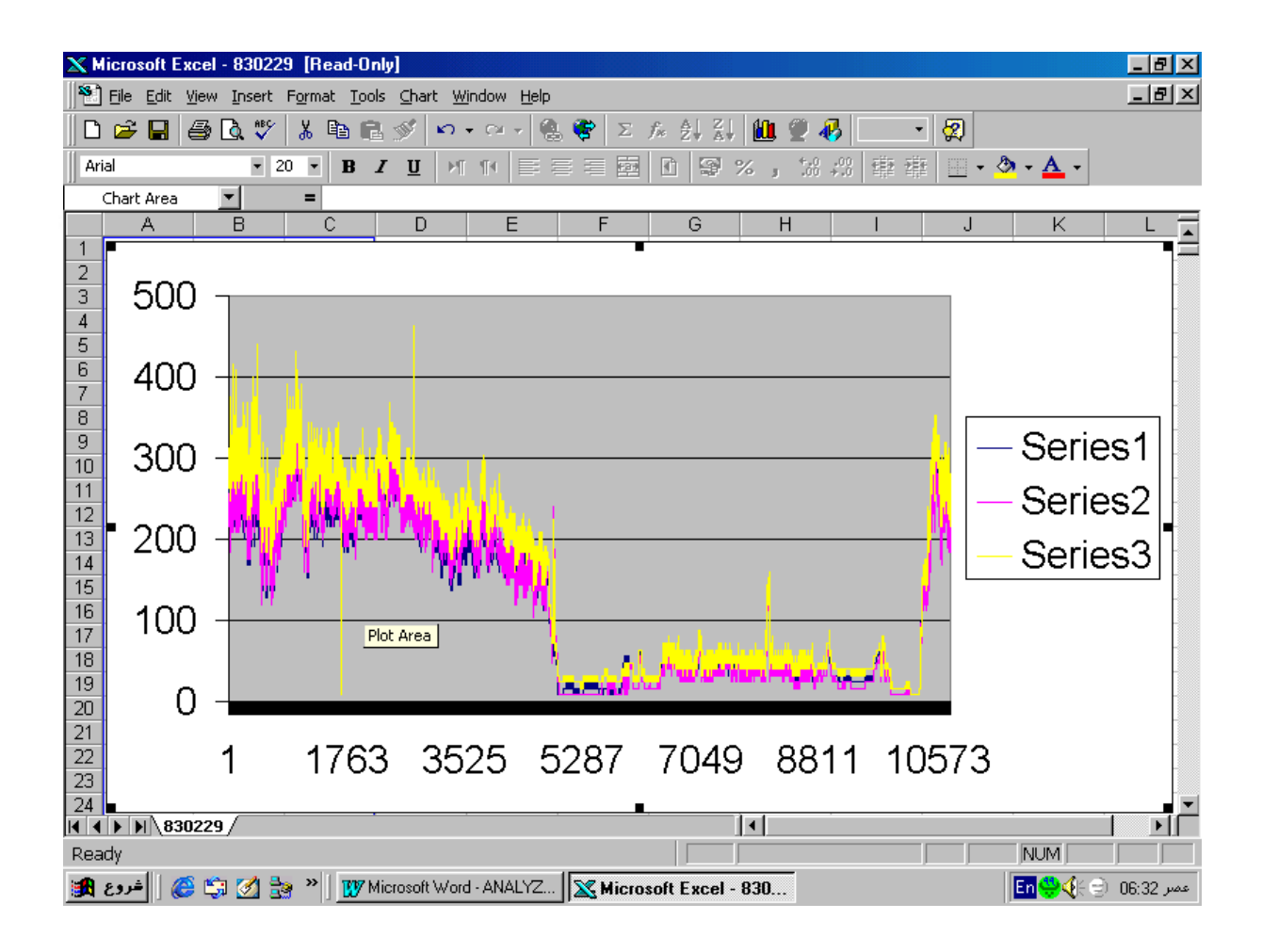

ما مي توانيم با بررسي اين نمودار و انديشيدن تدابير درست باعث بحينه سازي مصرف انرژي شويم و در اين راه گام بزرگي برداريم .

**www.wikipower.ir 525:پروژه شماره**

**فهرست مطا لب برای دریافت فایل** word**پروژه به سایت ویکی پاور مراجعه کنید. فاقد آرم سایت و به همراه فونت های الزمه**

توضيحات نرم افزار ميكرو پروسسورها در سخت افزار :

**1-نرم افزار اسمبلی داخل آی سی (89C51(1)** :

این قسمت نامگذاری حافظه RAM و یورتها با یک نام مستعار می باشد :

 **;####################################### ;////////////////////////////////////// ;////////////CONTROL BYTE/////////////// ;//////////////////////////////////////**

 **;#######################################**

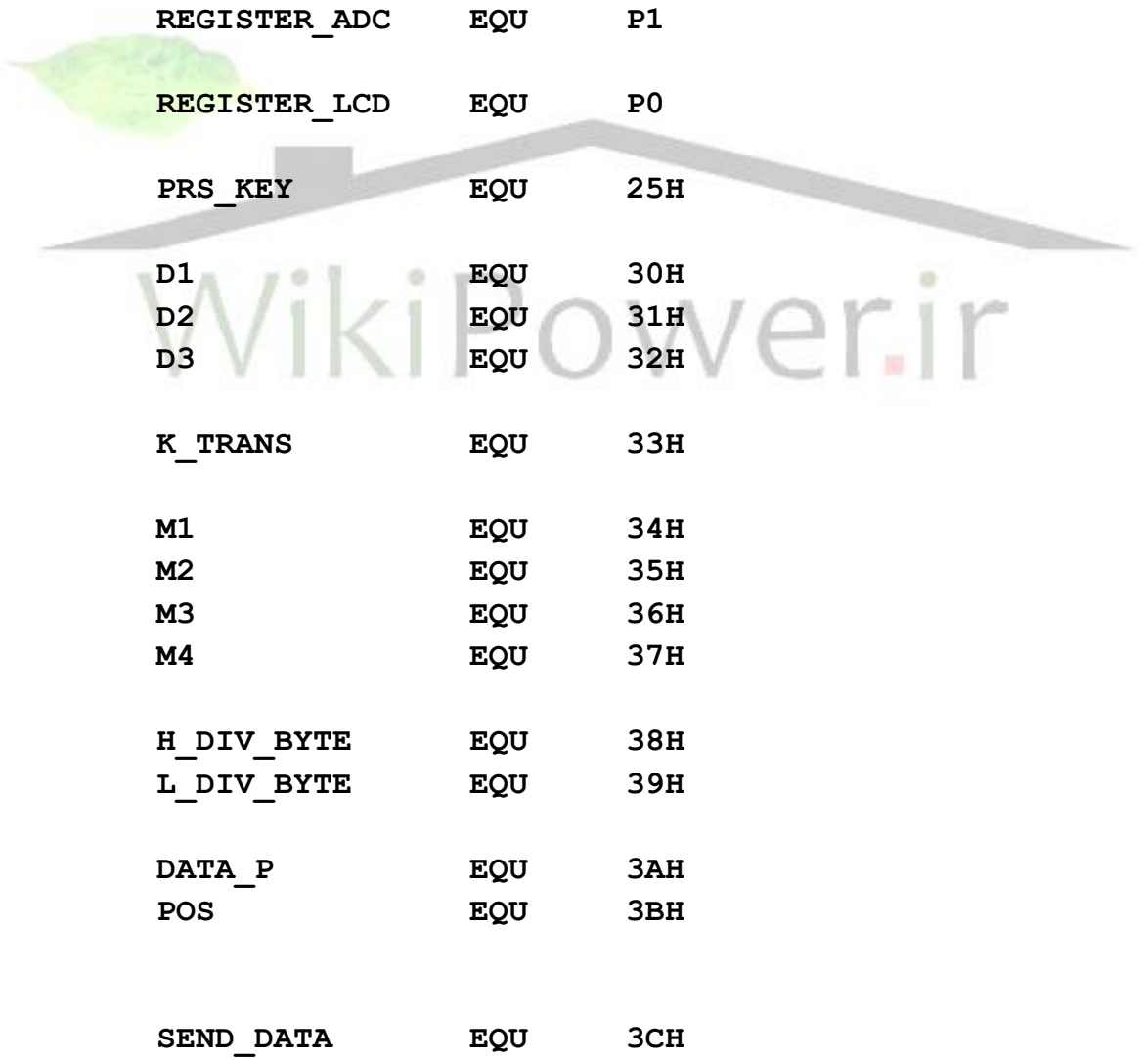

**فهرست مطا لب برای دریافت فایل** word**پروژه به سایت ویکی پاور مراجعه کنید. فاقد آرم سایت و به همراه فونت های الزمه**

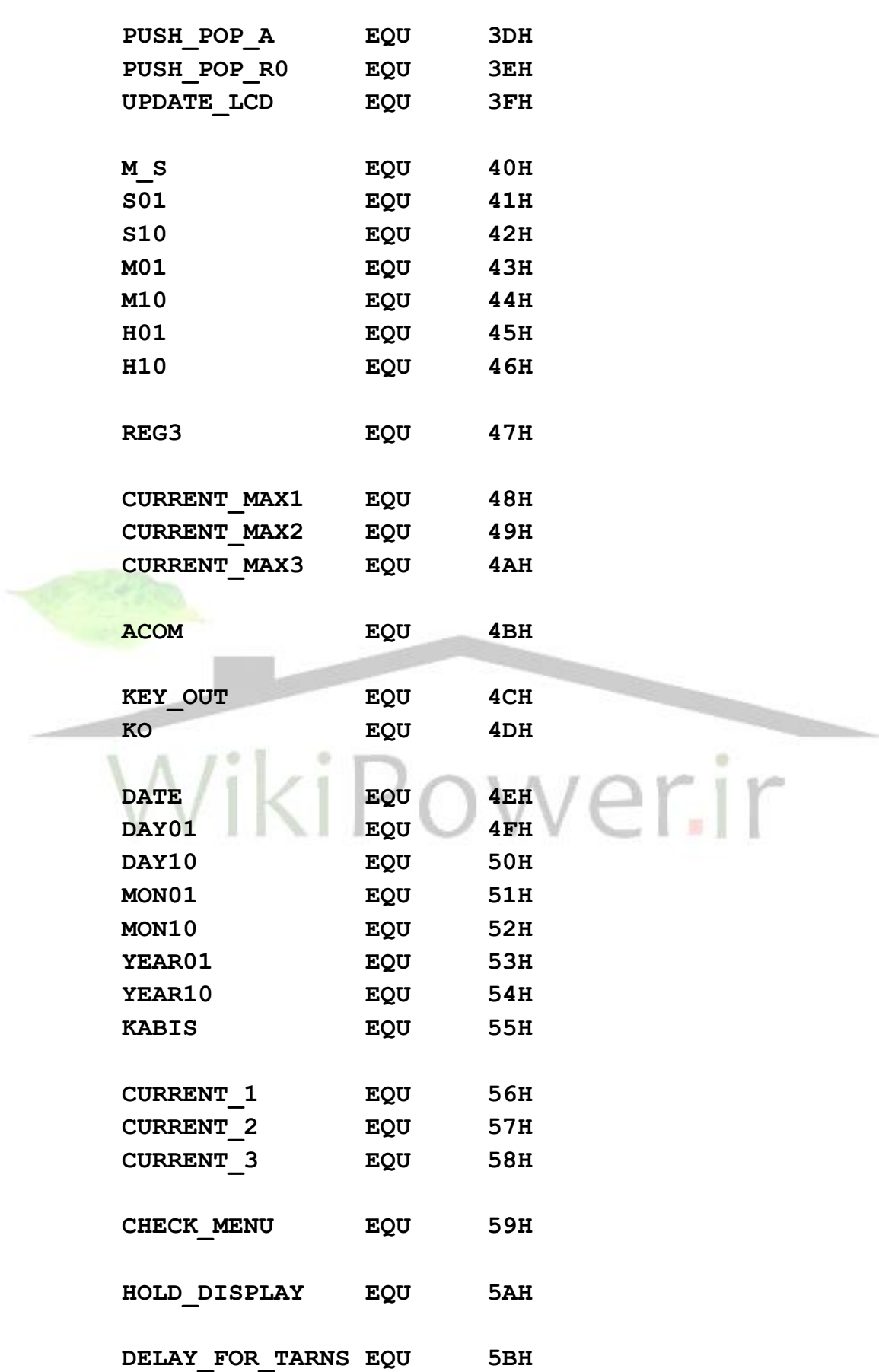

**دستگاه آناالیزر**

٠

**فهرست مطا لب برای دریافت فایل** word**پروژه به سایت ویکی پاور مراجعه کنید. فاقد آرم سایت و به همراه فونت های الزمه**

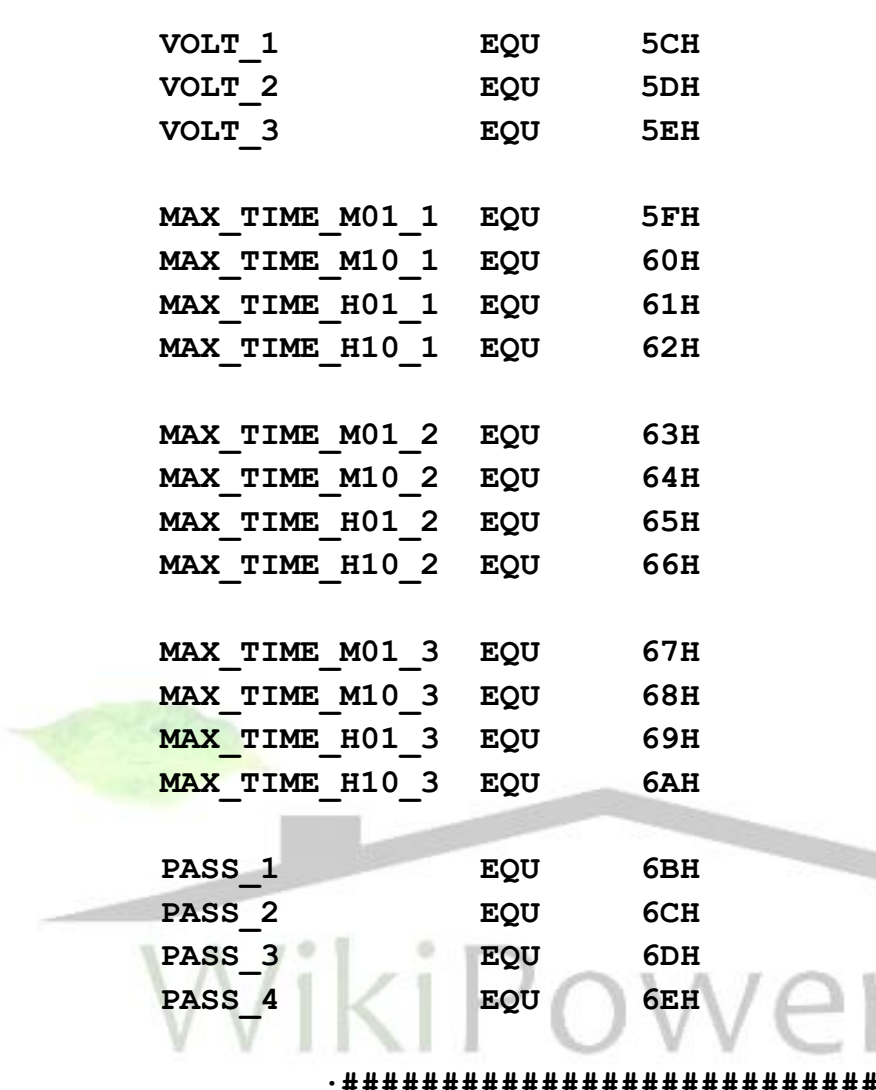

 **;####################################### ;////////////////////////////////////// ;////////////COMMAND BYTE////////////// ;//////////////////////////////////////**

 **;#######################################**

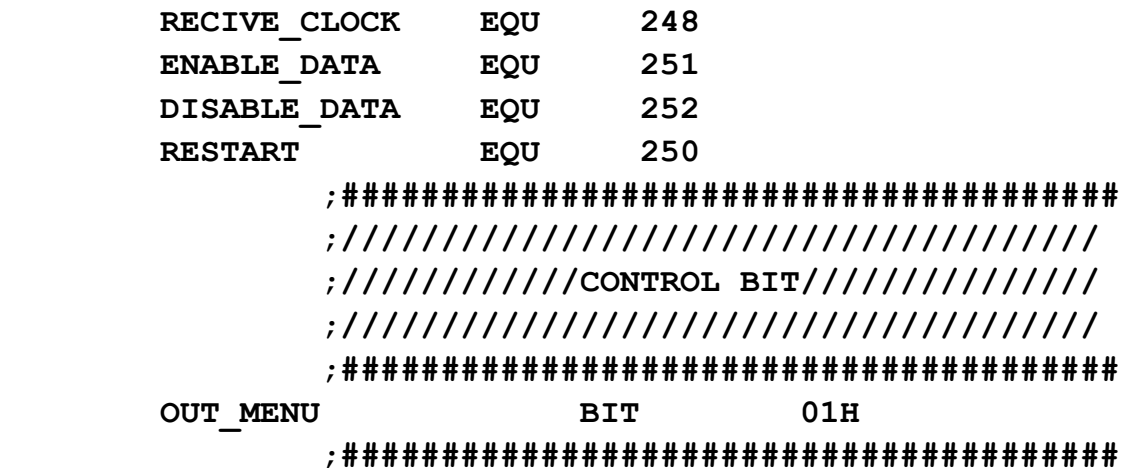
**فهرست مطا لب برای دریافت فایل** word**پروژه به سایت ویکی پاور مراجعه کنید. فاقد آرم سایت و به همراه فونت های الزمه**

## **;////////////////////////////////////// ;//////////CONTROL BIT PORT//////////// ;////////////////////////////////////// ;#######################################**

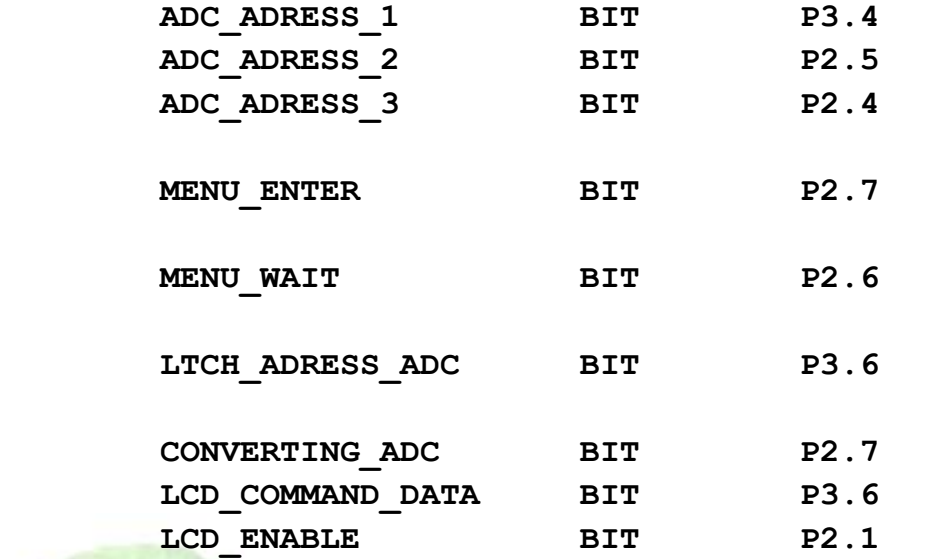

 **;####################################### ;////////////////////////////////////// ;////////////STARTING PROGRAM////////// ;//////////////////////////////////////**

 **;#######################################**

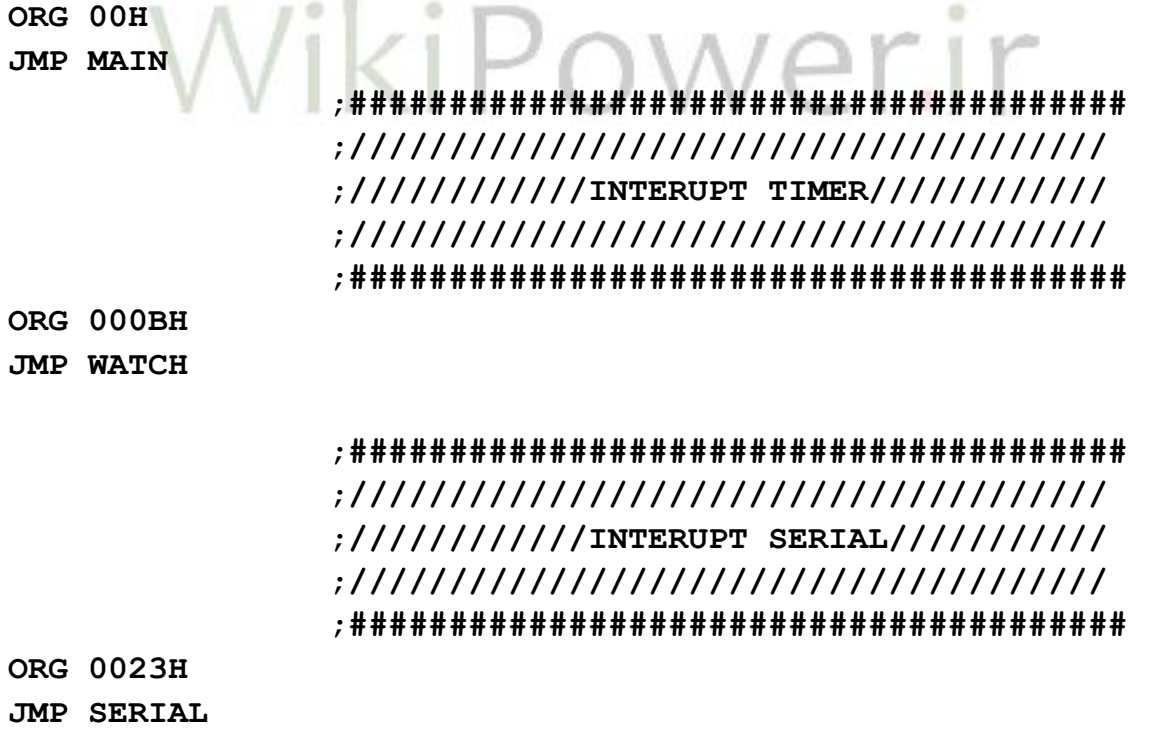

 **;#######################################**

## **www.wikipower.ir 525:پروژه شماره**

**فهرست مطا لب برای دریافت فایل** word**پروژه به سایت ویکی پاور مراجعه کنید. فاقد آرم سایت و به همراه فونت های الزمه**

 **;////////////////////////////////////// ;////////////MAIN PROGRAM////////////// ;////////////////////////////////////// ;#######################################**

**II این قسمت زیر برنامه اصلی می باشد که تمام برنامه های فرعی از این قسمت** 

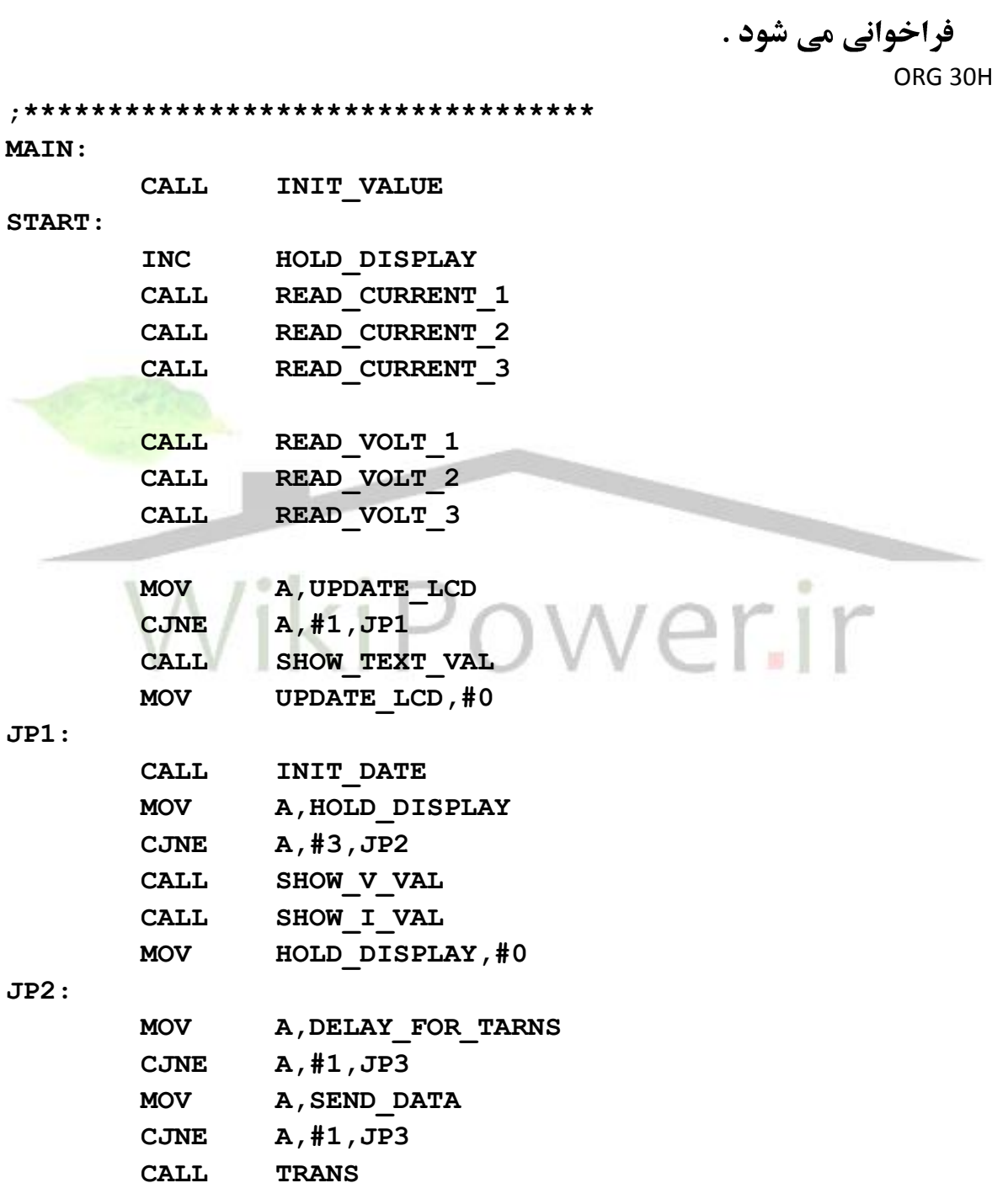

 **MOV DELAY\_FOR\_TARNS,#0**

**JP3:** 

**دستگاه آناالیزر**

**فهرست مطا لب برای دریافت فایل** word**پروژه به سایت ویکی پاور مراجعه کنید. فاقد آرم سایت و به همراه فونت های الزمه**

 **JMP START ;\*\*\*\*\*\*\*\*\*\*\*\*\*\*\*\*\*\*\*\*\*\*\*\*\*\*\*\*\*\*\*\*\*\*** ⊞۔ این زیر برنامه وقفه سریال می باشد که هر گونه ارتباط سریال اگر با این آی سی برقرار شود برنامه بصورت اتومات و وقفه ای به این قسمت پرش پیدا می کند که با توجه به اعداد رسیده از سریال یک سری کارهای خاص انجام می شود . **SERIAL: MOV ACOM,A MOV REG3,R3 MOV A,SBUF CALL DELAY0 CLR RI**

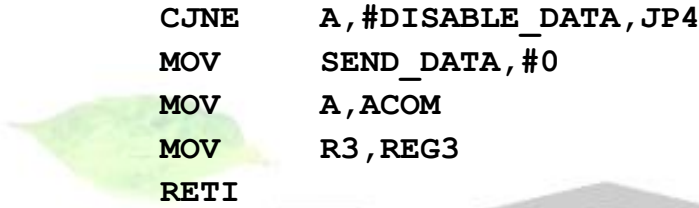

#### **JP4:**

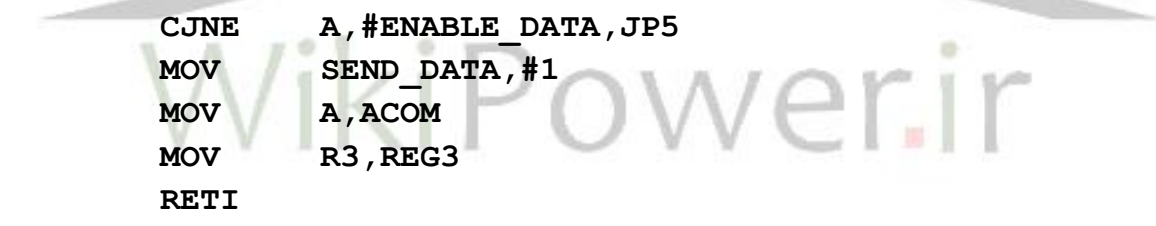

#### **JP5:**

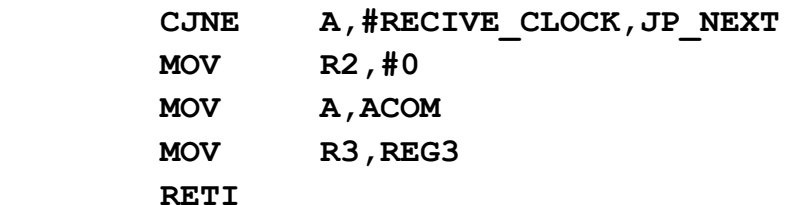

## **JP\_NEXT:**

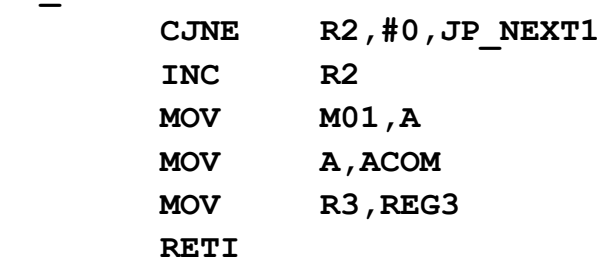

**JP\_NEXT1:**

**دستگاه آناالیزر**

**فهرست مطا لب برای دریافت فایل** word**پروژه به سایت ویکی پاور مراجعه کنید. فاقد آرم سایت و به همراه فونت های الزمه**

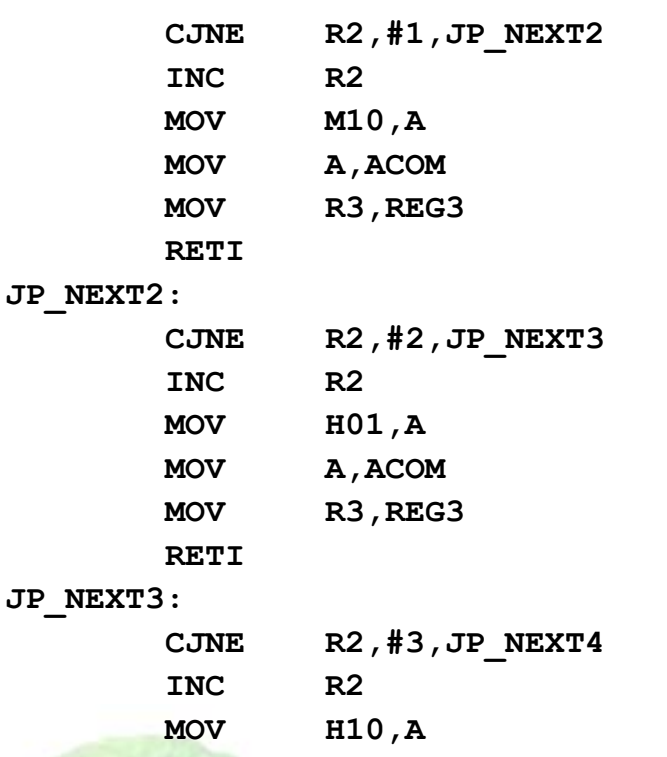

 **CALL SHOW\_CLOCK MOV A,ACOM MOV R3,REG3 RETI**

**JP\_NEXT4:**

 **RETI**

# **;/////////////////WATCH///////////////**

⊞۔ این قسمت زیر برنامه وقفه تایمر صفر می باشد که ساعت سیستم در این قسمت **محاســبه و بر روى LCD نمايش داده مى شــود . اين زير برنامه هر 0.05 ثانيه** فراخوانی می شود .

 $\mathfrak{f}$ .

**WATCH:**

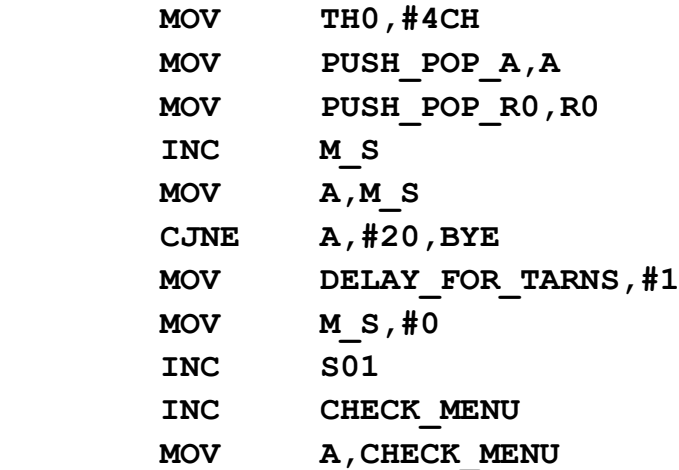

**دستگاه آناالیزر**

**فهرست مطا لب برای دریافت فایل** word**پروژه به سایت ویکی پاور مراجعه کنید. فاقد آرم سایت و به همراه فونت های الزمه**

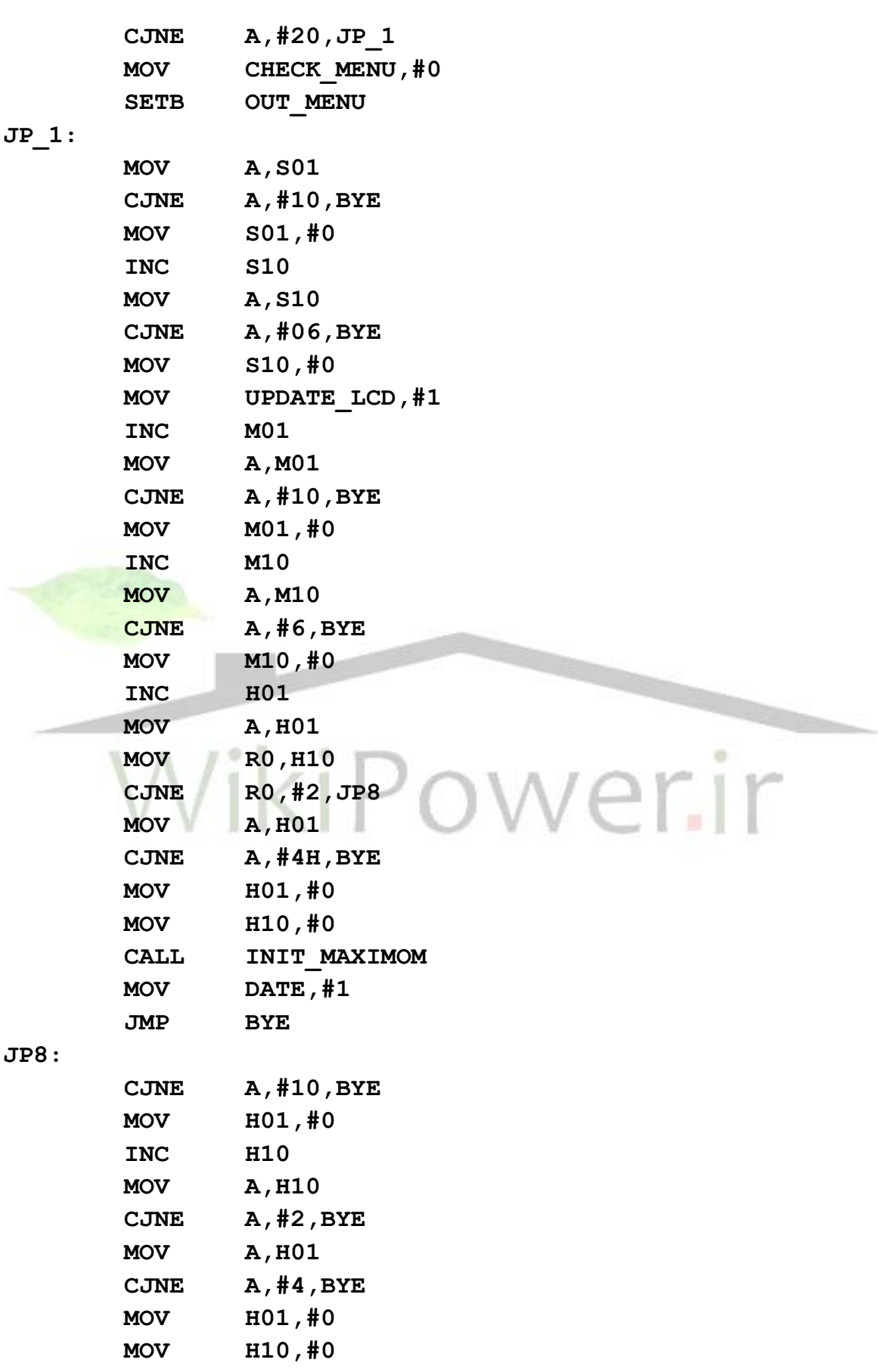

**دستگاه آناالیزر**

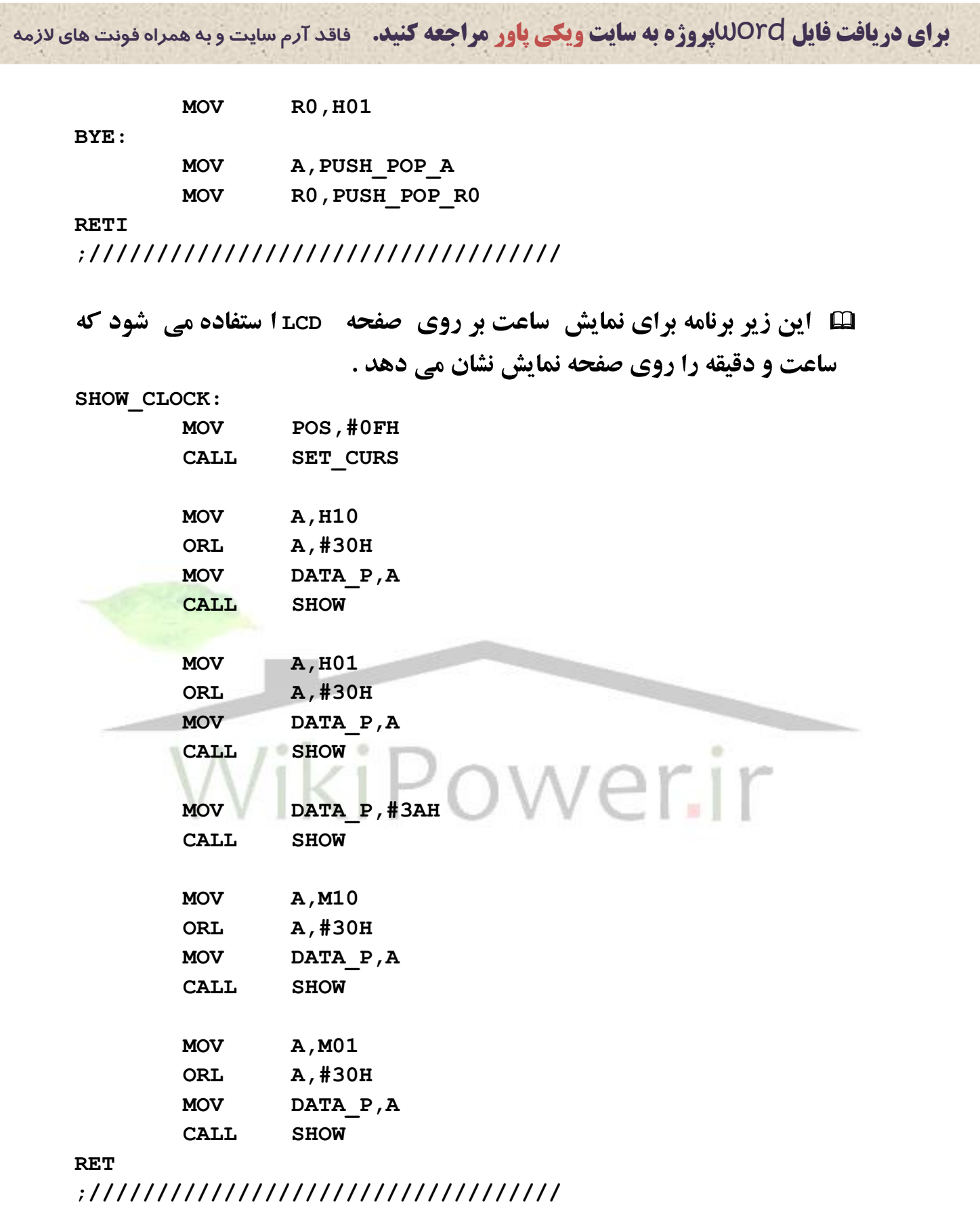

⊞ ∫ین زیر برنامه نمایش تاریخ بر روی صفحه نمایش مورد استفاده قرار می گیرد . **SHOW\_DATE:**

**دستگاه آناالیزر www.wikipower.ir 525:پروژه شماره فهرست مطا لب برای دریافت فایل** word**پروژه به سایت ویکی پاور مراجعه کنید. فاقد آرم سایت و به همراه فونت های الزمه MOV POS,#00H CALL SET\_CURS MOV A,YEAR10 ORL A,#30H MOV DATA\_P,A CALL SHOW MOV A,YEAR01 ORL A,#30H MOV DATA\_P,A CALL SHOW MOV DATA\_P,#2FH CALL SHOW MOV A,MON10 ORL A,#30H MOV DATA\_P,A CALL SHOW MOV A,MON01 ORL A,#30H** ir  **MOV DATA\_P,A CALL SHOW MOV DATA\_P,#2FH CALL SHOW MOV A,DAY10 ORL A,#30H MOV DATA\_P,A CALL SHOW**

> **MOV A,DAY01 ORL A,#30H MOV DATA\_P,A CALL SHOW**

**RET**

**;\*\*\*\*\*\*\*\*\*\*\*\*\*\*\*\*\*\*\*\*\*\*\*\*\*\*\*\*\*\*\*\*\*\*\*\*\*\*\*\*\*\*\*\*\*\*\***

## **www.wikipower.ir 525:پروژه شماره**

**فهرست مطا لب برای دریافت فایل** word**پروژه به سایت ویکی پاور مراجعه کنید. فاقد آرم سایت و به همراه فونت های الزمه**

⊞۔این زیر برنامه برای ارسـال اطلاعات ولتاژ و جریان سـه فاز به آی سـی میکرو پروسسور بعدی مورد استفاده قرار می گیرد تا این اطلاعات در حافظه ذخیره شود و همچنین برای نمایش در نرم افزار به کامپیوتر ارسال می شود .

**TRANS:**

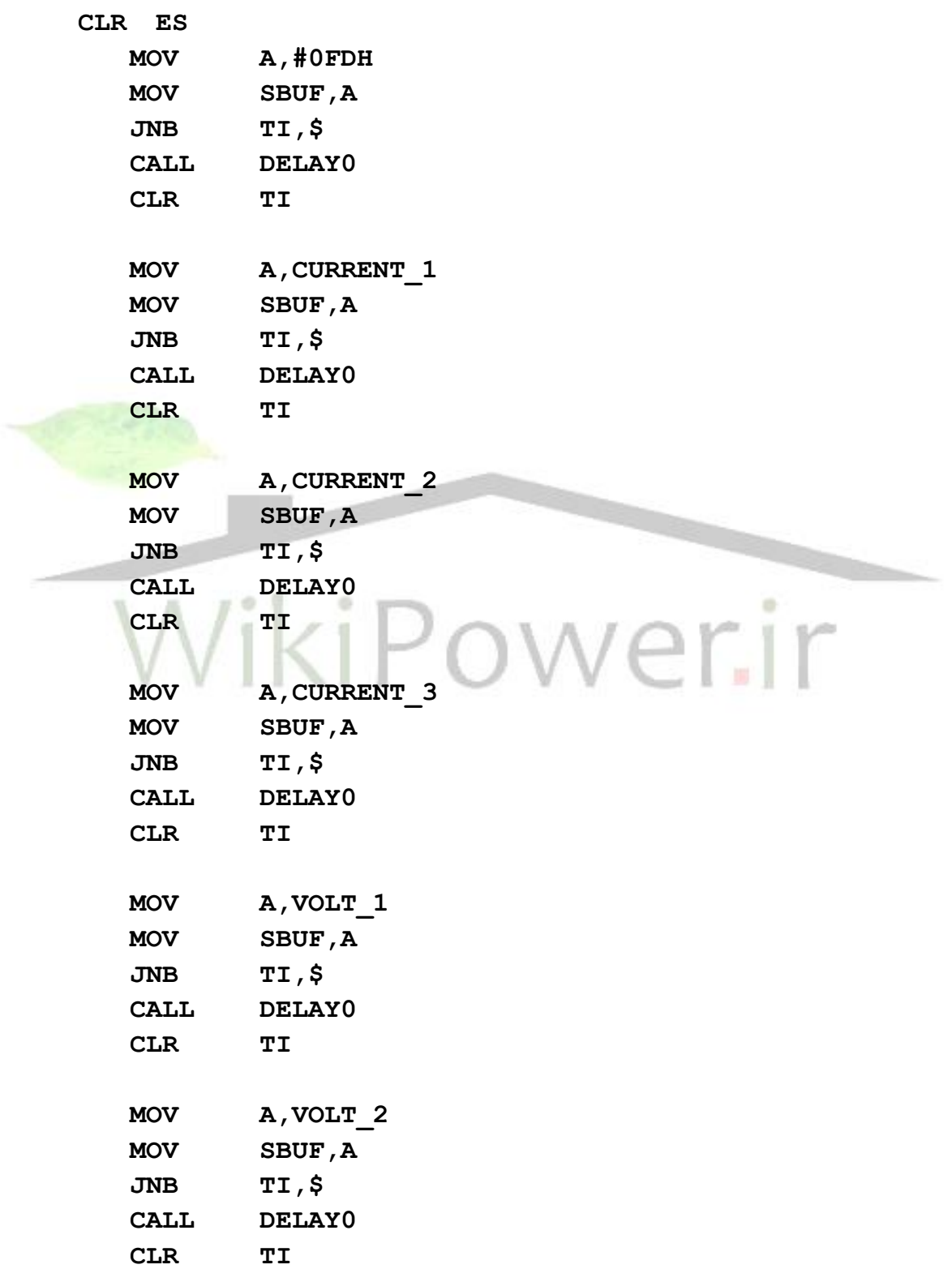

**www.wikipower.ir 525:پروژه شماره**

**فهرست مطا لب برای دریافت فایل** word**پروژه به سایت ویکی پاور مراجعه کنید. فاقد آرم سایت و به همراه فونت های الزمه**

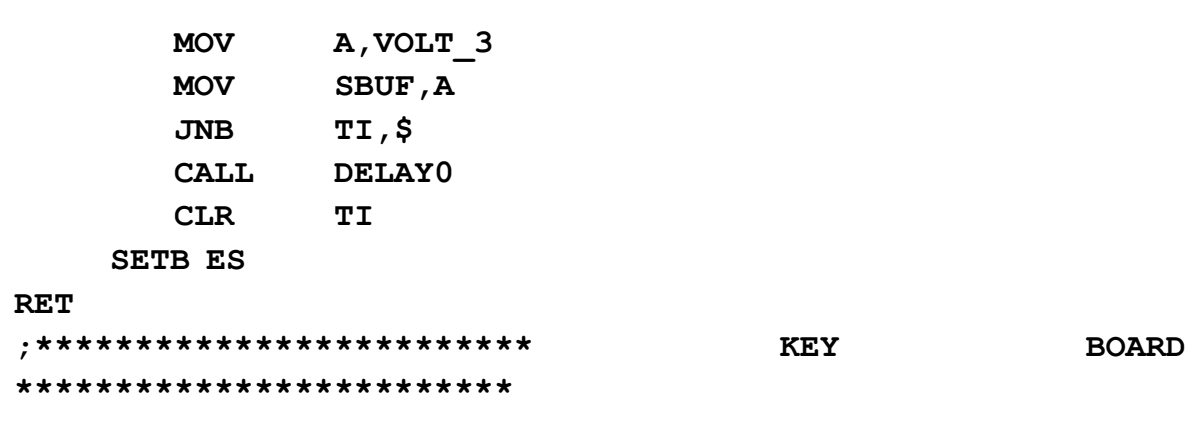

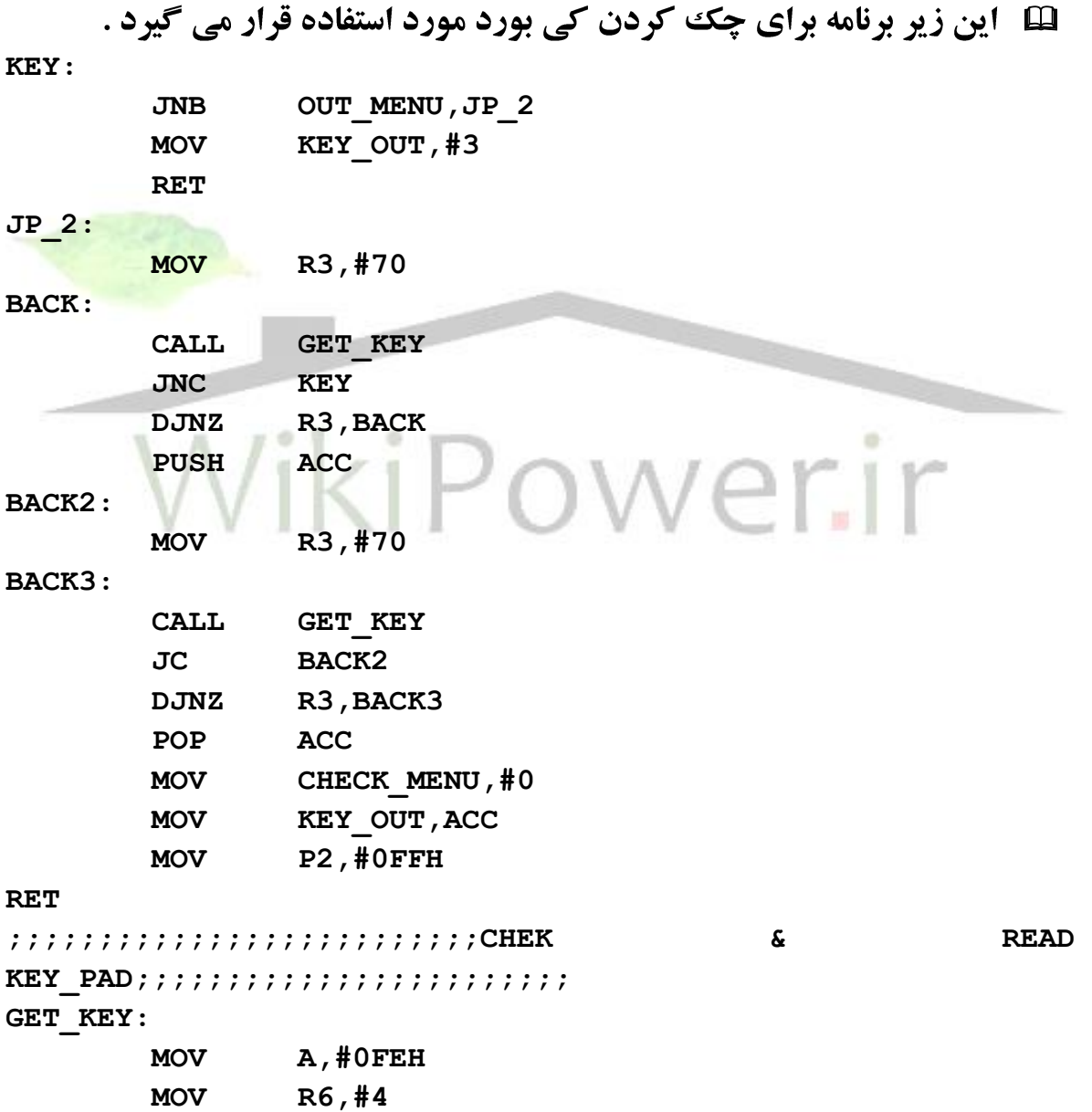

**TEST:**

 **MOV P2,A**

**دستگاه آناالیزر**

**فهرست مطا لب برای دریافت فایل** word**پروژه به سایت ویکی پاور مراجعه کنید. فاقد آرم سایت و به همراه فونت های الزمه**

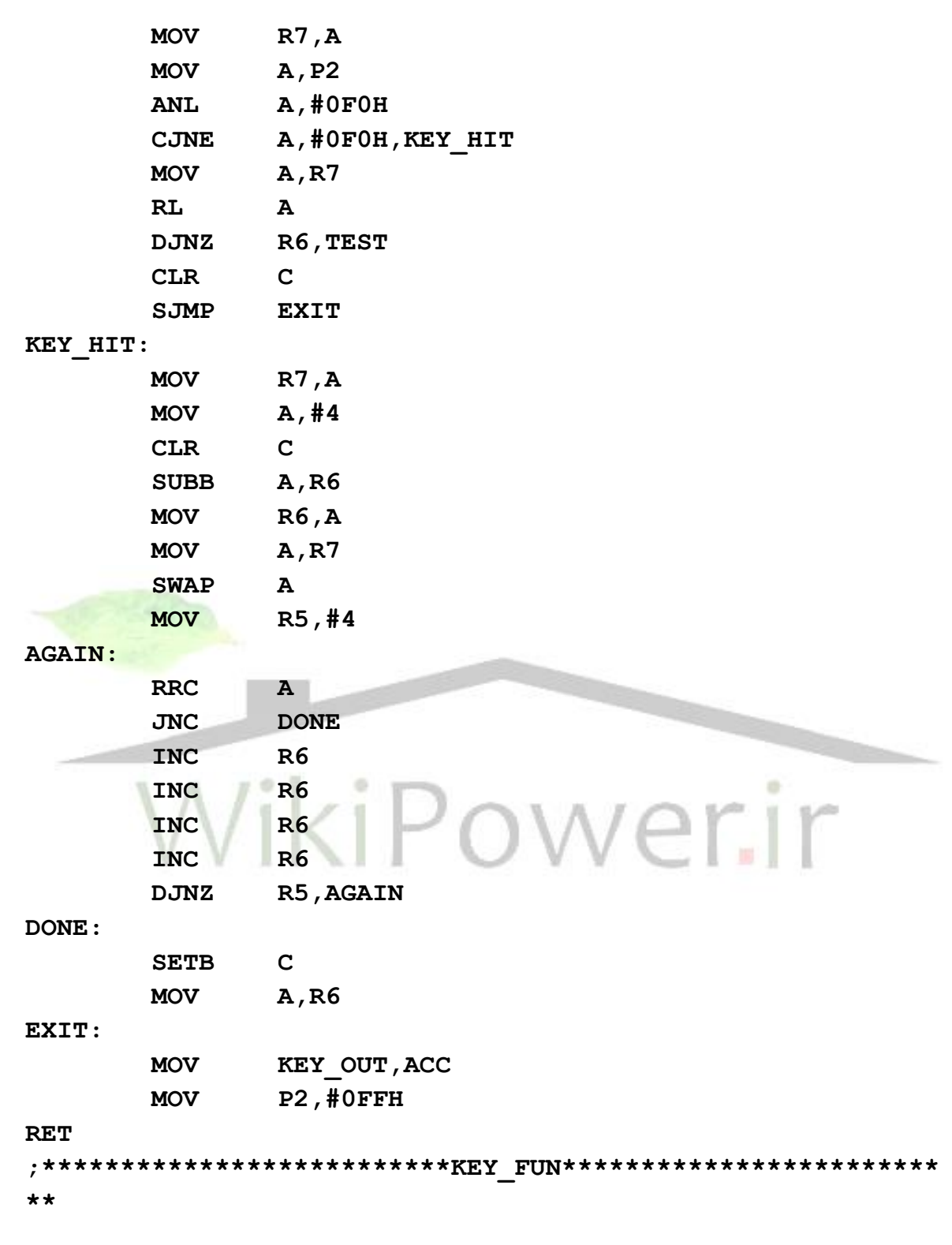

⊞ آین زیر برنامه برای تنظیم ساعت در قسمت منوی دستگاه مورد استفاده قرار ميگيرد .

**KEY\_FUN:**

 **MOV R1,#0**

**دستگاه آناالیزر**

**فهرست مطا لب برای دریافت فایل** word**پروژه به سایت ویکی پاور مراجعه کنید. فاقد آرم سایت و به همراه فونت های الزمه**

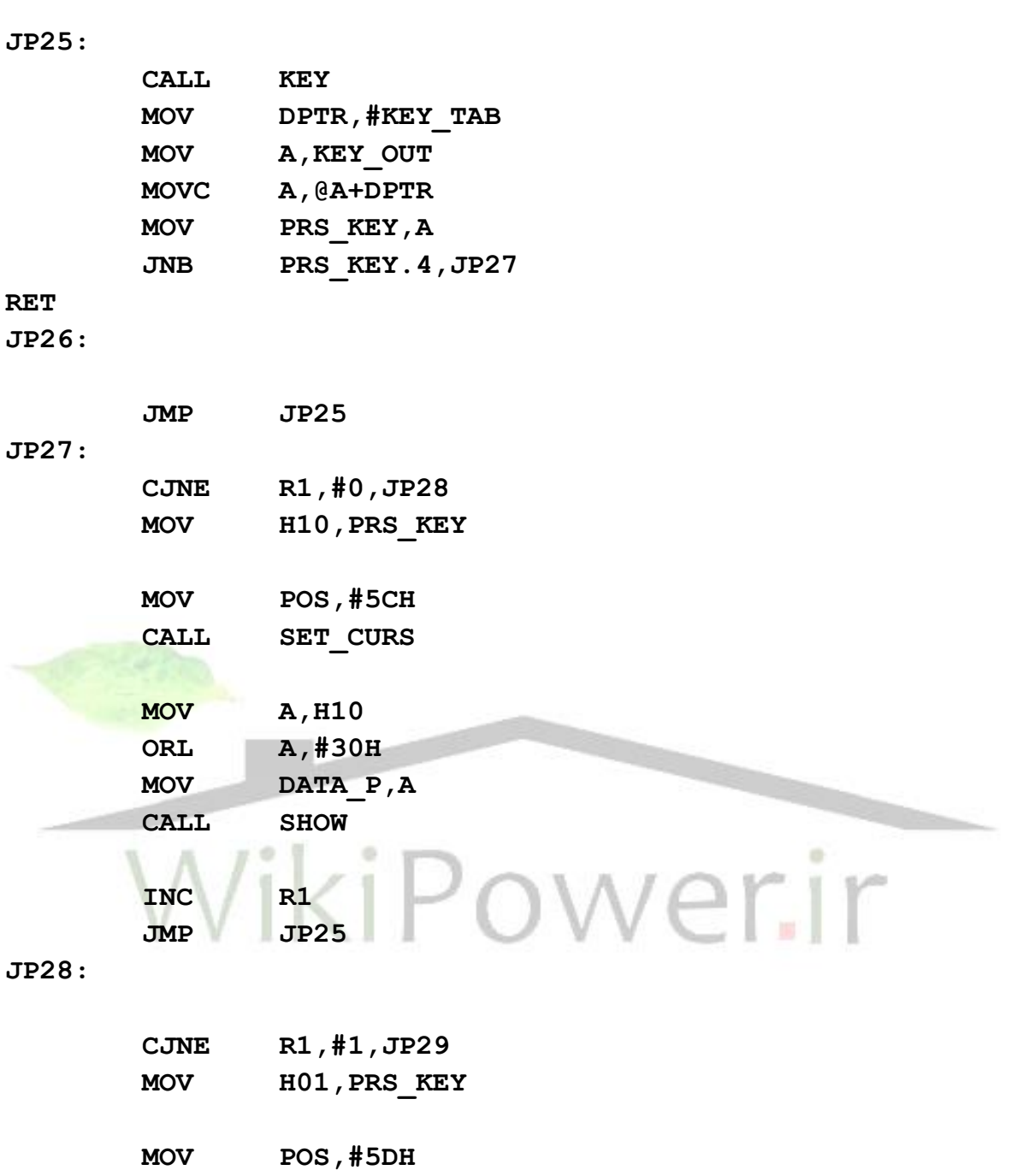

 **CALL SET\_CURS**

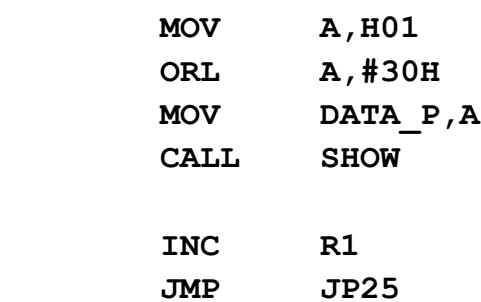

**JP29:** 

**دستگاه آناالیزر**

**فهرست مطا لب برای دریافت فایل** word**پروژه به سایت ویکی پاور مراجعه کنید. فاقد آرم سایت و به همراه فونت های الزمه**

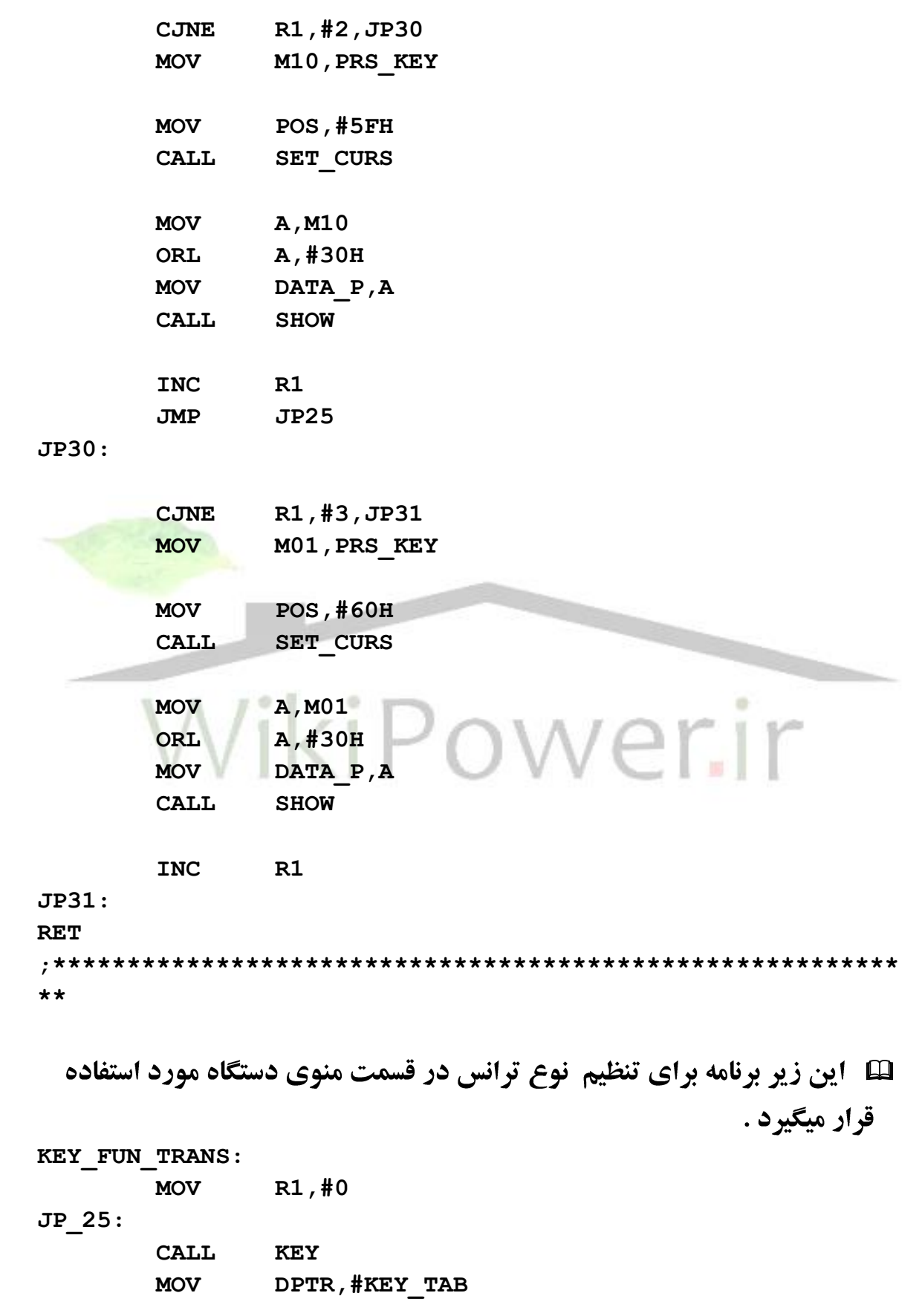

**دستگاه آناالیزر**

**فهرست مطا لب برای دریافت فایل** word**پروژه به سایت ویکی پاور مراجعه کنید. فاقد آرم سایت و به همراه فونت های الزمه MOV A, KEY OUT MOVC A,@A+DPTR MOV PRS\_KEY,A JNB PRS\_KEY.4,JP\_27 RET JP\_27: CJNE R1,#0,JP\_28 MOV M2,PRS\_KEY** MOV POS,#62H  **CALL SET\_CURS MOV A,M2 ORL A,#30H MOV DATA\_P,A CALL SHOW INC R1 JMP JP\_25 JP\_28: CJNE R1,#1,JP\_31 MOV M1,PRS\_KEY MOV POS,#64H CALL SET\_CURS MOV A,M1 ORL A,#30H MOV DATA\_P,A CALL SHOW INC R1 JP\_31: RET ;\*\*\*\*\*\*\*\*\*\*\*\*\*\*\*\*\*\*\*\*\*\*\*\*\*\*\*\*\*\*\*\*\*\*\*\*\*\*\*\*\*\*\*\*\*\*\*\*\*\*\*\*\*\*\*\*\* \*\* لَّط در بعضی از قسمتهای منوی دستگاه احتیاج به وارد کردن کلمه رمز می باشد ،** این قسمت همان زیر برنامه گرفتن کلمه رمز می باشد . **KEY\_FUN\_TRANS: KEY\_FUN\_PASS: MOV POS,#23H CALL SET\_CURS MOV R1,#0 JP\_\_25:** 

۴۹

**دستگاه آناالیزر**

**فهرست مطا لب برای دریافت فایل** word**پروژه به سایت ویکی پاور مراجعه کنید. فاقد آرم سایت و به همراه فونت های الزمه CALL KEY MOV DPTR,#KEY\_TAB**

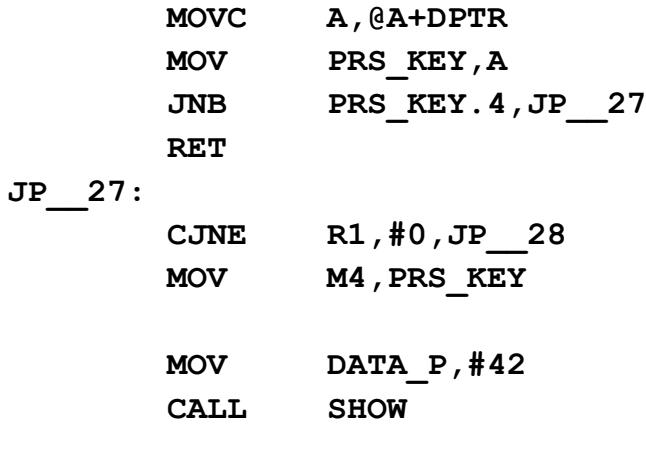

 **MOV A,KEY\_OUT**

## **INC R1 JMP JP\_\_25**

## **JP\_\_28:**

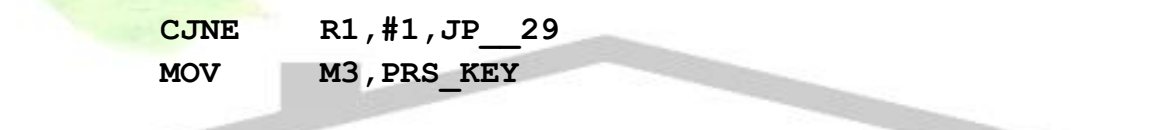

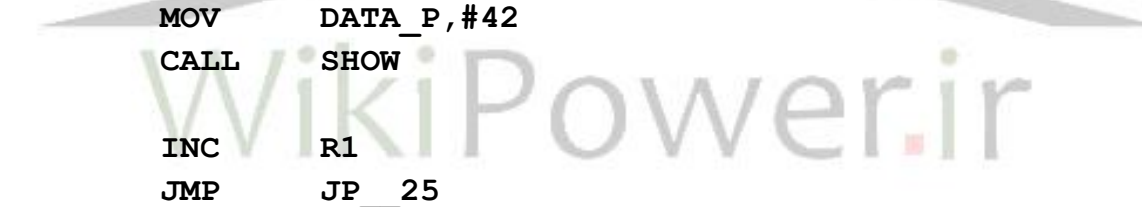

## **JP\_\_29:**

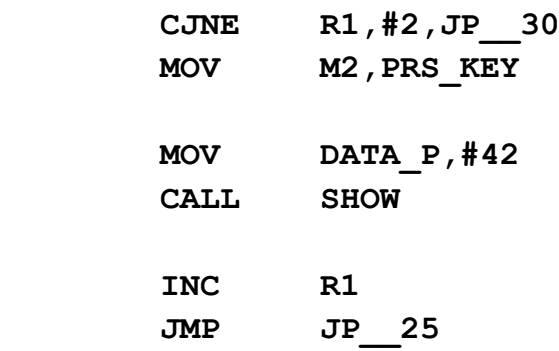

## **JP\_\_30:**

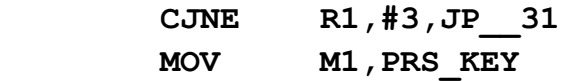

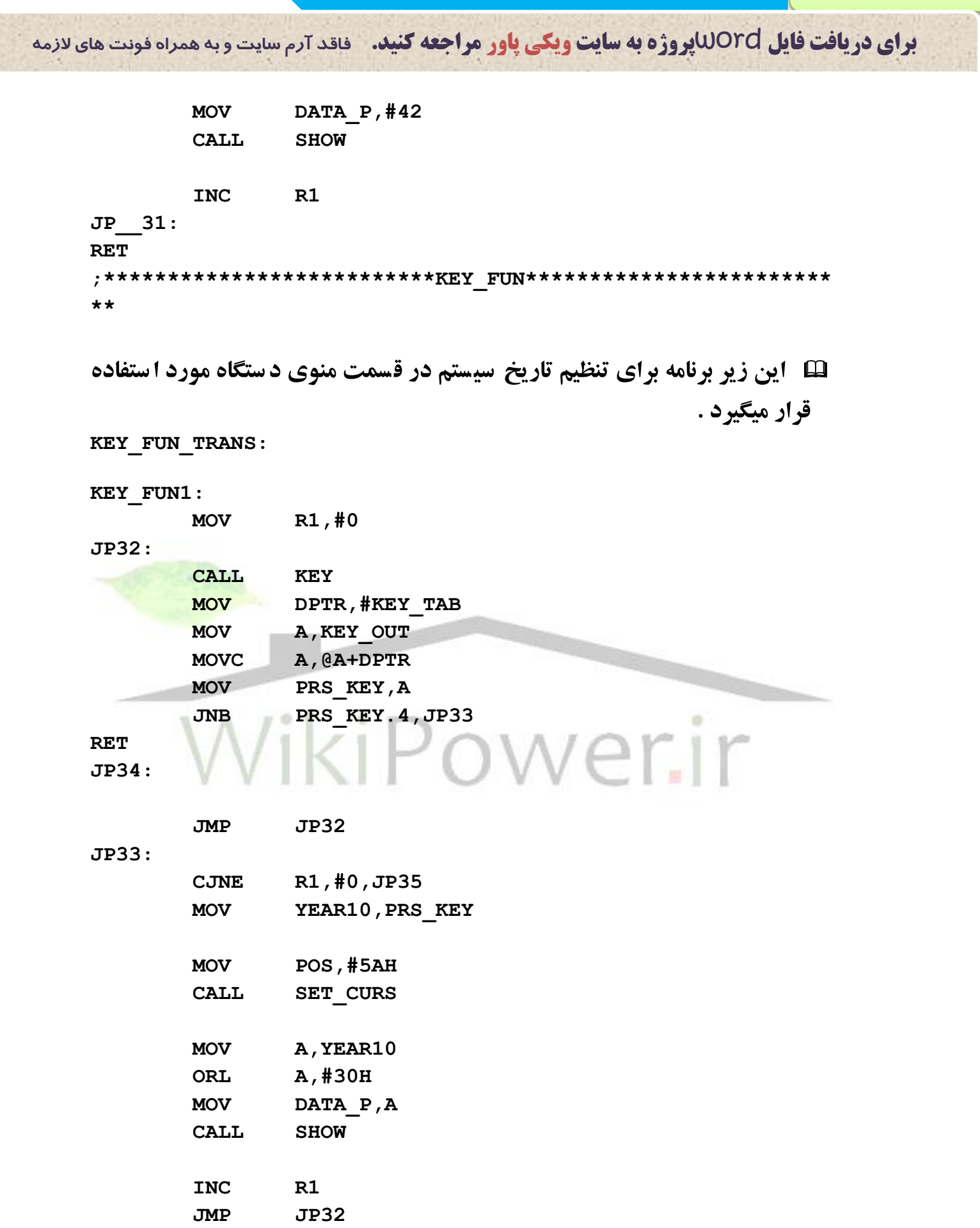

**دستگاه آناالیزر**

**فهرست مطا لب برای دریافت فایل** word**پروژه به سایت ویکی پاور مراجعه کنید. فاقد آرم سایت و به همراه فونت های الزمه**

## **JP35:**

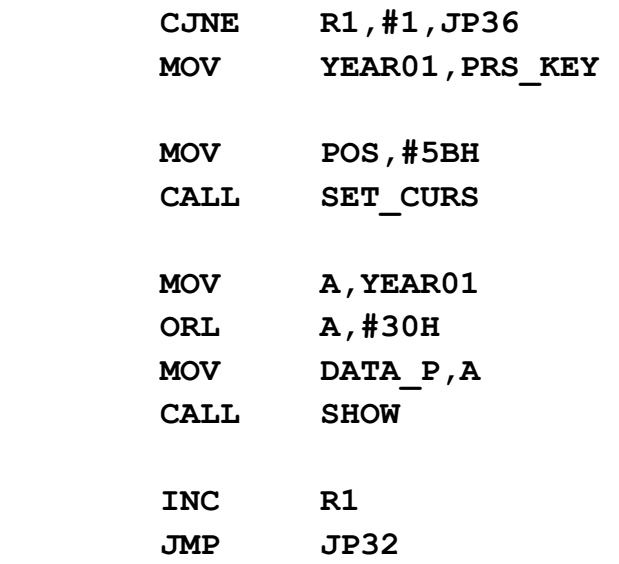

## **JP36:**

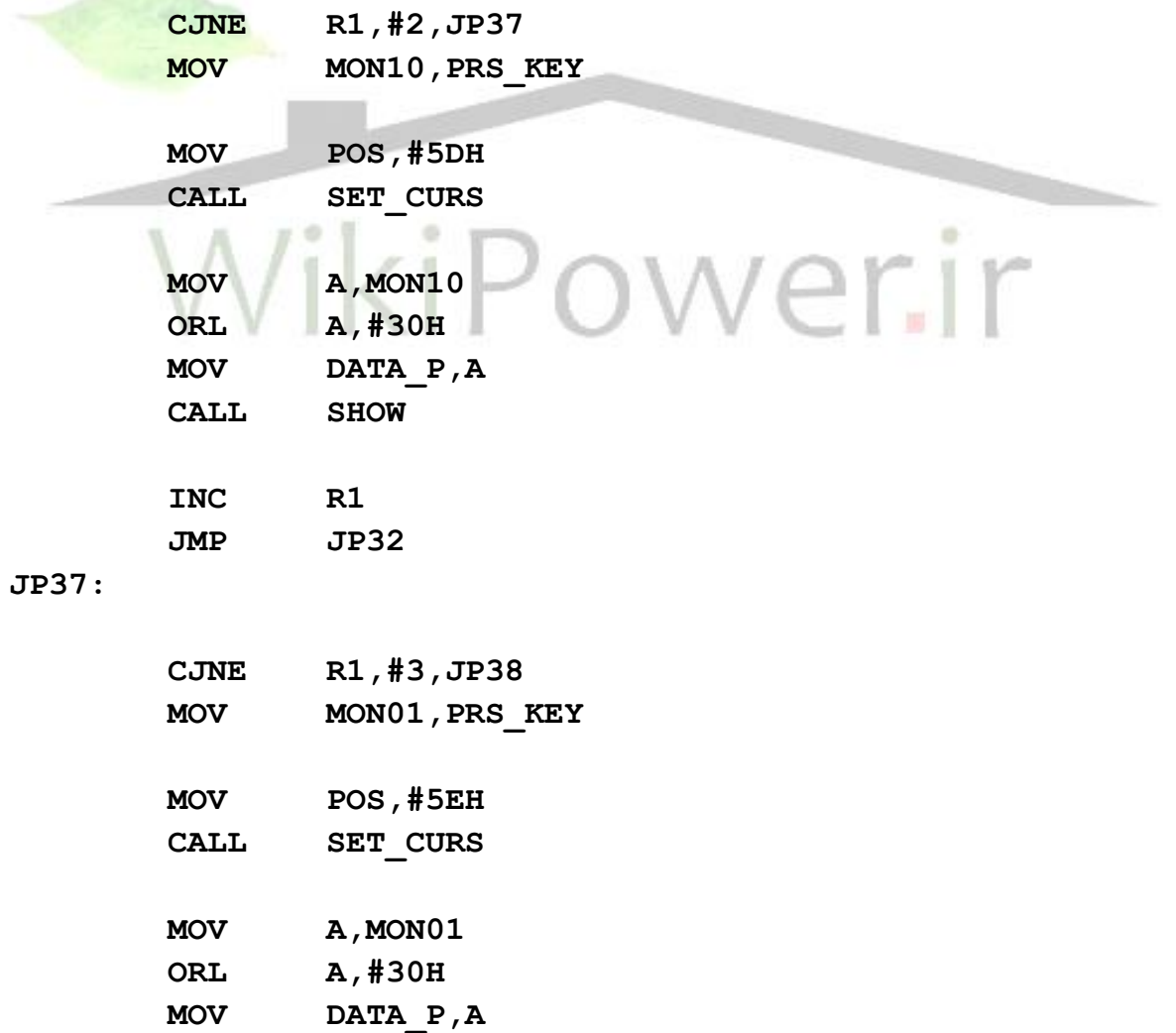

**دستگاه آناالیزر فهرست مطا لب برای دریافت فایل** word**پروژه به سایت ویکی پاور مراجعه کنید. فاقد آرم سایت و به همراه فونت های الزمه www.wikipower.ir 525:پروژه شماره CALL SHOW INC R1 JMP JP32 JP38: CJNE R1,#4,JP39 MOV DAY10,PRS\_KEY MOV POS,#60H CALL SET\_CURS MOV A,DAY10 ORL A,#30H MOV DATA\_P,A CALL SHOW INC R1 JMP JP32 JP39: CJNE R1,#5,JP40 MOV DAY01,PRS\_KEY MOV POS,#61H CALL SET\_CURS MOV A,DAY01 ORL A,#30H MOV DATA\_P,A CALL SHOW INC R1 JP40: CALL SHOW\_DATE RET ;\*\*\*\*\*\*\*\*\*\*\*\*\*\*\*\*\*\*\*\*\*\*\*\*\*\*KEY\_FUN\*\*\*\*\*\*\*\*\*\*\*\*\*\*\*\*\*\*\*\*\*\*\*\* \*\***

**www.wikipower.ir 525:پروژه شماره**

**فهرست مطا لب برای دریافت فایل** word**پروژه به سایت ویکی پاور مراجعه کنید. فاقد آرم سایت و به همراه فونت های الزمه**

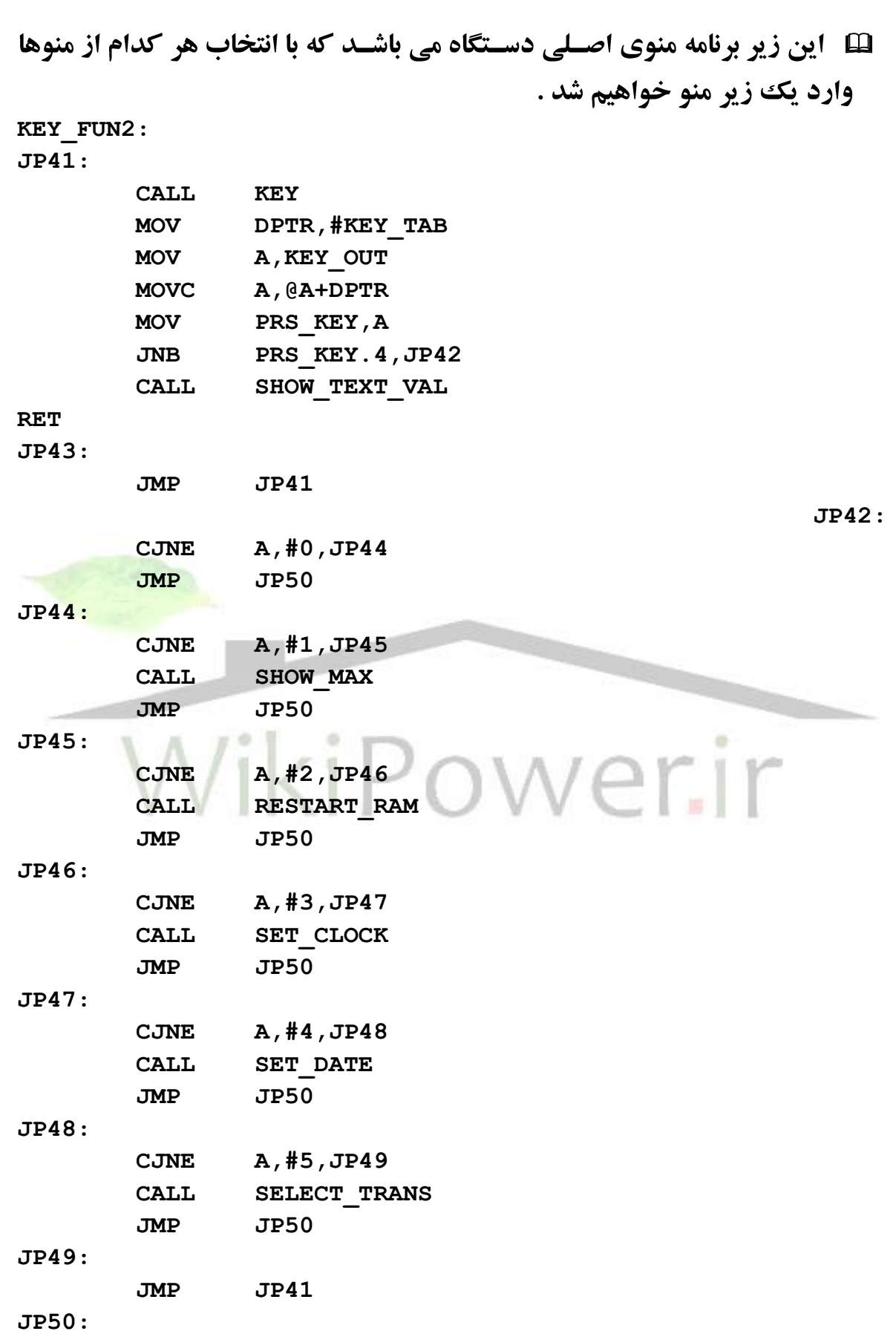

**دستگاه آناالیزر**

**فهرست مطا لب برای دریافت فایل** word**پروژه به سایت ویکی پاور مراجعه کنید. فاقد آرم سایت و به همراه فونت های الزمه**

CALL SHOW TEXT VAL

**RET**

**;\*\*\*\*\*\*\*\*\*\*\*\*\*\*\*\*\*\*\*\*\*\*\*\*\*\*\*\*\*\*\*\*\*\*\***

⊞۔ در منوی دستگاه یک گزینه وجود دارد برای ذخیره مجدد اطلاعات که قبل از این عمل از کاربر یک کلمه رمز گرفته می شود ،این قسمت همین کارها را انجام ميدهد .

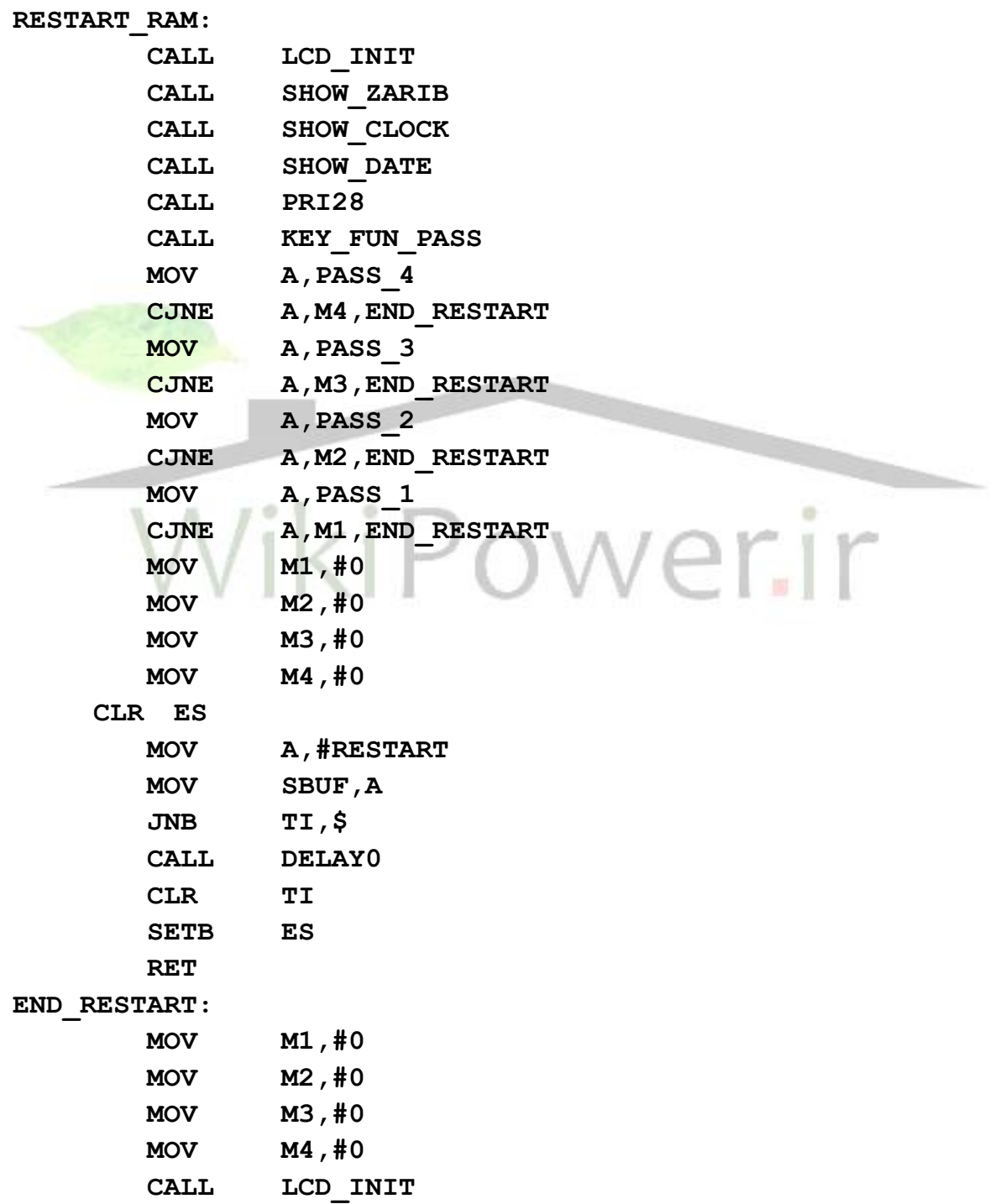

**دستگاه آناالیزر**

**فهرست مطا لب برای دریافت فایل** word**پروژه به سایت ویکی پاور مراجعه کنید. فاقد آرم سایت و به همراه فونت های الزمه**

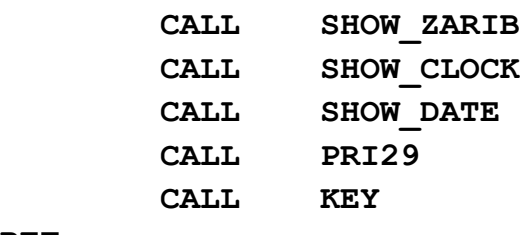

**RET**

**;\*\*\*\*\*\*\*\*\*\*\*\*\*\*\*\*\*\*\*\*\*\*\*\*\*\*\*\*\*\*\*\*\*\*\***

## **1 این زیر برنامه زیر منوی تنظیم نوع ترانس می باشد .**

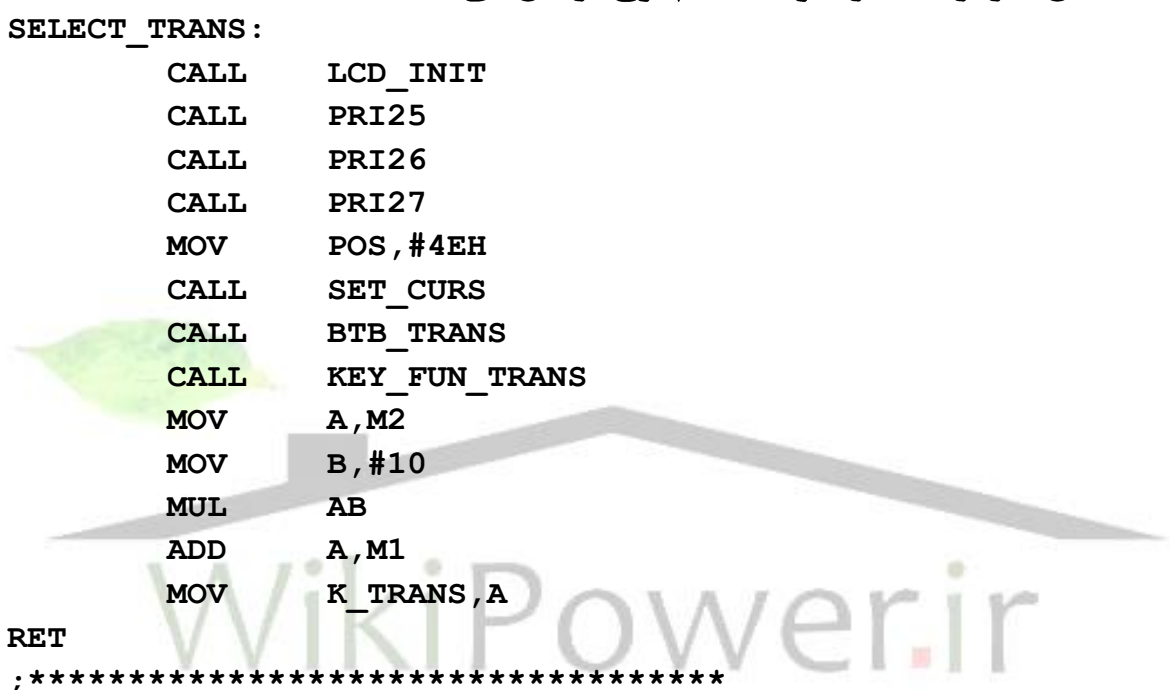

⊞ آین زیر برنامه عدد گرفته شـده از جریان سـه فاز را در ضـریب ترانس ضـرب کرده و تبدیل به سه عدد مجزا برای نمایش بر روی صفحه نمایش می کند .

**BTB\_TRANS:**

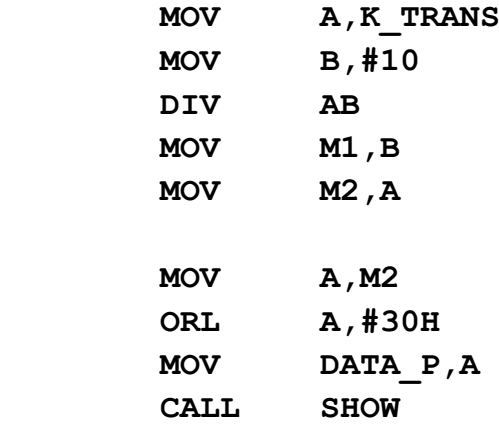

## **www.wikipower.ir 525:پروژه شماره**

**فهرست مطا لب برای دریافت فایل** word**پروژه به سایت ویکی پاور مراجعه کنید. فاقد آرم سایت و به همراه فونت های الزمه**

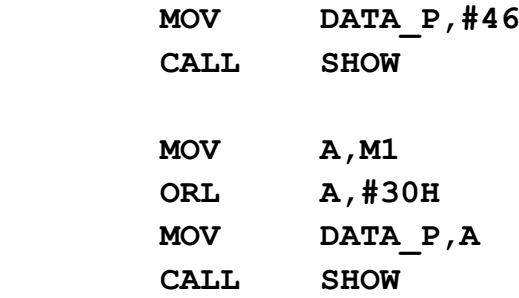

#### **RET**

**;\*\*\*\*\*\*\*\*\*\*\*\*\*\*\*\*\*\*\*\*\*\*\*\*\*\*\*\*\*\*\*\*\*\*\***

**EI این زیر برنامه زیر منوی اصـلی تنظیم سـاعت و نمایش بر روی صـفحه نمایش** ميباشد .

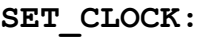

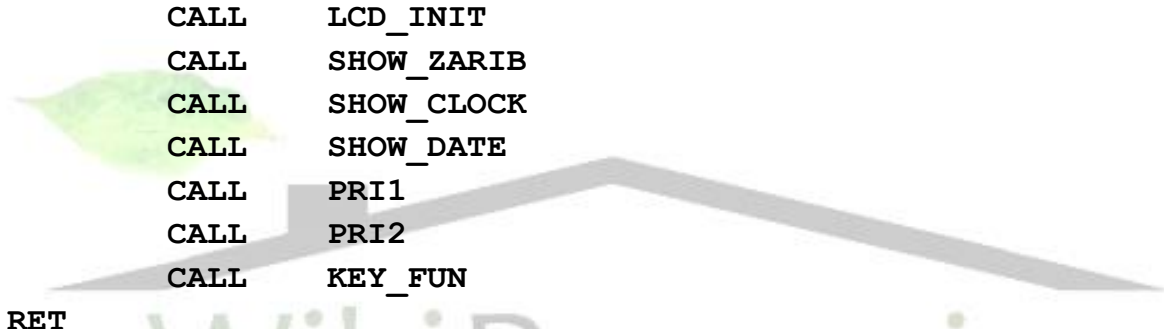

## **;\*\*\*\*\*\*\*\*\*\*\*\*\*\*\*\*\*\*\*\*\*\*\*\*\*\*\*\*\*\*\*\*\*\*\*\*** rir

**EE این زیر برنامه زیر منوی اصـلی تنظیم تاریخ و نمایش بر روی صـفحه نمایش** میباشد.

## **SET\_DATE:**

 **CALL LCD\_INIT CALL SHOW\_ZARIB CALL SHOW\_CLOCK CALL SHOW\_DATE CALL PRI3 CALL PRI4** CALL **KEY** FUN1

#### **RET**

**;\*\*\*\*\*\*\*\*\*\*\*\*\*\*\*\*\*\*\*\*\*\*\*\*\*\*\*\***

**لکل این زیر برنامه مقادیر ماکزیمم جریان را برای 26 ساعت بعدی صفر می کند . INIT\_MAXIMOM:**

**دستگاه آناالیزر**

**فهرست مطا لب برای دریافت فایل** word**پروژه به سایت ویکی پاور مراجعه کنید. فاقد آرم سایت و به همراه فونت های الزمه**

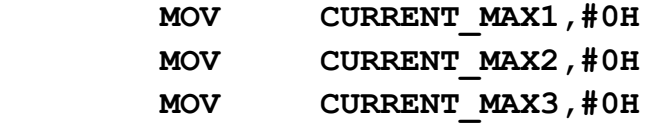

**RET**

**;\*\*\*\*\*\*\*\*\*\*\*\*\*\*\*\*\*\*\*\*\*\*\*\*\*\*\*\***

⊞ آین زیر برنامه در ابتدای شـروع به کار آی سـی مورد اسـتفاده قرار میگیرد و مقادیر اولیه به متغیرها را میدهد .

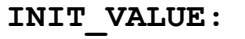

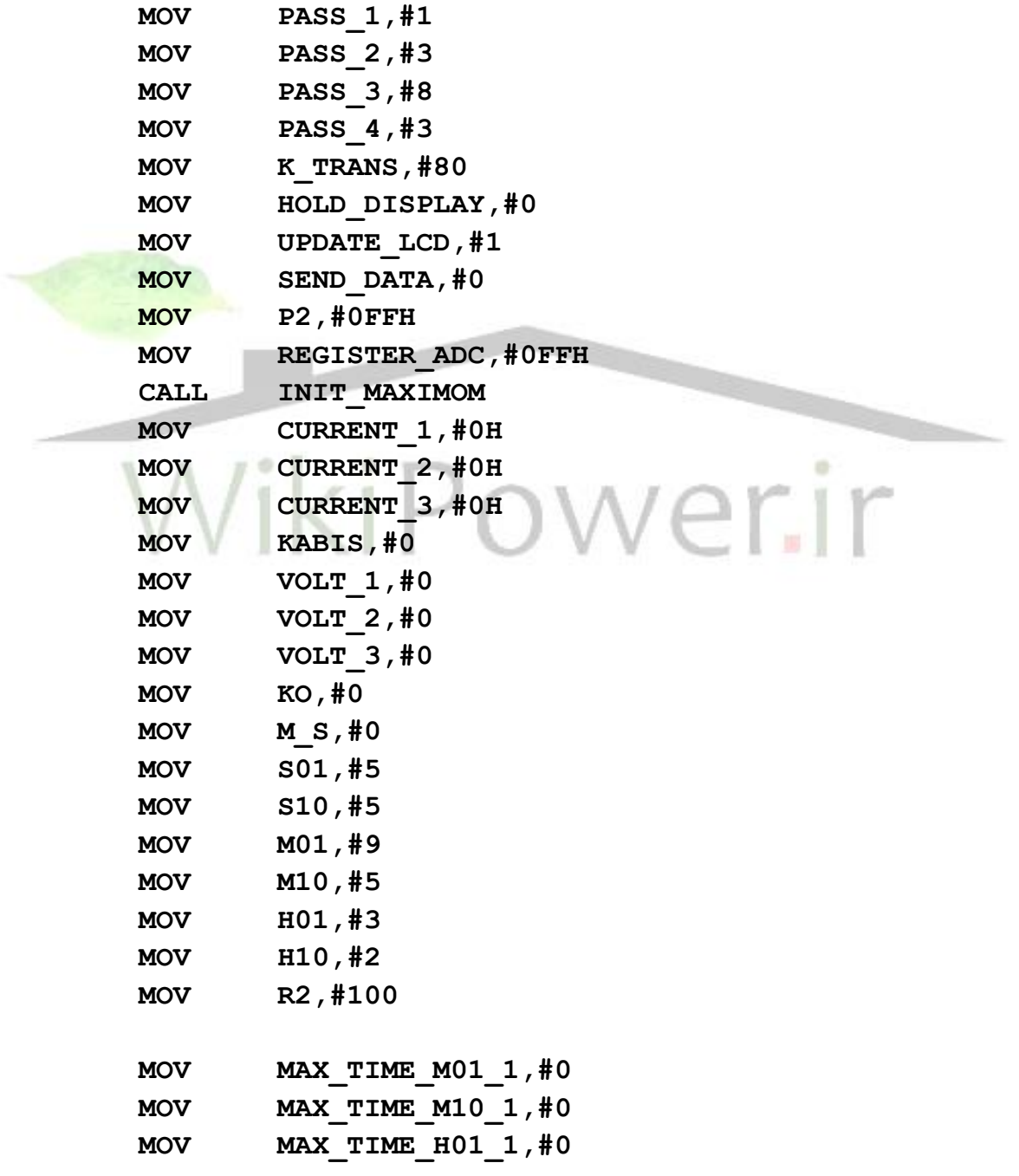

**دستگاه آناالیزر فهرست مطا لب برای دریافت فایل** word**پروژه به سایت ویکی پاور مراجعه کنید. فاقد آرم سایت و به همراه فونت های الزمه www.wikipower.ir 525:پروژه شماره MOV MAX\_TIME\_H10\_1,#0 MOV MAX\_TIME\_M01\_2,#0 MOV MAX\_TIME\_M10\_2,#0 MOV MAX\_TIME\_H01\_2,#0 MOV MAX\_TIME\_H10\_2,#0 MOV MAX\_TIME\_M01\_3,#0 MOV MAX\_TIME\_M10\_3,#0 MOV MAX\_TIME\_H01\_3,#0 MOV MAX\_TIME\_H10\_3,#0 MOV DAY01,#1 MOV DAY10,#0 MOV MON01,#1 MOV MON10,#0 MOV YEAR01,#3 MOV YEAR10,#8 MOV DATE,#0 CLR LTCH\_ADRESS\_ADC MOV P3,#0FFH CALL LCD\_INIT** SETB CONVERTING ADC **MOV DELAY FOR TARNS, #0 CALL LCD\_INIT CALL SHOW\_TEXT\_VAL CLR TI CLR RI MOV TMOD,#21H MOV TH1,#0FDH MOV TCON,#00H MOV SCON,#50H MOV IE,#92H** SETB TRO SETB TR1

## **RET**

**;\*\*\*\*\*\*\*\*\*\*\*\*\*\*\*\*\*\*\*\*\*\*\*\*\*\*\*\*\*\*\*\*\*\***

**فهرست مطا لب برای دریافت فایل** word**پروژه به سایت ویکی پاور مراجعه کنید. فاقد آرم سایت و به همراه فونت های الزمه**

**ADC** این زیر برنامه کانال صفر ADC را فعال کرده و مقدار ج

و در داخل رجيستر مربوطه قرار ميدهد .

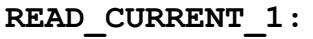

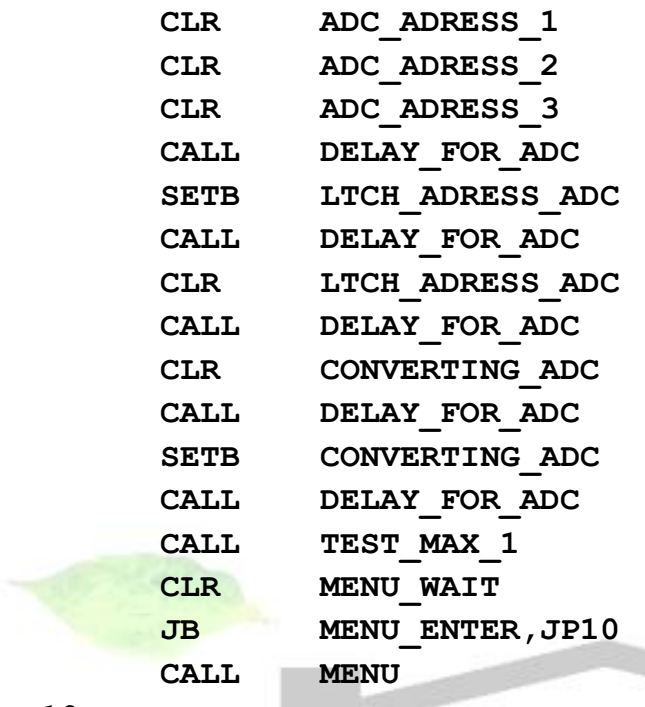

**JP10:**

SETB MENU WAIT

**RET**

# **;\*\*\*\*\*\*\*\*\*\*\*\*\*\*\*\*\*\*\*\*\*\*\*\*\*\*\*\*\*\*\*\*\*\*\***

**II این زیر برنامه کانال یک ADC را فعال کرده و مقدار جریان فاز دو را خوانده** و در داخل رجیستر مربوطه قرار میدهد .

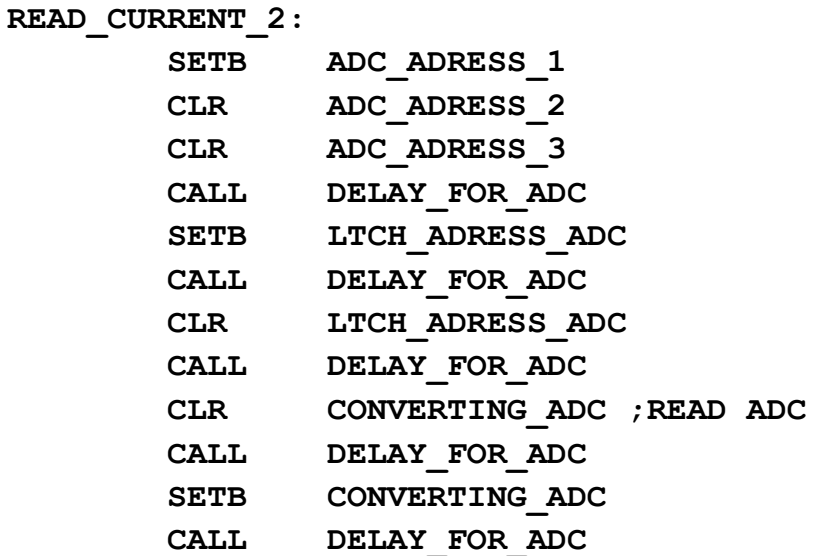

**دستگاه آناالیزر**

**فهرست مطا لب برای دریافت فایل** word**پروژه به سایت ویکی پاور مراجعه کنید. فاقد آرم سایت و به همراه فونت های الزمه**

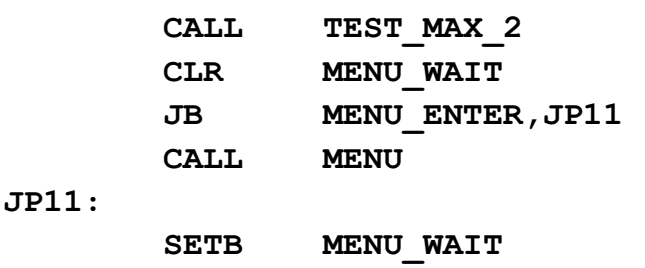

**RET**

**;\*\*\*\*\*\*\*\*\*\*\*\*\*\*\*\*\*\*\*\*\*\*\*\*\*\*\*\*\*\*\*\*\*\*\***

**ADC این زیر برنامه کانال دو ADC را فعال کرده و مقدار جریان فاز سه را خوانده و** در داخل رجيستر مربوطه قرار ميدهد .

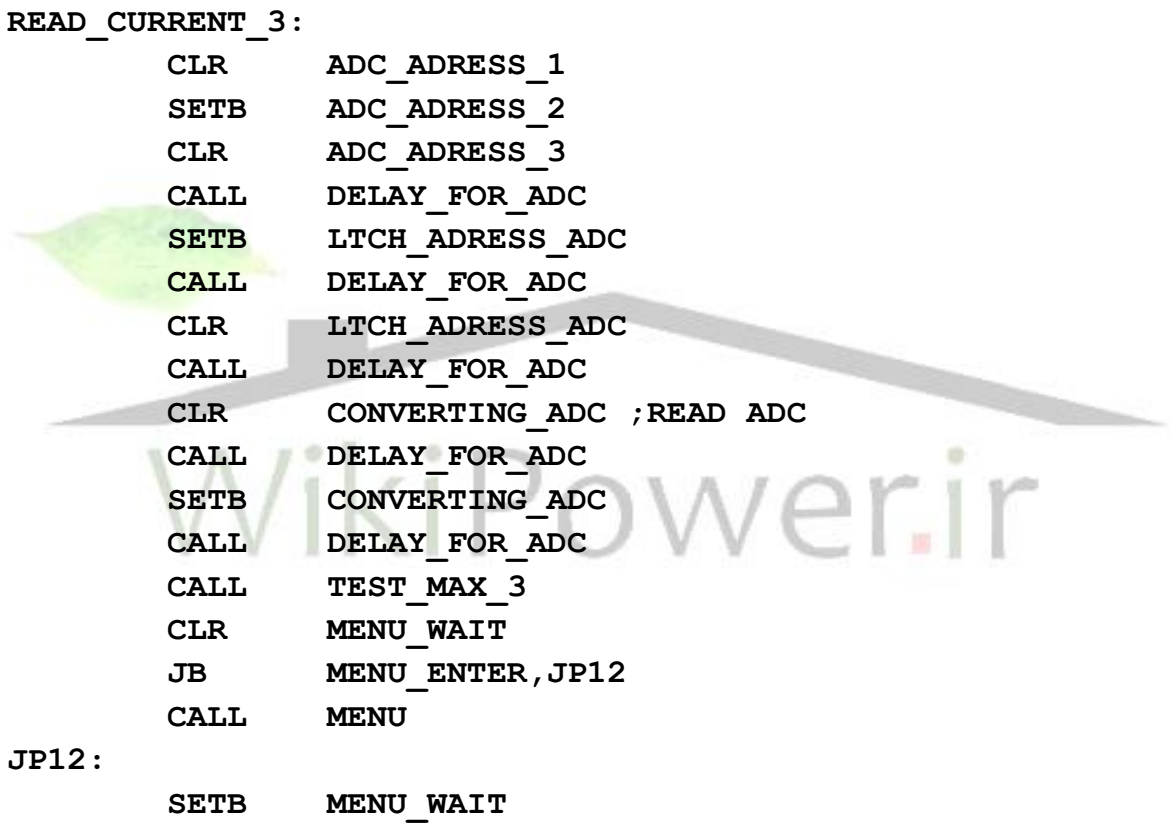

**RET**

**;\*\*\*\*\*\*\*\*\*\*\*\*\*\*\*\*\*\*\*\*\*\*\*\*\*\*\*\*\*\*\*\*\*\*\***

**ADC این زیر برنامه کانال سه ADC را فعال کرده و مقدار ولتاژ فاز یک را خوانده و** در داخل رجيستر مربوطه قرار ميدهد .

**READ\_VOLT\_1:**

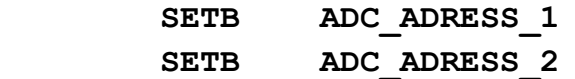

**دستگاه آناالیزر**

**فهرست مطا لب برای دریافت فایل** word**پروژه به سایت ویکی پاور مراجعه کنید. فاقد آرم سایت و به همراه فونت های الزمه**

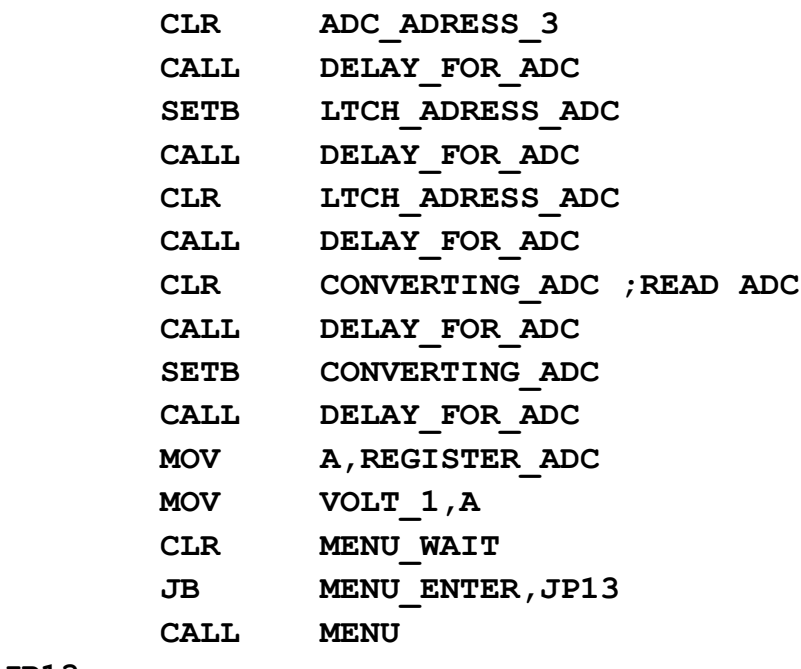

#### **JP13:**

SETB MENU WAIT

#### **RET**

**;\*\*\*\*\*\*\*\*\*\*\*\*\*\*\*\*\*\*\*\*\*\*\*\*\*\*\*\*\*\*\*\*\*\*\***

**له این زیر برنامه کانال چهار ADC را فعال کرده و مقدار ولتاژ فاز دو را خوانده و** 

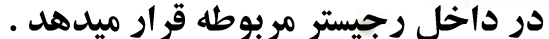

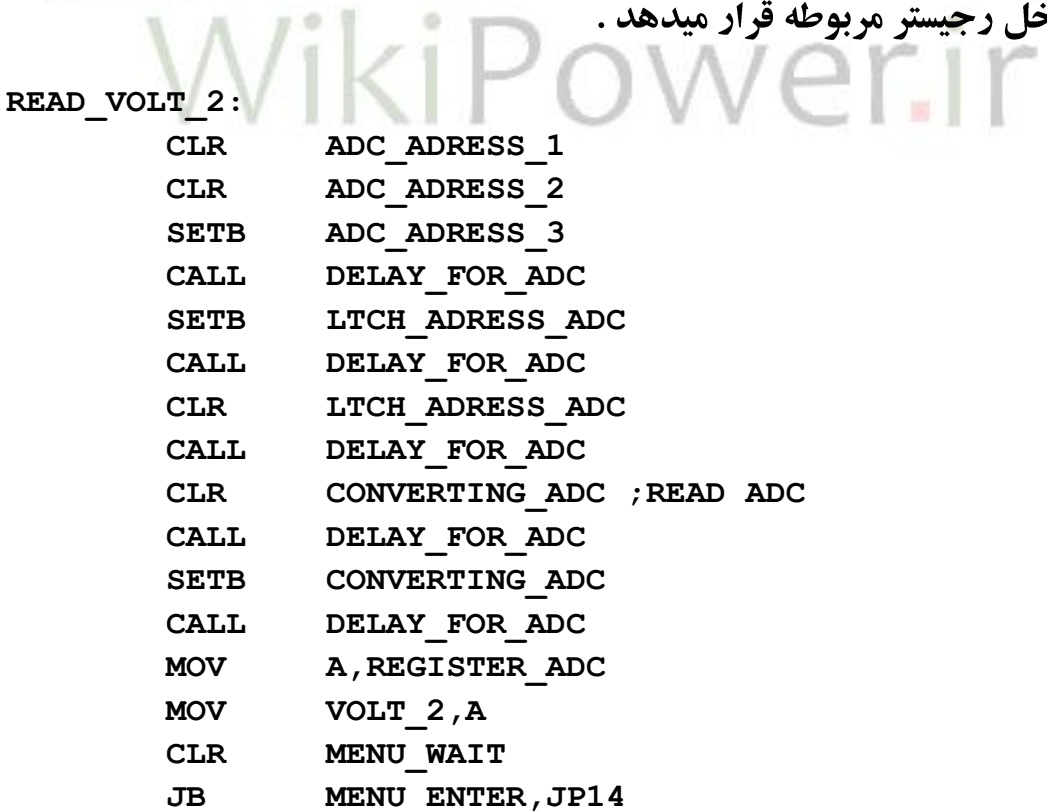

**دستگاه آناالیزر**

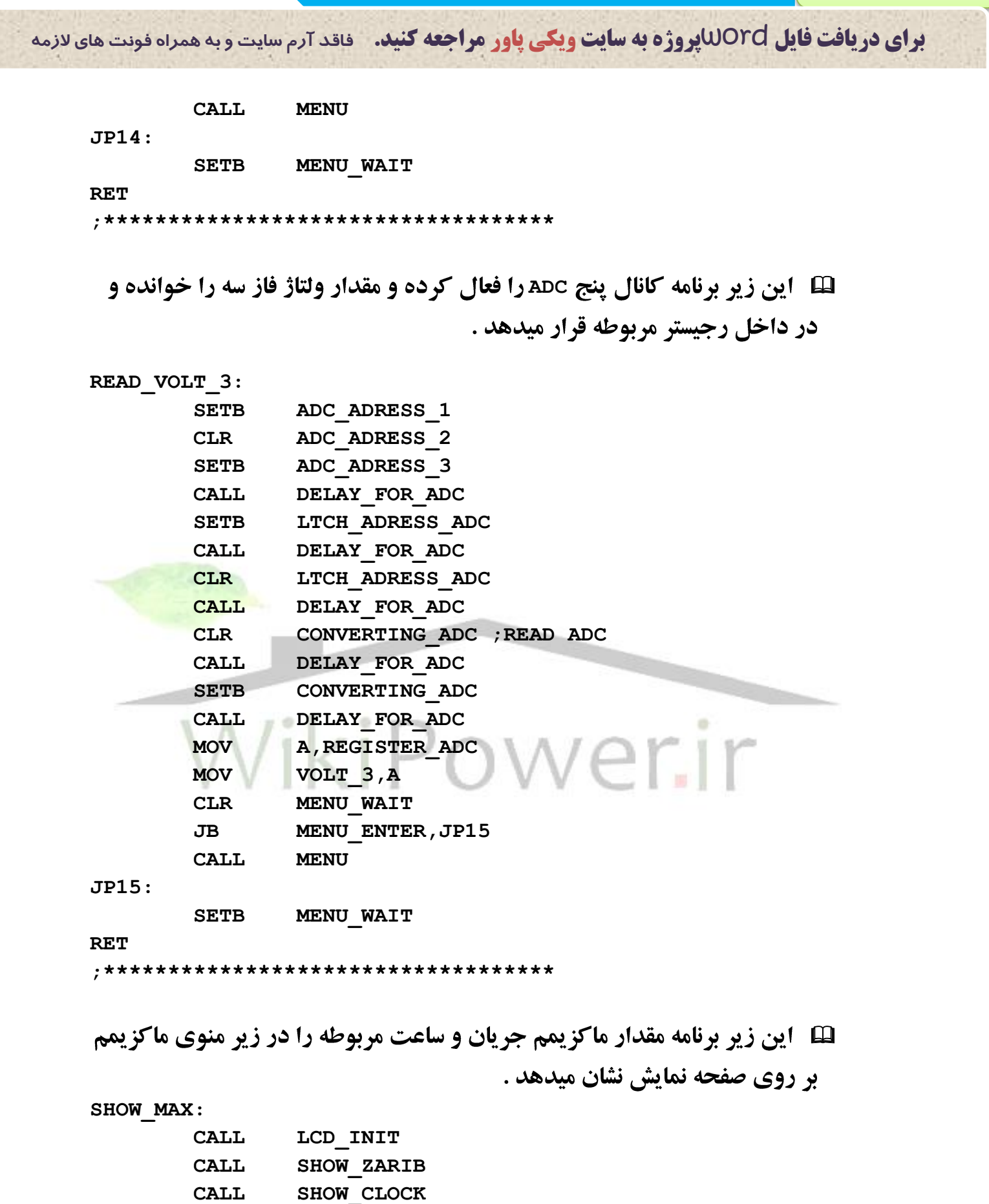

 **CALL SHOW\_DATE**

**دستگاه آناالیزر**

**فهرست مطا لب برای دریافت فایل** word**پروژه به سایت ویکی پاور مراجعه کنید. فاقد آرم سایت و به همراه فونت های الزمه CALL PRI15 CALL SHOW\_VAL\_MAX CALL SHOW\_T\_MAX CALL KEY RET ;\*\*\*\*\*\*\*\*\*\*\*\*\*\*\*\*\*\*\*\*\*\*\*\*\*\*\*\*\*\* SHOW\_T\_MAX: MOV POS,#14H CALL SET\_CURS MOV A,MAX\_TIME\_H10\_1 ORL A,#30H MOV DATA\_P,A CALL SHOW MOV A,MAX\_TIME\_H01\_1 ORL A,#30H MOV DATA\_P,A CALL SHOW MOV DATA\_P,#3AH CALL SHOW MOV A,MAX\_TIME\_M10\_1 ORL A,#30H MOV DATA\_P,A CALL SHOW MOV A,MAX\_TIME\_M01\_1 ORL A,#30H MOV DATA\_P,A CALL SHOW MOV POS,#1BH CALL SET\_CURS MOV A,MAX\_TIME\_H10\_2 ORL A,#30H MOV DATA\_P,A CALL SHOW**

**دستگاه آناالیزر فهرست مطا لب برای دریافت فایل** word**پروژه به سایت ویکی پاور مراجعه کنید. فاقد آرم سایت و به همراه فونت های الزمه www.wikipower.ir 525:پروژه شماره MOV A,MAX\_TIME\_H01\_2 ORL A,#30H MOV DATA\_P,A CALL SHOW MOV DATA\_P,#3AH CALL SHOW MOV A,MAX\_TIME\_M10\_2 ORL A,#30H MOV DATA\_P,A CALL SHOW MOV A,MAX\_TIME\_M01\_2 ORL A,#30H MOV DATA\_P,A CALL SHOW MOV POS,#23H CALL SET\_CURS MOV A,MAX\_TIME\_H10\_3 ORL A,#30H MOV DATA\_P,A CALL SHOW MOV A,MAX\_TIME\_H01\_3 ORL A,#30H MOV DATA\_P,A CALL SHOW MOV DATA\_P,#3AH CALL SHOW MOV A,MAX\_TIME\_M10\_3 ORL A,#30H MOV DATA\_P,A CALL SHOW**

> **MOV A,MAX\_TIME\_M01\_3 ORL A,#30H**

**www.wikipower.ir 525:پروژه شماره فهرست مطا لب برای دریافت فایل** word**پروژه به سایت ویکی پاور مراجعه کنید. فاقد آرم سایت و به همراه فونت های الزمه MOV DATA\_P,A CALL SHOW RET ;\*\*\*\*\*\*\*\*\*\*\*\*\*\*\*\*\*\*\*\*\*\*\*\*\*\*\*\*\*\*\*\*\*\*\*\*\*\*\*\*\*\*\*\*\*\*\*\* لکل این زیر برنامه تمام نوشته ها بر روی صفحه نمایش در قسمت اصلی را روی LCD نمایش میدهد . SHOW\_TEXT\_VAL: CALL LCD\_INIT CALL PRI11 CALL PRI18 CALL PRI19** CALL SHOW I VAL CALL SHOW V VAL  **CALL SHOW\_CLOCK CALL SHOW\_DATE CALL SHOW\_ZARIB RET ;\*\*\*\*\*\*\*\*\*\*\*\*\*\*\*\*\*\*\*\*\*\*\*\*\*\*\*\*\*\*\*\*\*\*\*\*\*\*\*\*\*\*\*\*\*\*\*\*\*\*\*\***  ىلى نمايش مىدھد . **لک این زیر برنامه مقدار ضریب ترانس را بر روی صفحه اص SHOW\_ZARIB: MOV POS,#0AH CALL SET\_CURS CALL BTB\_TRANS RET ;\*\*\*\*\*\*\*\*\*\*\*\*\*\*\*\*\*\*\*\*\*\*\*\*\*\*\*\*\*\*\*\*\*\*\*\*\*\*\*\*\*\*\*\*\*\*\*\*\*\*\*\* LE این زیر برنامه نمایش منو بر روی LCD می باشد . MENU: CLR OUT\_MENU MOV CHECK\_MENU,#0 CALL LCD\_INIT CALL SHOW\_ZARIB CALL SHOW\_CLOCK CALL SHOW\_DATE CALL PRI14**۶۶

**فهرست مطا لب برای دریافت فایل** word**پروژه به سایت ویکی پاور مراجعه کنید. فاقد آرم سایت و به همراه فونت های الزمه**

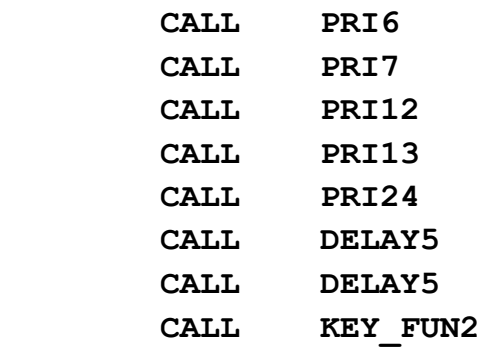

## **RET**

- **;\*\*\*\*\*\*\*\*\*\*\*\*\*\*\*\*\*\***
- E این زیر برنامه در زمانیکه مقادیر جریان فاز یک ماکزیمم باشد ساعت آن لحظه را ثبت مے نماید .

**MAX\_TIME\_REC\_1:**

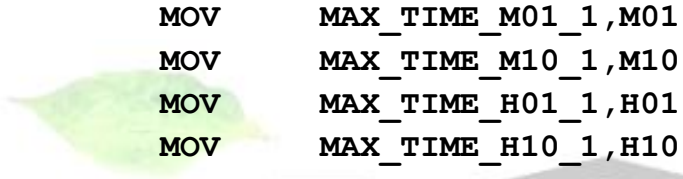

**RET**

**;\*\*\*\*\*\*\*\*\*\*\*\*\*\*\*\*\*\***

**II این زیر برنامه در زمانیکه مقادیر جریان فاز دو ماکزیمم باشد ساعت آن لحظه** را ثبت می ن<mark>ماید .</mark>

**MAX\_TIME\_REC\_2:**

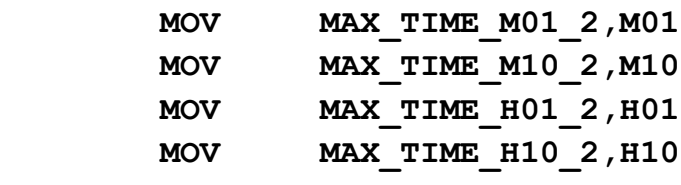

**RET**

**;\*\*\*\*\*\*\*\*\*\*\*\*\*\*\*\*\*\***

H این زیر برنامه در زمانیکه مقادیر جریان فاز سه ماکزیمم باشد ساعت آن لحظه را ثبت می نماید .

**MAX\_TIME\_REC\_3: MOV MAX\_TIME\_M01\_3,M01 MOV MAX TIME M10 3, M10 MOV MAX\_TIME\_H01\_3,H01**

**دستگاه آناالیزر**

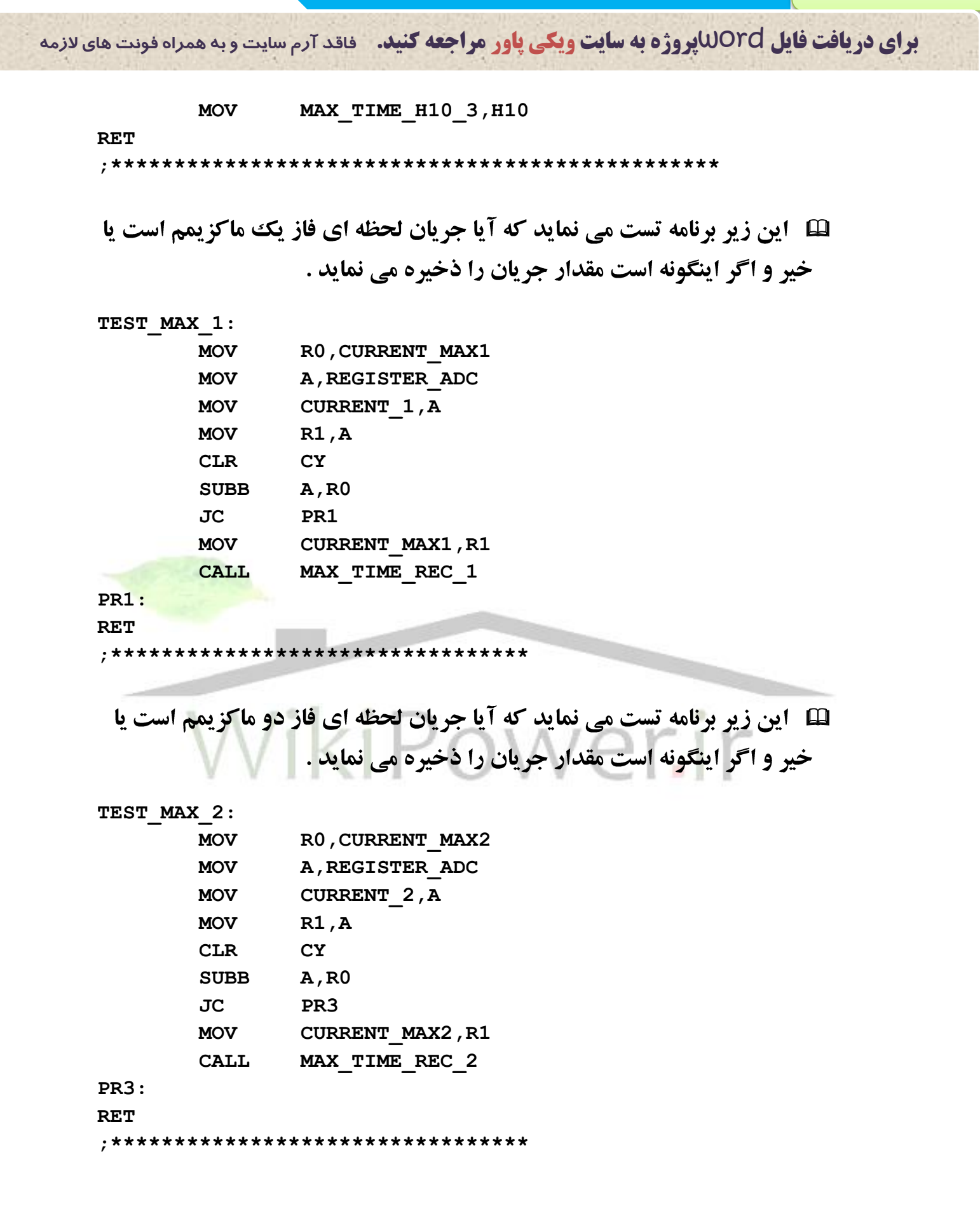

**فهرست مطا لب برای دریافت فایل** word**پروژه به سایت ویکی پاور مراجعه کنید. فاقد آرم سایت و به همراه فونت های الزمه**

11 این زیر برنامه تست می نماید که آیا جریان لحظه ای فاز سه ماکزیمم است یا خير و اگر اينگونه است مقدار جريان را ذخيره مي نمايد .

**TEST\_MAX\_3:** 

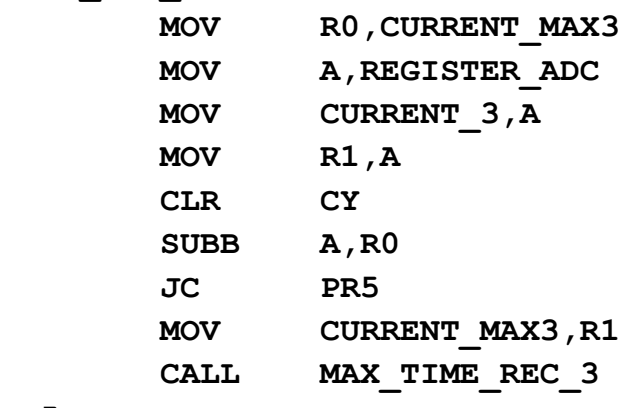

**PR5: RET**

**;\*\*\*\*\*\*\*\*\*\*\*\*\*\*\*\*\*\*\*\*\*\*\*\*\*\*\*\*\*\*\*\*\***

⊞ ∫ین زیر برنامه تاریخ شمسی را محاسبه می نماید .

**INIT\_DATE:**

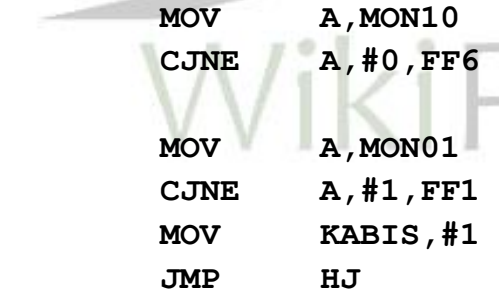

**FF1:** 

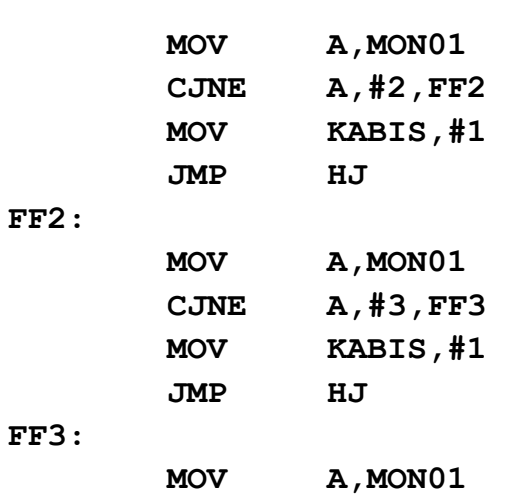

**www.wikipower.ir 525:پروژه شماره**

**فهرست مطا لب برای دریافت فایل** word**پروژه به سایت ویکی پاور مراجعه کنید. فاقد آرم سایت و به همراه فونت های الزمه**

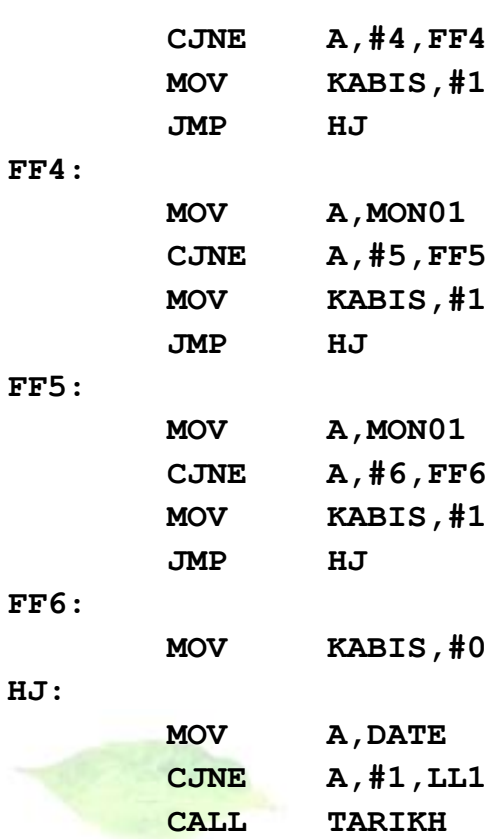

**LL1:** 

**RET**

**;\*\*\*\*\*\*\*\*SEND DATA TO LCD\*\*\*\*\*\*\*\*\*\*\*\*\*\*\*\*\*\*\*\*\*\*\***

**II این زیر برنامه هر ٢٤ ساعت فراخوانی می شودو با توجه به زیر برنامه محاسبه** تاریخ شمسی تاریخ را محاسبه می نماید .

**TARIKH:**

**Y1:**

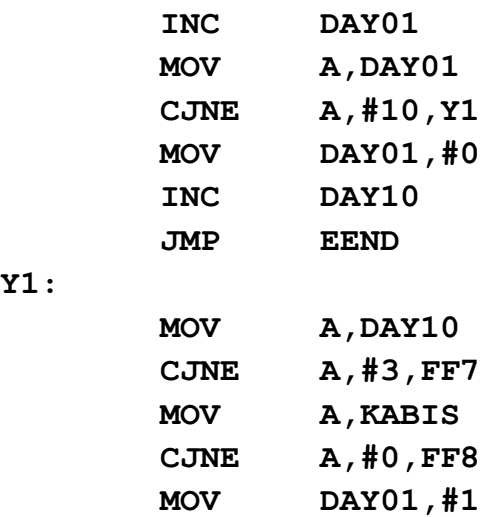

**www.wikipower.ir 525:پروژه شماره دستگاه آناالیزر فهرست مطا لب برای دریافت فایل** word**پروژه به سایت ویکی پاور مراجعه کنید. فاقد آرم سایت و به همراه فونت های الزمه MOV DAY10,#0 INC MON01 JMP GG1 FF8: MOV A,KABIS CJNE A,#1,FF7 MOV A,DAY01 CJNE A,#2,FF7 MOV DAY01,#1 MOV DAY10,#0 INC MON01 GG1: MOV A,MON01 CJNE A,#10,FT1 JMP TY FT1: MOV A,MON10 CJNE A,#1,FF7 MOV A,MON01 CJNE A,#3,FF7 MOV MON01,#1 MOV MON10,#0 JMP OO** ir **TY: MOV MON01,#0 INC MON10 JMP FF7 OO: INC YEAR01 MOV A,YEAR01 CJNE A,#10,FF7 MOV YEAR01,#0 INC YEAR10 FF7: EEND: MOV DATE,#0 RET ;\*\*\*\*\*\*\*\*\*\*\*\*\*\*\*\*\*\*\*SET INITAL VALUE OF LCD\*\*\*\*\*\*\*\*\*\*\*\*\*\*\*\*** 

**فهرست مطا لب برای دریافت فایل** word**پروژه به سایت ویکی پاور مراجعه کنید. فاقد آرم سایت و به همراه فونت های الزمه**

⊞ آین زیر برنامه برای اولین بار در شروع برنامه صفحه نمایش را راه اندازی مينمايد.

## **LCD\_INIT:**

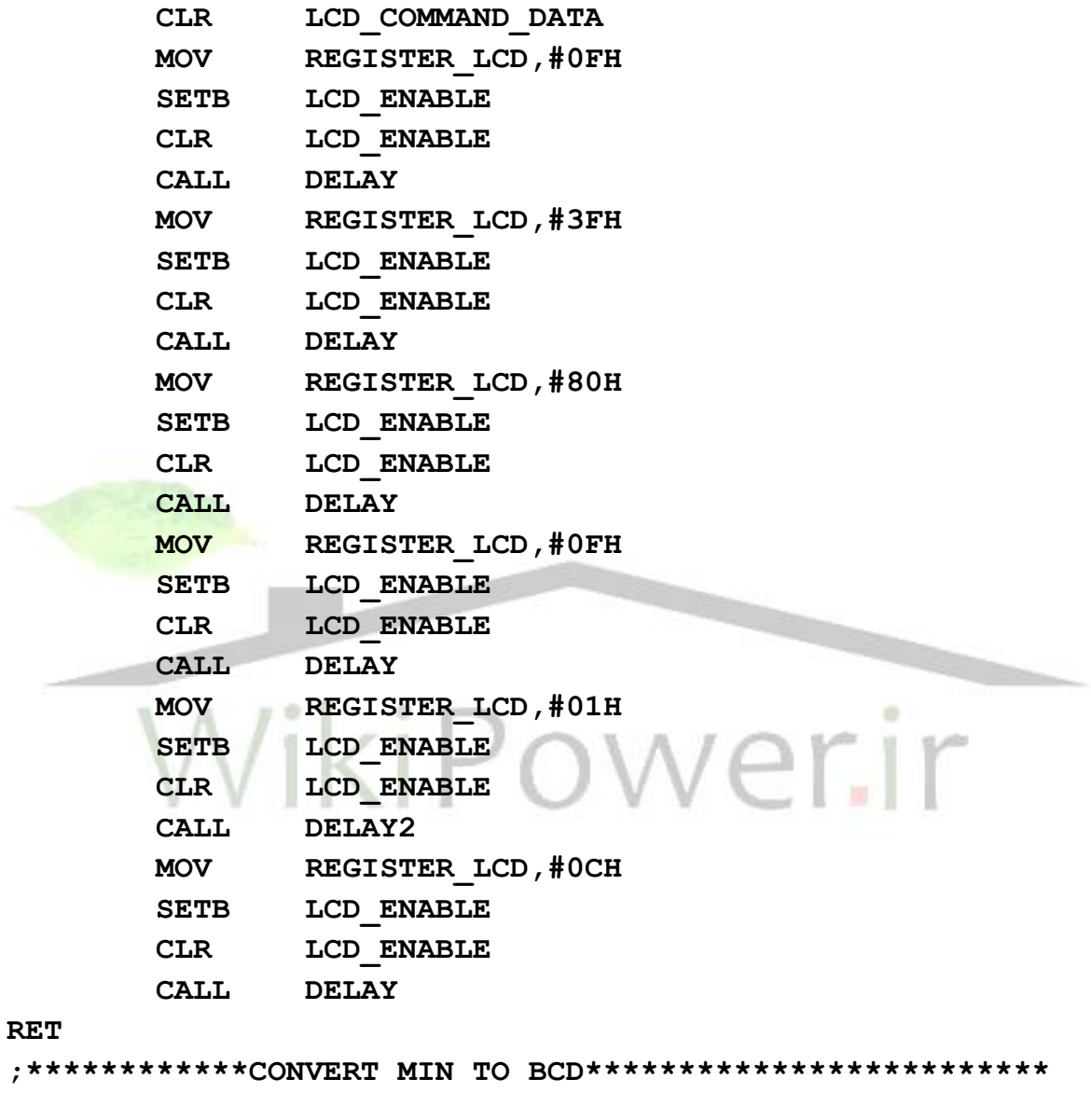

⊞۔ این زیر برنامه یک عدد سه رقمی را تبدیل به سه عدد تک رقمی برای نمایش بر روي صفحه نمايش نشان مي دهد .

## **BTB:**

 **MOV B,K\_TRANS MUL AB MOV L\_DIV\_BYTE,A MOV H\_DIV\_BYTE,B**
**دستگاه آناالیزر**

**فهرست مطا لب برای دریافت فایل** word**پروژه به سایت ویکی پاور مراجعه کنید. فاقد آرم سایت و به همراه فونت های الزمه**

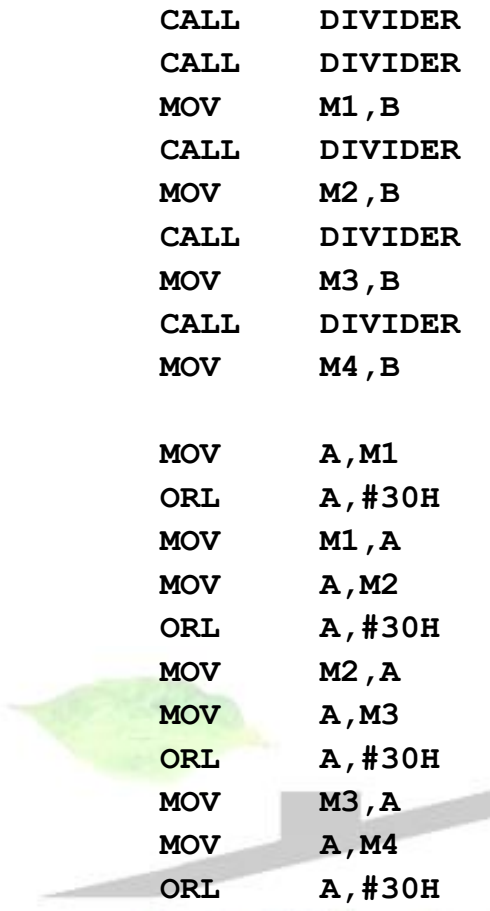

**ORL A, #30H MOV M3, A MOV A, M4 ORL A,#30H MOV M4,A** ۰ **;\*\*\*\*\*\*\*\*\*\*\*\*\*\*\*\*\*\*\*\*\*\*\*\*\*\*\*\***

⊞ ∫ین زیر برنامه ها برای تاخیر زمانی مورد استفاده قرار می گیرد .

**DELAY0:**

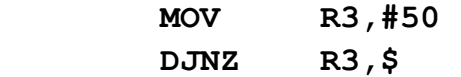

**RET**

**RET**

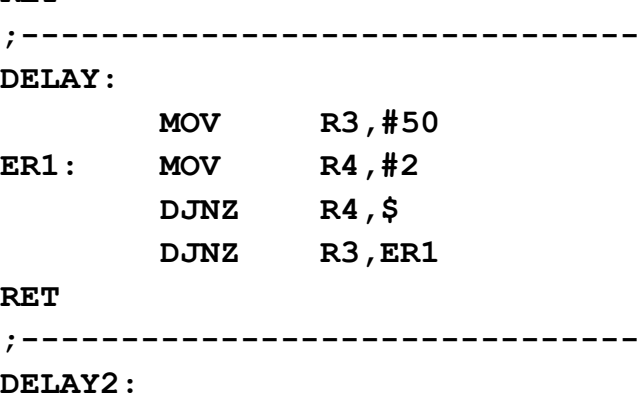

 **MOV R3,#30**

**دستگاه آناالیزر**

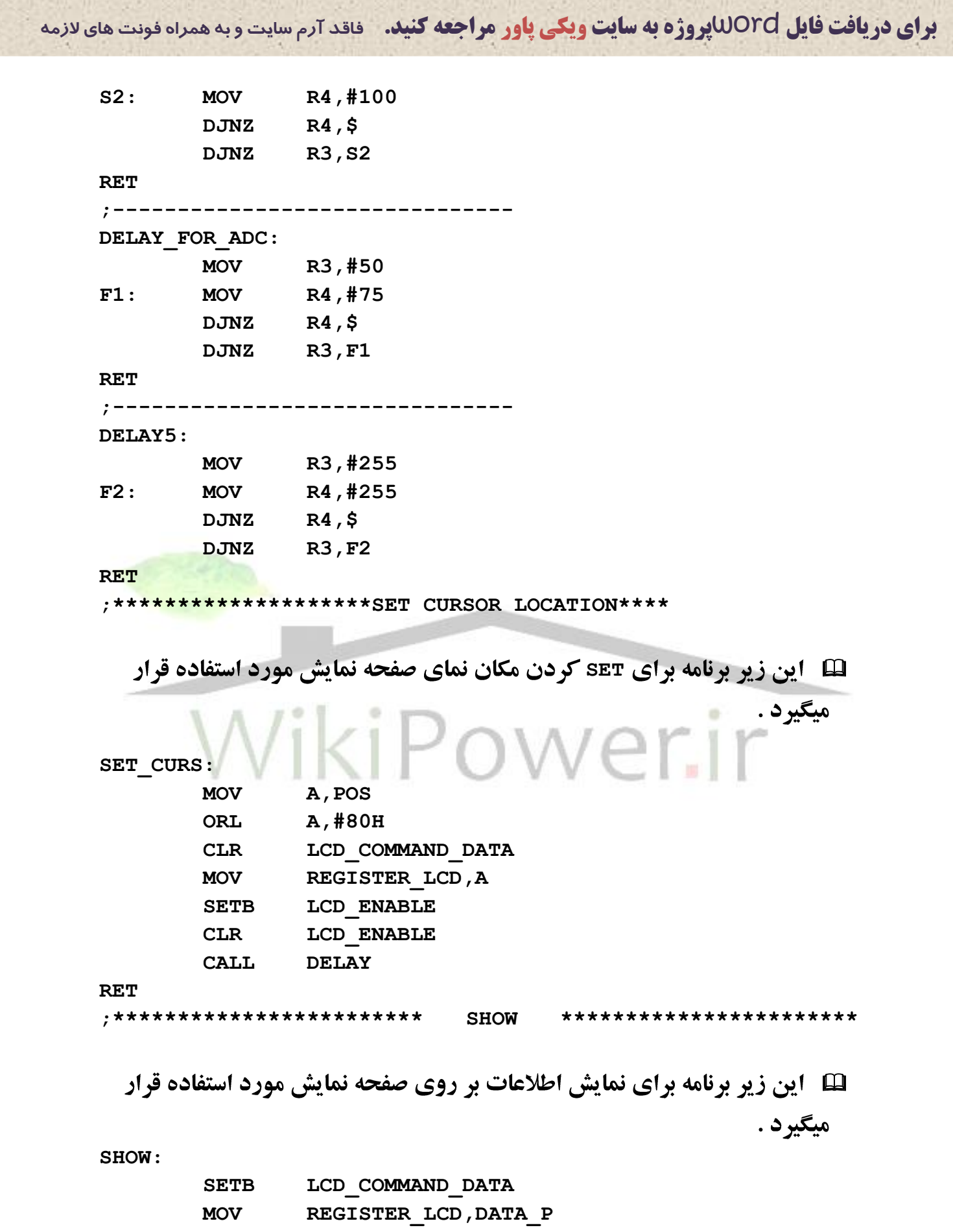

**دستگاه آناالیزر**

```
فهرست مطا لب
برای دریافت فایل wordپروژه به سایت ویکی پاور مراجعه کنید. فاقد آرم سایت و به همراه فونت های الزمه
              SETB LCD ENABLE
               CLR LCD_ENABLE
               CALL DELAY
     RET
     ;***************************************
        ⊞ )ز این قسمت تا انتهای برنامه برای نمایش اطلاعاتی که ثابت هستند بر روی
                                      صفحه نمایش مورد استفاده قرار میگیرد .
     PRI1:
        MOV POS,#40H
        CALL SET_CURS 
        MOV R5,#0
        MOV DPTR,#Z1
     QDF1:
        MOV A,R5
        MOVC A,@A+DPTR
        MOV DATA_P,A
        CALL SHOW 
        INC R5
        CJNE R5,#19,QDF1
     RET
                                     OW
     PRI2:
        MOV POS,#5CH
        CALL SET_CURS 
        MOV R5,#0
        MOV DPTR,#Z2
     QDF2:
        MOV A,R5
        MOVC A,@A+DPTR
        MOV DATA_P,A
        CALL SHOW 
        INC R5
        CJNE R5,#5,QDF2
     RET
     PRI3:
        MOV POS,#40H
        CALL SET_CURS 
        MOV R5,#0
```
**فهرست مطا لب برای دریافت فایل** word**پروژه به سایت ویکی پاور مراجعه کنید. فاقد آرم سایت و به همراه فونت های الزمه MOV DPTR,#Z3 QDF3: MOV A,R5 MOVC A,@A+DPTR MOV DATA\_P,A CALL SHOW INC R5 CJNE R5,#18,QDF3 RET PRI4: MOV POS,#5AH CALL SET\_CURS MOV R5,#0 MOV DPTR,#Z4 QDF4: MOV A,R5 MOVC A,@A+DPTR MOV DATA\_P,A CALL SHOW INC R5 CJNE R5,#8,QDF4** *s*iPower.ir **RET PRI6: MOV POS,#40H CALL SET\_CURS MOV R5,#0 MOV DPTR,#Z6 QDF6: MOV A,R5 MOVC A,@A+DPTR MOV DATA\_P,A CALL SHOW INC R5 CJNE R5,#5,QDF6 RET PRI7: MOV POS,#14H**

**فهرست مطا لب برای دریافت فایل** word**پروژه به سایت ویکی پاور مراجعه کنید. فاقد آرم سایت و به همراه فونت های الزمه CALL SET\_CURS MOV R5,#0 MOV DPTR,#Z7 QDF7: MOV A,R5 MOVC A,@A+DPTR MOV DATA\_P,A CALL SHOW INC R5 CJNE R5,#9,QDF7 RET PRI10: MOV POS,#40H CALL SET\_CURS MOV R5,#0 MOV DPTR,#Z10 QDF10: MOV A,R5 MOVC A,@A+DPTR MOV DATA\_P,A CALL SHOW INC R5**  $\mathbb{R}^{\times}$ ower.ir  **CJNE R5,#6,QDF10 RET PRI11: MOV POS,#45H CALL SET\_CURS MOV R5,#0 MOV DPTR,#Z11 QDF11: MOV A,R5 MOVC A,@A+DPTR MOV DATA\_P,A CALL SHOW INC R5 CJNE R5,#13,QDF11 RET PRI12:**

**فهرست مطا لب برای دریافت فایل** word**پروژه به سایت ویکی پاور مراجعه کنید. فاقد آرم سایت و به همراه فونت های الزمه**

 **MOV POS,#54H CALL SET\_CURS MOV R5,#0 MOV DPTR,#Z12 QDF12: MOV A,R5 MOVC A,@A+DPTR MOV DATA\_P,A CALL SHOW INC R5 CJNE R5,#10,QDF12 RET PRI13: MOV POS,#4BH CALL SET\_CURS MOV R5,#0 MOV DPTR,#Z13 QDF13: MOV A,R5 MOVC A,@A+DPTR MOV DATA\_P,A** owe  **CALL SHOW INC R5 CJNE R5,#9,QDF13 RET PRI14: MOV POS,#5FH CALL SET\_CURS MOV R5,#0 MOV DPTR,#Z14 QDF14: MOV A,R5 MOVC A,@A+DPTR MOV DATA\_P,A CALL SHOW INC R5 CJNE R5,#6,QDF14 RET**

**فهرست مطا لب برای دریافت فایل** word**پروژه به سایت ویکی پاور مراجعه کنید. فاقد آرم سایت و به همراه فونت های الزمه**

```
PRI15:
   MOV POS,#43H
   CALL SET_CURS 
   MOV R5,#0
   MOV DPTR,#Z15
QDF15:
   MOV A,R5
   MOVC A,@A+DPTR
   MOV DATA_P,A
   CALL SHOW 
   INC R5
   CJNE R5,#14,QDF15
RET
PRI18:
   MOV POS,#14H
  CALL SET_CURS 
   MOV R5,#0
   MOV DPTR,#Z18
QDF18:
   MOV A,R5
   MOVC A,@A+DPTR
                            'ower.ir
   MOV DATA_P,A
   CALL SHOW 
   INC R5
   CJNE R5,#2,QDF18
RET
PRI19:
   MOV POS,#54H
   CALL SET_CURS 
   MOV R5,#0
   MOV DPTR,#Z19
QDF19:
   MOV A,R5
   MOVC A,@A+DPTR
   MOV DATA_P,A
   CALL SHOW 
   INC R5
   CJNE R5,#2,QDF19
```
**دستگاه آناالیزر**

**فهرست مطا لب برای دریافت فایل** word**پروژه به سایت ویکی پاور مراجعه کنید. فاقد آرم سایت و به همراه فونت های الزمه RET ;------------------------------------> PRI24: MOV POS,#1FH CALL SET\_CURS MOV R5,#0 MOV DPTR,#Z24 QDF24: MOV A,R5 MOVC A,@A+DPTR MOV DATA\_P,A CALL SHOW INC R5 CJNE R5,#7,QDF24 RET PRI27: MOV POS,#62H CALL SET\_CURS MOV R5,#0 MOV DPTR,#Z27 QDF27: MOV A,R5**  $\mathbb{R}^+ \mathbb{R}^$ owe  **MOVC A,@A+DPTR MOV DATA\_P,A CALL SHOW INC R5 CJNE R5,#3,QDF27 RET PRI28: MOV POS,#40H CALL SET\_CURS MOV R5,#0 MOV DPTR,#Z28 QDF28: MOV A,R5 MOVC A,@A+DPTR MOV DATA\_P,A CALL SHOW INC R5**

**دستگاه آناالیزر**

```
فهرست مطا لب
برای دریافت فایل wordپروژه به سایت ویکی پاور مراجعه کنید. فاقد آرم سایت و به همراه فونت های الزمه
        CJNE R5,#15,QDF28
    RET
    PRI29:
        MOV POS,#14H
        CALL SET_CURS 
       MOV R5,#0
        MOV DPTR,#Z29
    QDF29:
       MOV A,R5
       MOVC A,@A+DPTR
       MOV DATA_P,A
        CALL SHOW 
        INC R5
        CJNE R5,#20,QDF29
    RET
    ;*************************************
    KEY_TAB:
            DB 1,2,3,11H,4,5,6,12H,7,8,9,14H,00H,0,00H,18H
    Z1:
            DB'Please Input Clock:'
    Z2:
          DB'XX:XX'
                                         werir
    Z3:
          DB'Please Input Date:'
    Z4:
          DB'XX/XX/XX' 
    Z6:
         DB '1-Max'
    Z7:
         DB '2-Restart'
    Z10:
         DB 'Value:'
    Z11:
         DB 'R S T'
    Z12:
         DB '3-SetClock'
    Z13:
         DB '4-SetDate'
    Z14:
         DB '0-Exit'
```
### **دستگاه آناالیزر**

**فهرست مطا لب برای دریافت فایل** word**پروژه به سایت ویکی پاور مراجعه کنید. فاقد آرم سایت و به همراه فونت های الزمه**

**Z15: DB '(( Max ! ))' Z18: DB 'V:' Z19: DB 'I:' Z24: DB '5-Trans' Z25: DB 'Current Trans:' Z26: DB 'Please Input Trans:' Z27: DB 'X.X' Z28: DB 'Enter Password:' Z29: DB ' Invalid Password ' END**

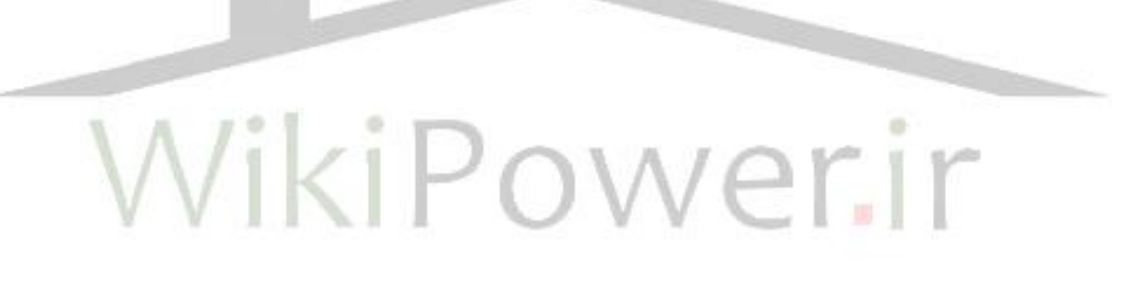

**فهرست مطا لب برای دریافت فایل** word**پروژه به سایت ویکی پاور مراجعه کنید. فاقد آرم سایت و به همراه فونت های الزمه**

- 2 **–** نرم افزار اسمبلي داخل آي سي **(2)51C89** :
- **لنا ه این زیر برنامه برای نامگذاری قســمتهای مختلف حافظه وپورتهای میکرو مورد** استفاده قرار میگیرد .

 **;####################################### ;////////////////////////////////////// ;/////////// CONTROL BYTE ///////////// ;////////////////////////////////////// ;#######################################**

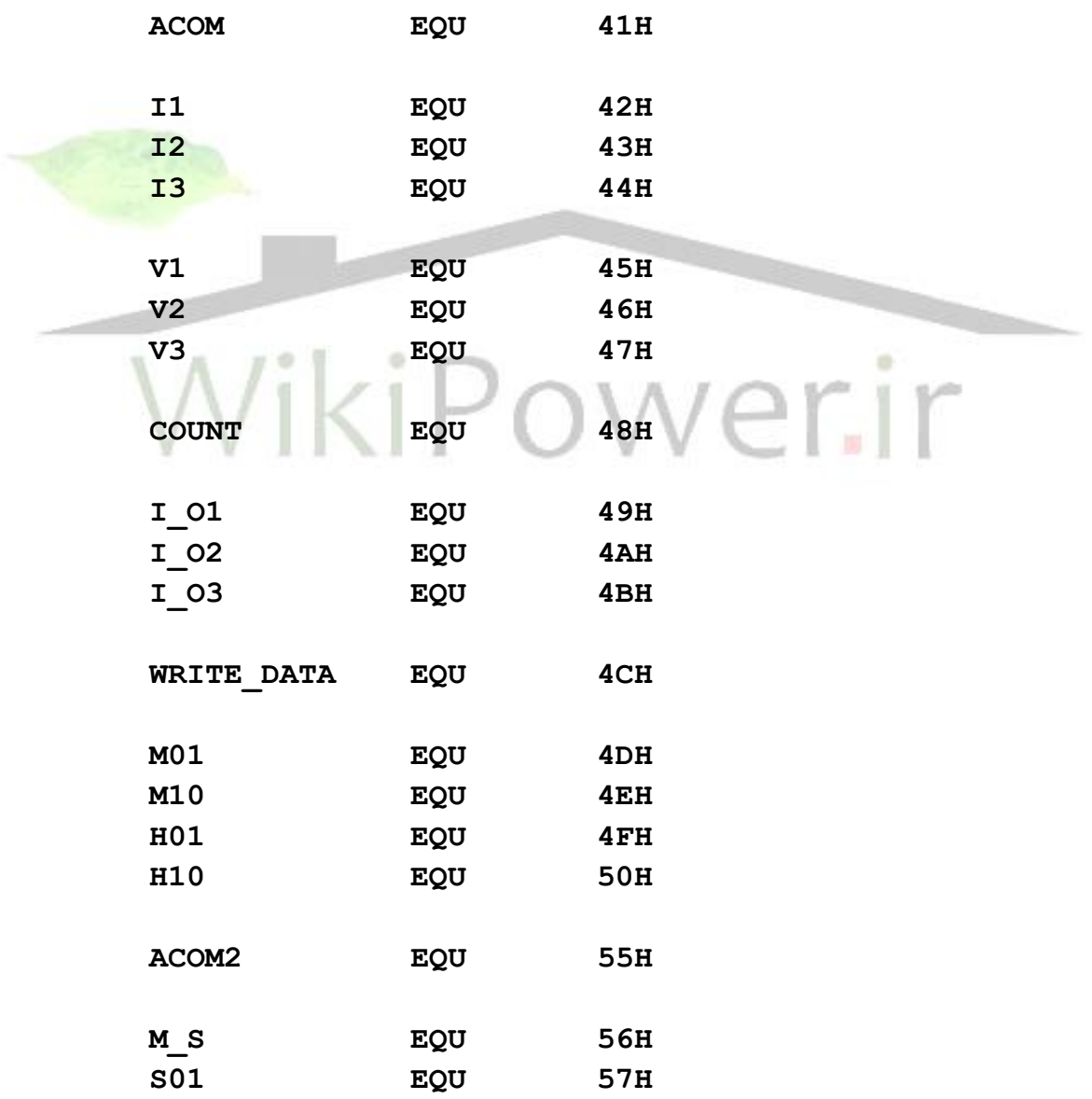

**فهرست مطا لب برای دریافت فایل** word**پروژه به سایت ویکی پاور مراجعه کنید. فاقد آرم سایت و به همراه فونت های الزمه**

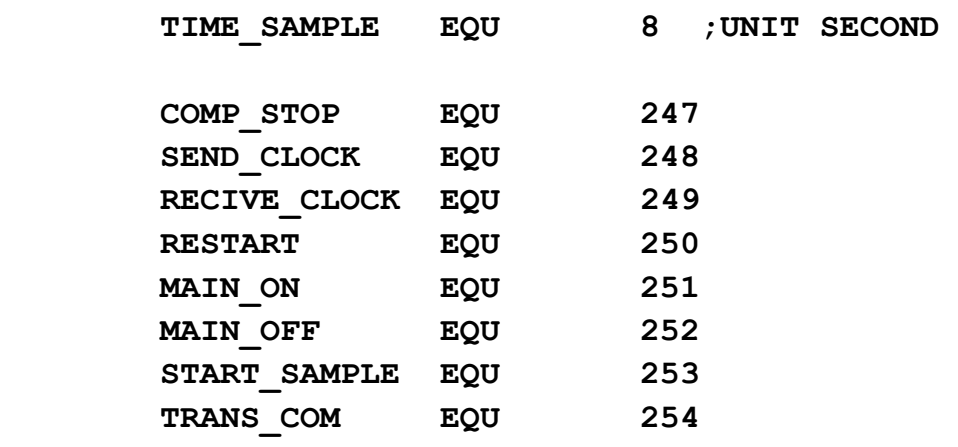

 **;#######################################**

 **;////////////////////////////////////// ;/////////// CONTROL BIT ////////////// ;////////////////////////////////////// ;#######################################**

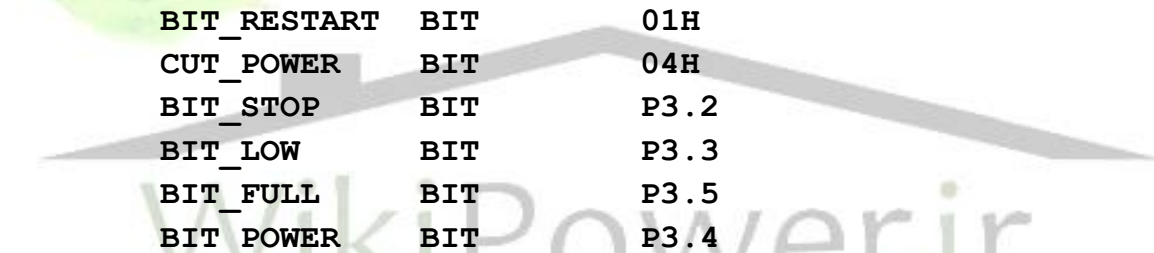

 **;####################################### ;////////////////////////////////////// ;////////////STARTING PROGRAM////////// ;////////////////////////////////////// ;#######################################**

**ORG 00H LJMP MAIN**

> **;####################################### ;////////////////////////////////////// ;////////////INTERUPT SERIAL/////////// ;////////////////////////////////////// ;#######################################**

**ORG 23H LJMP SEND**

**دستگاه آناالیزر**

**فهرست مطا لب برای دریافت فایل** word**پروژه به سایت ویکی پاور مراجعه کنید. فاقد آرم سایت و به همراه فونت های الزمه**

**ORG 30H ;///////////////////////////////////**

**لکا ۔این زیر برنامه اصسلی دسستگاه می باشسد که تمام زیر برنامه های دیگر از این** قسمت فراخواني مي شود .

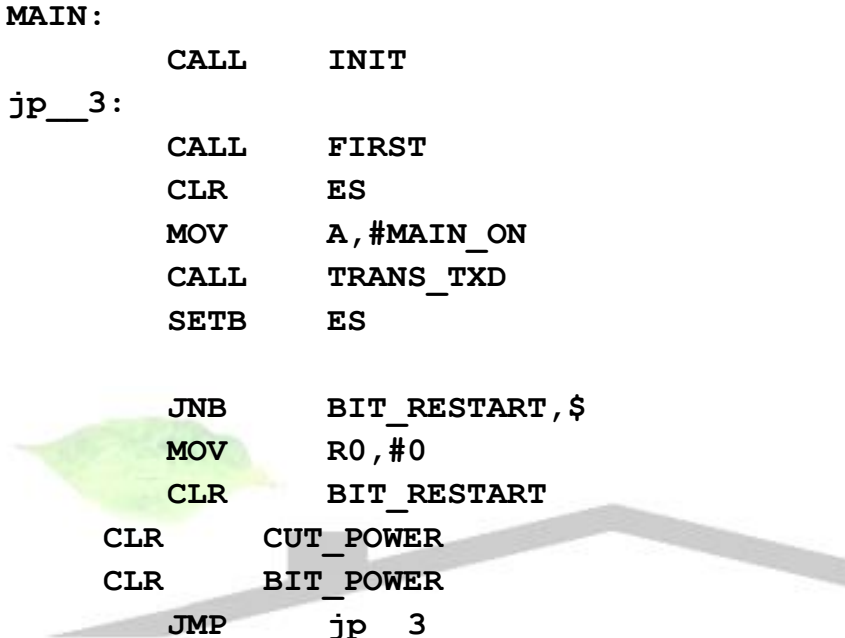

 **;####################################### ;////////////////////////////////////// ;////////// SERIAL PROGRAM //////////// ;////////////////////////////////////// ;#######################################**

له این زیر برنامه وقفه سریال می باشد که اگر هر اطلاعات سریال به دستگاه وارد شود برنامه به این قسمت پرش پیدا می کند .

**SEND:**

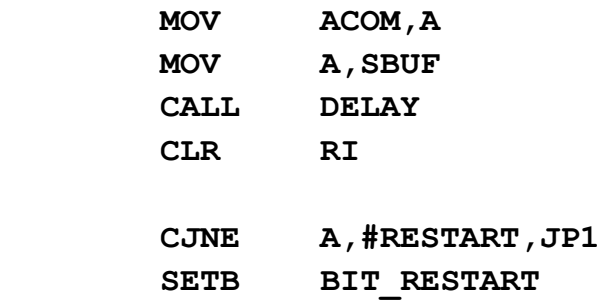

**دستگاه آناالیزر**

**فهرست مطا لب برای دریافت فایل** word**پروژه به سایت ویکی پاور مراجعه کنید. فاقد آرم سایت و به همراه فونت های الزمه MOV A,ACOM RETI JP1: CJNE A,#COMP\_STOP,JP2 MOV R0,#100 MOV R5,#100 MOV R3,#1 CLR ES MOV A, #MAIN OFF ; MAIN BOARD:OFF CALL TRANS\_TXD SETB ES MOV A,ACOM RETI JP2: CJNE A,#RECIVE\_CLOCK,JP0 MOV R4,#0 MOV A,ACOM RETI JP0: CJNE R4,#0,LOAD\_M01 INC R4 MOV M01,A MOV A,ACOM**  $\mathbb{I}^r$ **RETI LOAD\_M01: CJNE R4,#1,LOAD\_M10 INC R4 MOV M10,A MOV A,ACOM RETI LOAD\_M10: CJNE R4,#2,LOAD\_H01 INC R4 MOV H01,A MOV A,ACOM RETI LOAD\_H01: CJNE R4,#3,LOAD\_H10 INC R4 MOV H10,A**

**دستگاه آناالیزر**

**فهرست مطا لب برای دریافت فایل** word**پروژه به سایت ویکی پاور مراجعه کنید. فاقد آرم سایت و به همراه فونت های الزمه**

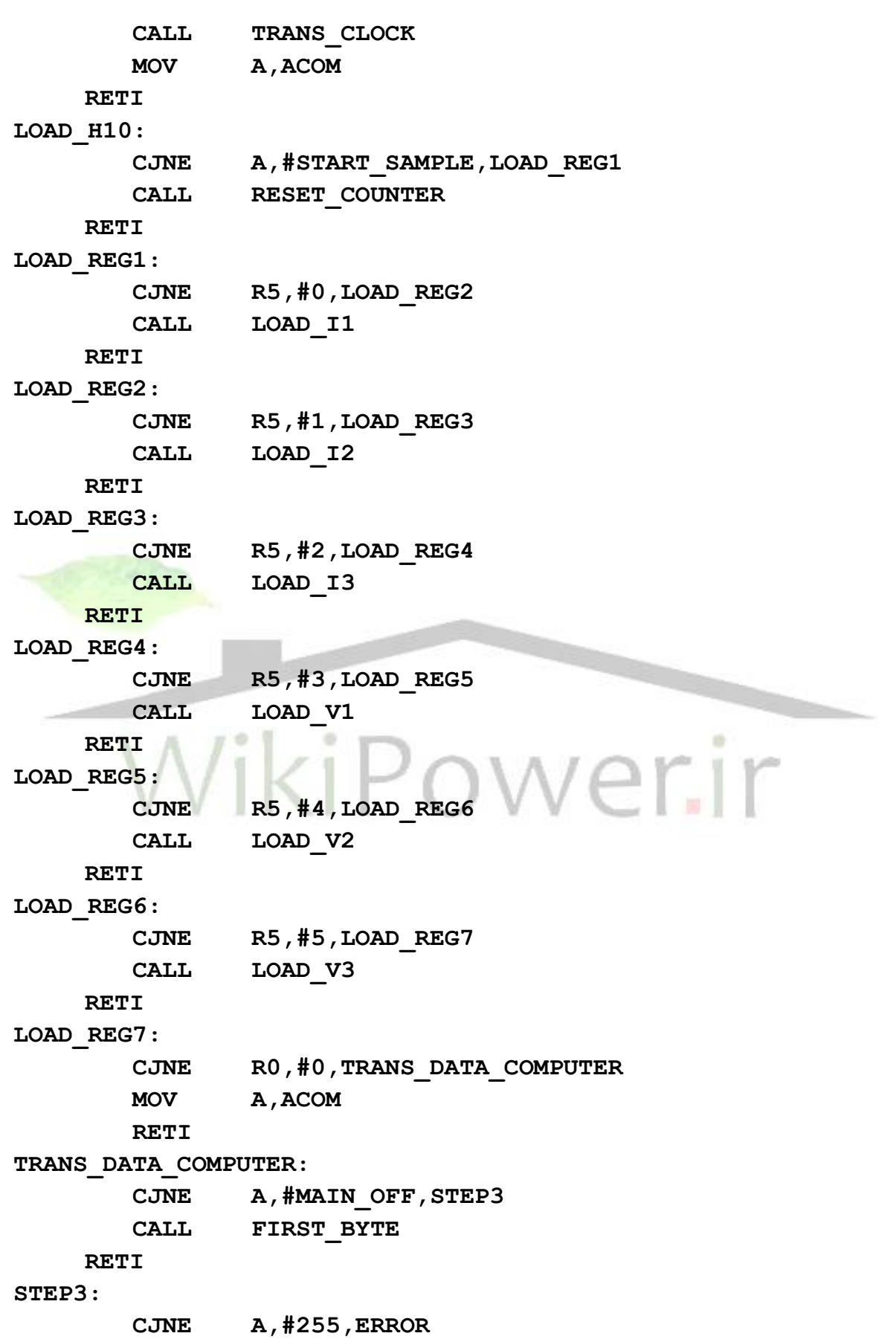

**دستگاه آناالیزر**

Ĩ.

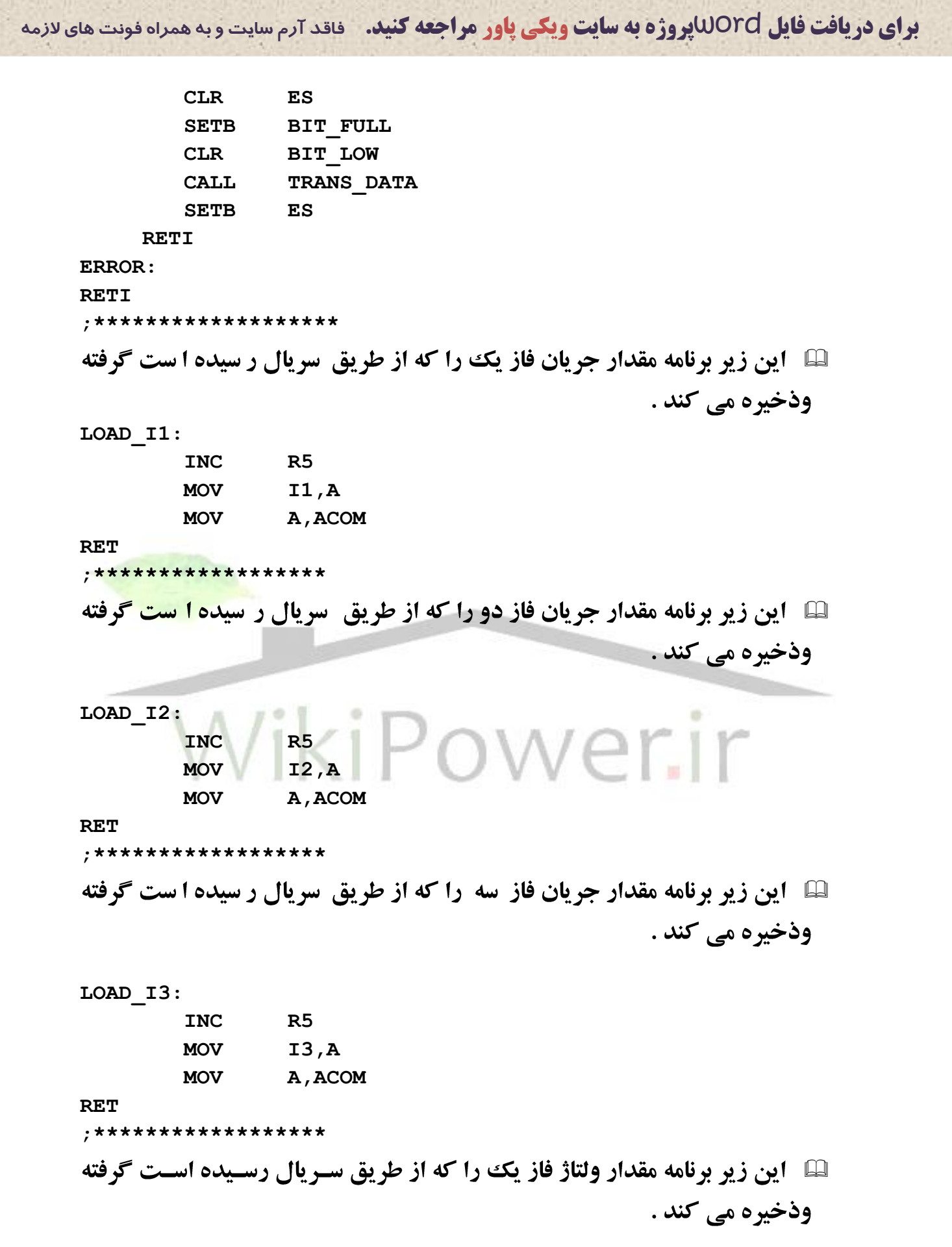

**دستگاه آناالیزر**

**فهرست مطا لب برای دریافت فایل** word**پروژه به سایت ویکی پاور مراجعه کنید. فاقد آرم سایت و به همراه فونت های الزمه**

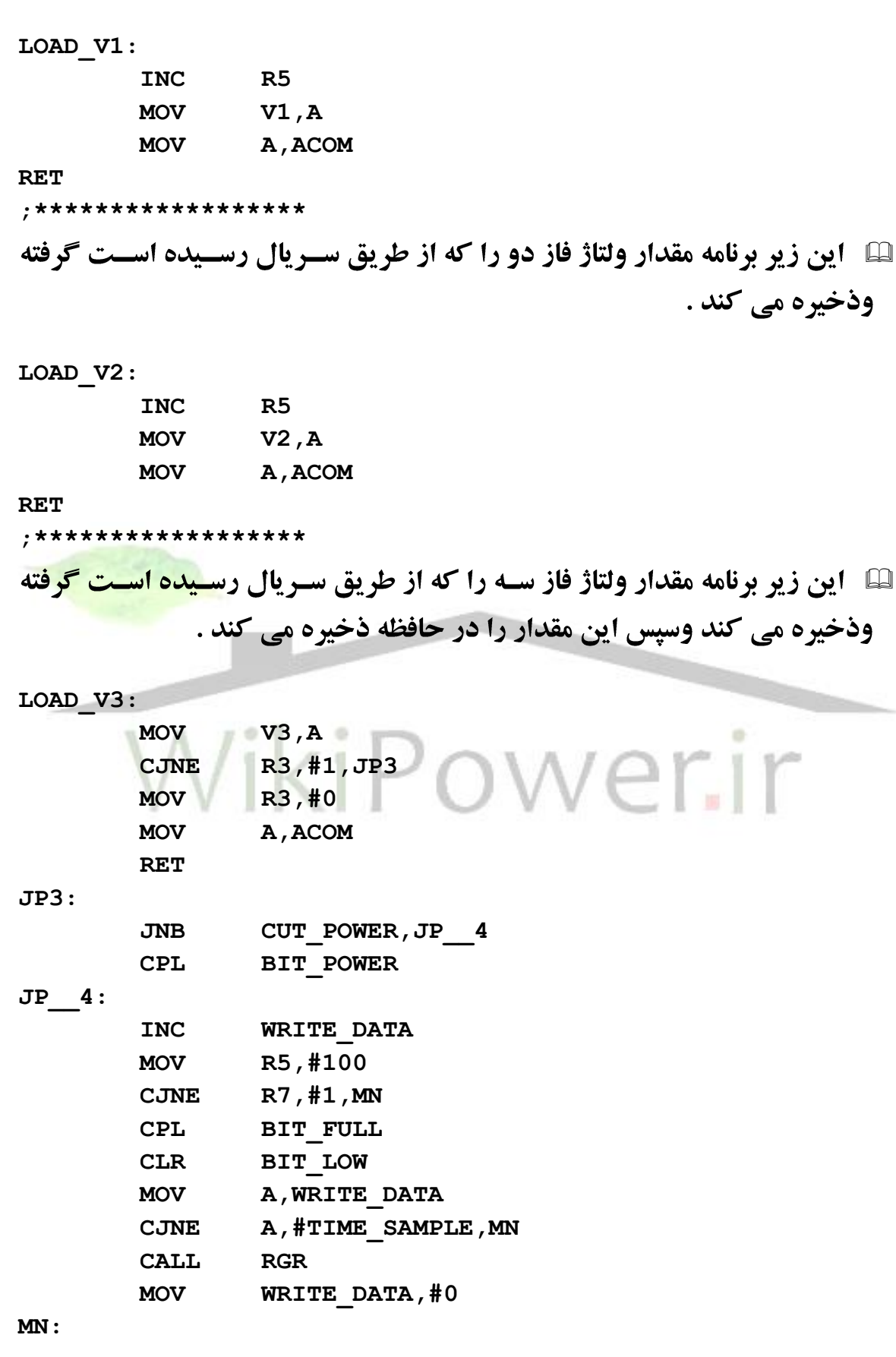

**فهرست مطا لب برای دریافت فایل** word**پروژه به سایت ویکی پاور مراجعه کنید. فاقد آرم سایت و به همراه فونت های الزمه**

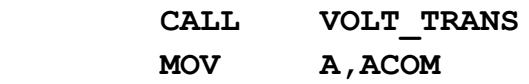

**RET**

**;\*\*\*\*\*\*\*\*\*\*\*\*\*\*\*\*\*\***

**لى اين زير برنامه در زمان تخليه اطلاعات اين مقادير را به كامپيوتر مي فرستد . TRANS\_DATA:**

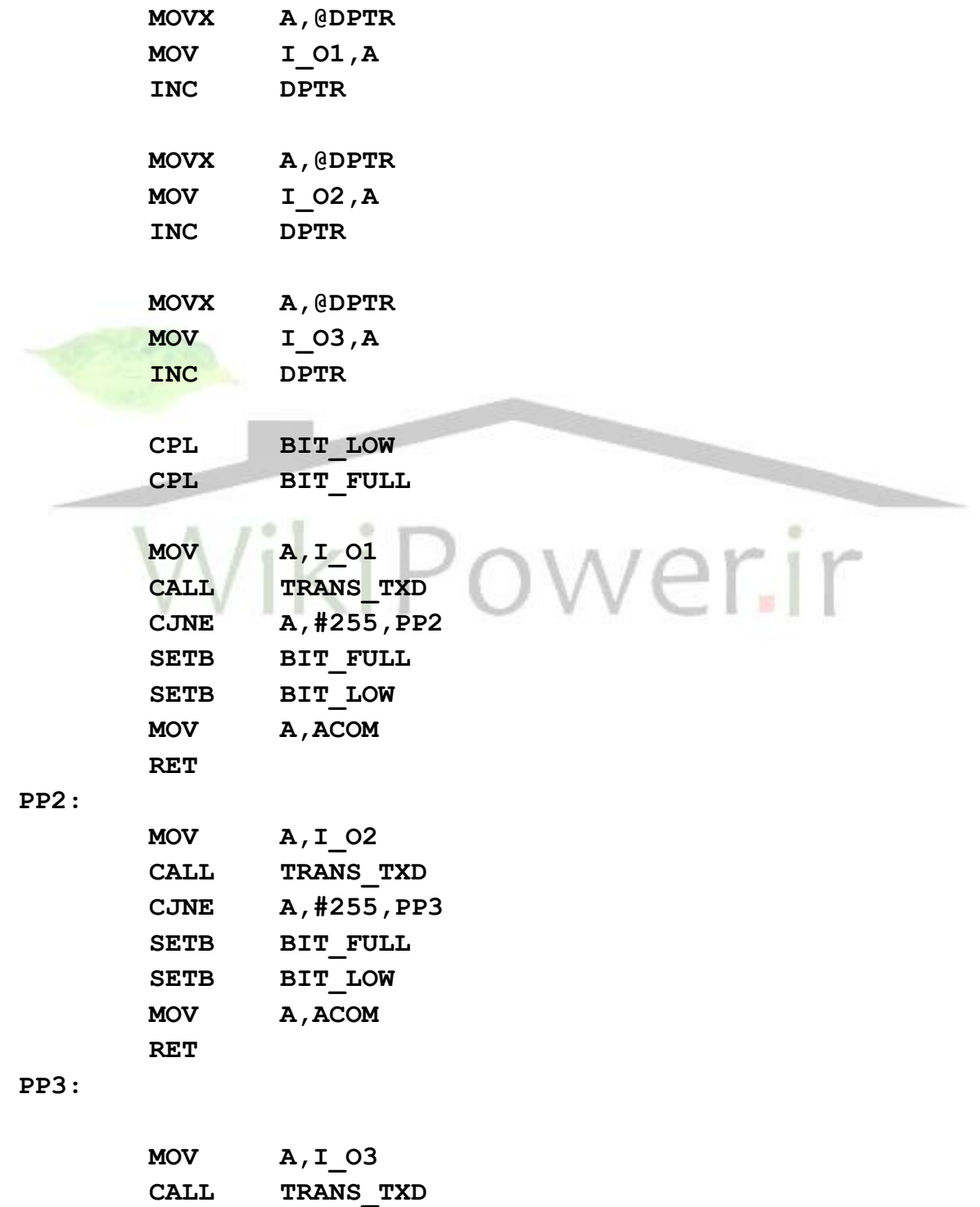

**دستگاه آناالیزر**

**فهرست مطا لب برای دریافت فایل** word**پروژه به سایت ویکی پاور مراجعه کنید. فاقد آرم سایت و به همراه فونت های الزمه**

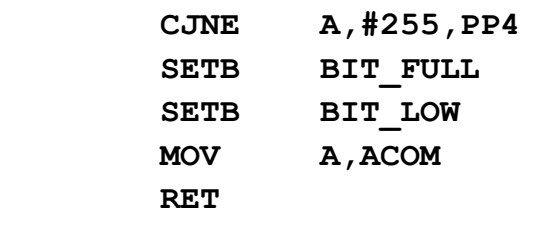

**PP4:**

 **JMP TRANS\_DATA**

**RET**

**;\*\*\*\*\*\*\*\*\*\*\*\*\*\*\*\*\*\*\*\*\*\*\*\*\*\***

**لسال این زیر برنامه مقادیر جریان سـه فاز رسـیده از آی سـی اصـلی را در حافظه** ذخيره مي نمايد .

**RGR:** 

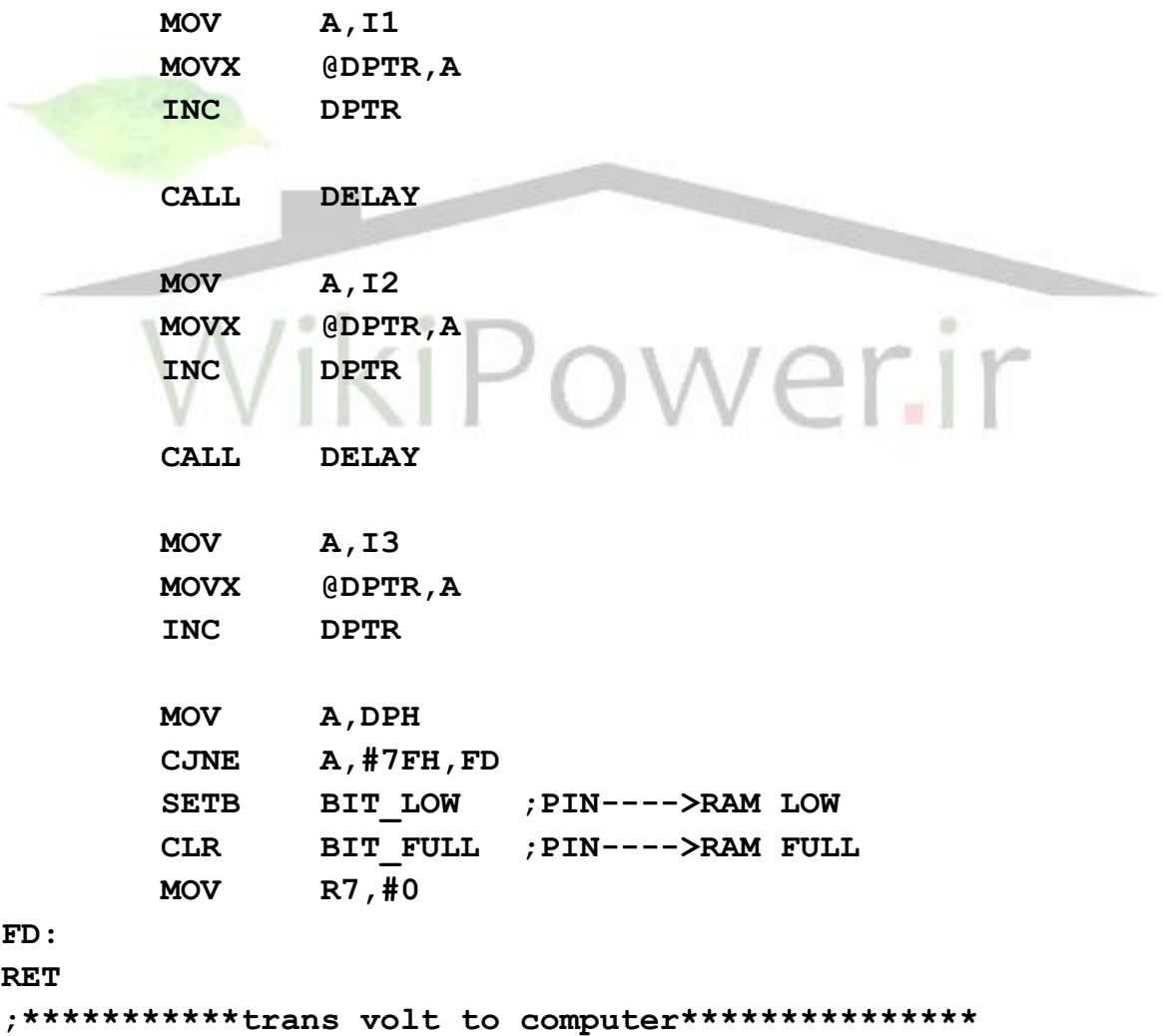

**فهرست مطا لب برای دریافت فایل** word**پروژه به سایت ویکی پاور مراجعه کنید. فاقد آرم سایت و به همراه فونت های الزمه**

4 این زیر برنامه در زمان رسیدن ولتاژ و جریان سـه فاز از آی سـی اصـلی این مقادیر را به طور همزمان به کامپیوتر می فر ستد تا در نرم افزار نمایش داده شود

**VOLT\_TRANS:**

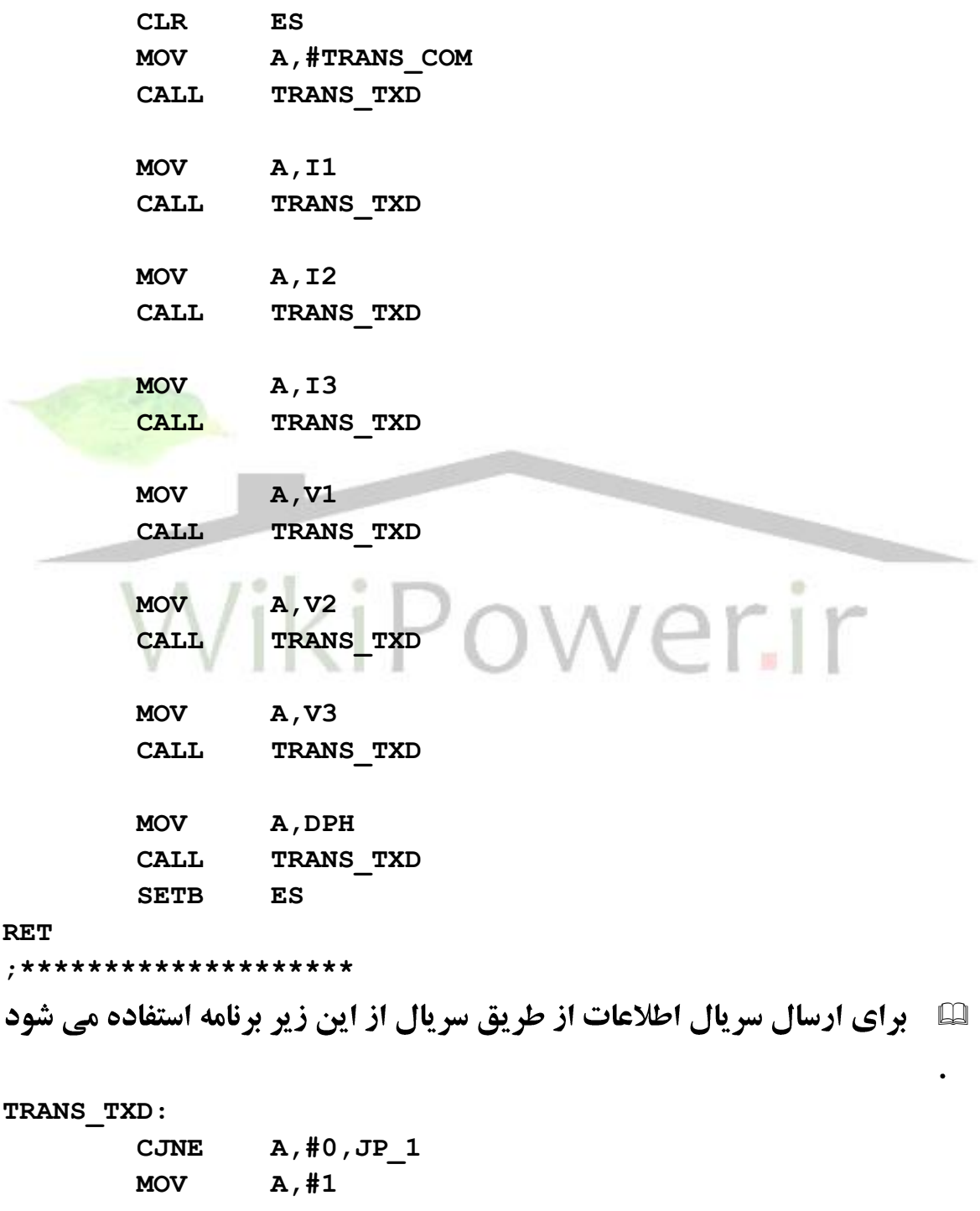

**JP\_1:**

 **MOV SBUF,A**

**دستگاه آناالیزر**

## **www.wikipower.ir 525:پروژه شماره**

**فهرست مطا لب برای دریافت فایل** word**پروژه به سایت ویکی پاور مراجعه کنید. فاقد آرم سایت و به همراه فونت های الزمه**

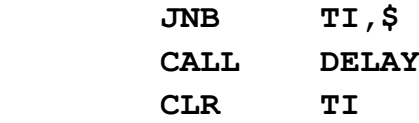

#### **RET**

```
;********************
```
**لسا ) این زیر برنامه در لحظه ابتدای نمونه گیری آدرس حافظه را صفر می کند . INIT\_RAM:**

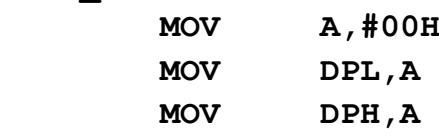

#### **RET**

**;\*\*\*\*\*\*\*\*\*\*\*\*\*\*\*\*\*INIT SET** 

**لنا ۔ این زیر برنامه در ابتدای راه اندازی آی سی فراخوانی می شود و مقادیر اولیه** به متغیرها می دهد .

#### **INIT:**

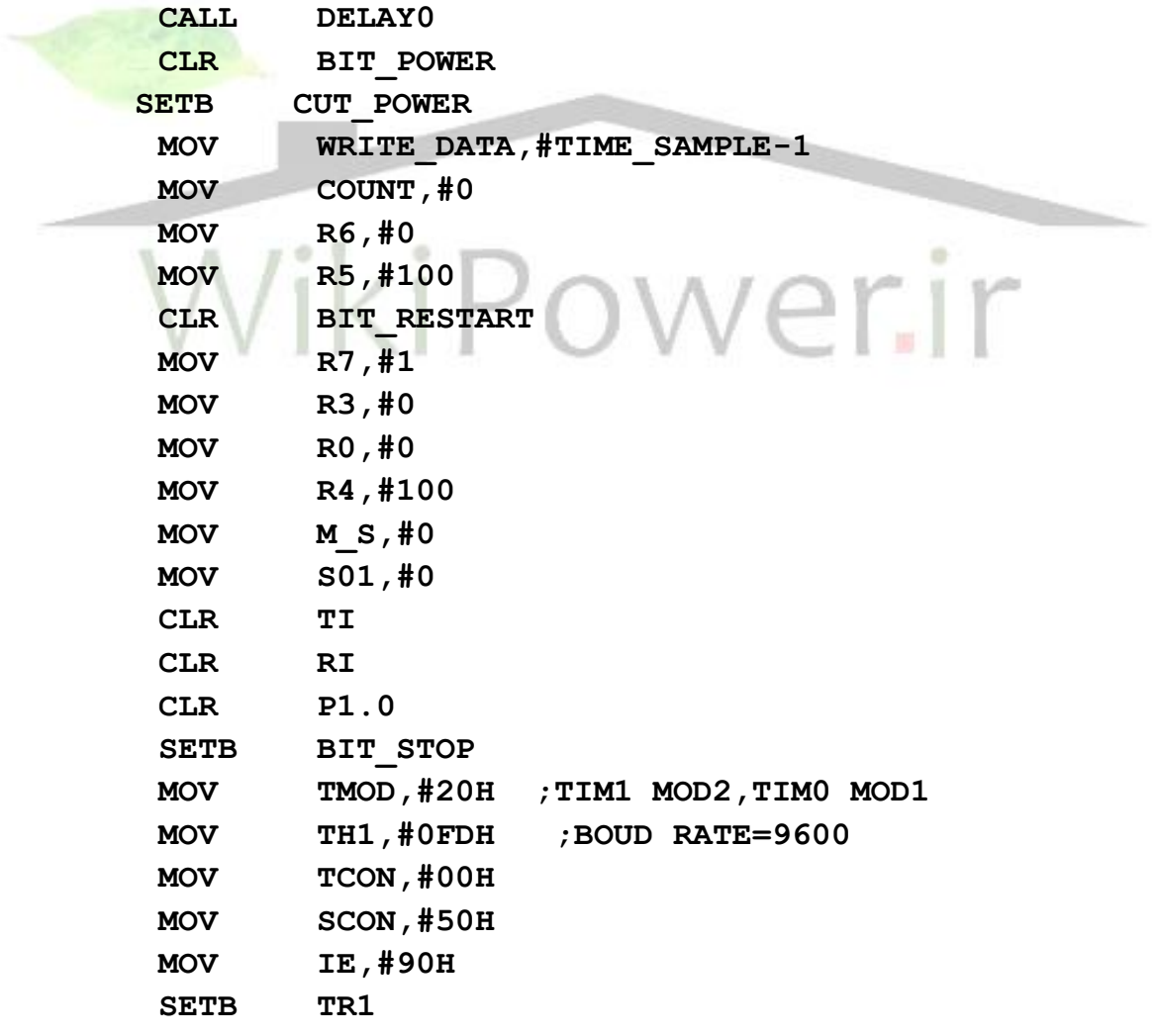

**دستگاه آناالیزر**

**فهرست مطا لب برای دریافت فایل** word**پروژه به سایت ویکی پاور مراجعه کنید. فاقد آرم سایت و به همراه فونت های الزمه ;++++++++++++++++++++++DELAY TIME++++++++++ لگا۔ این زیر برنامه ها برای تاخیر زمانی استفاده می شود . DELAY: MOV R1,#50 DJNZ R1,\$ RET ;,,,,,,,,,,,,,,,,,,,,,,, DELAY2: MOV R1,#30 DJNZ R1,\$ RET ;,,,,,,,,,,,,,,,,,,,,,,, DELAY0: MOV R1,#255 K3: MOV R2,#255 DJNZ R2,\$ DJNZ R1,K3 RET ;'''''''''''''''''''''''' END** 'ikiPowe

> -3نرم افزار تحت ويندوز نوشته شده با **Visual** : **C++**

> **///////////////////////////////////////////////////////////// /**

**دستگاه آناالیزر**

```
فهرست مطا لب
برای دریافت فایل wordپروژه به سایت ویکی پاور مراجعه کنید. فاقد آرم سایت و به همراه فونت های الزمه
    لسلم این زیر برنامه در ابتدای اجرای برنامه فراخوانی می شود و یک سری تنظیمات
                                                 اوليه اجرا مي شود .
    void CAnalyzerView::OnInitialUpdate()
    {
         int out_file;
         CFormView::OnInitialUpdate();
         GetParentFrame()->RecalcLayout();
         ResizeParentToFit();
         m_led=1;
         if 
    (!m_commctrl.Create(NULL,0,CRect(0,0,0,0),this,ID_MS))
         {
              MessageBox(" Not Found Communiction System 
    ----> Mscomm32.ocx ??? ","Error",MB_OK | 
    MB_ICONSTOP);
              Exit prog();
         }
         m_commctrl.SetRThreshold(1);
         out_file=f.Open("system\\system.cfg",CFile::modeRead | 
    CFile::typeBinary);
         if(out_file==1)
         {
              f.Read(init,50);
             f.Close();
         }else
         {
              MessageBox(" Invalid System.cfg 
    ","Error",MB_OK | MB_ICONSTOP);
              Exit prog();
         }
         out_file=f.Open("system\\Init.cfg",CFile::modeRead | 
    CFile::typeBinary);
         if(out_file==1)
         {
              f.Read(init,50);
              f.Close();
         }else
         {
              MessageBox(" Invalid Init.cfg 
    ","Error",MB_OK | MB_ICONSTOP);۹۵
```
#### **دستگاه آناالیزر**

**فهرست مطا لب برای دریافت فایل** word**پروژه به سایت ویکی پاور مراجعه کنید. فاقد آرم سایت و به همراه فونت های الزمه**

```
Exit prog();
     }
     out_file=f.Open("system\\Price.cfg",CFile::modeRead | 
CFile::typeBinary);
     if(out_file==1)
     {
          f.Read(init,50);
          f.Close();
     }else
     {
         MessageBox(" Invalid Price.cfg 
","Error",MB_OK | MB_ICONSTOP);
         Exit prog();
     }
     SetTimer(ID CLOCK, 1, NULL);
     m_prog.SetRange(0,32);
     m_prog.SetStep(1);
     s_prog.SetRange(0,8);
     s_prog.SetStep(1);
     GetDlgItem(IDC_CLICK1)->EnableWindow(FALSE);
     GetDlgItem(IDC_CLICK2)->EnableWindow(FALSE);
     GetDlgItem(IDC_CLICK3)->EnableWindow(FALSE);
     GetDlgItem(IDC_CLICK4)->EnableWindow(FALSE);
     GetDlgItem(IDC_CLICK5)->EnableWindow(FALSE);
     GetDlgItem(IDC_CLICK6)->EnableWindow(FALSE);
     GetDlgItem(IDC_CLICK7)->EnableWindow(FALSE);
     GetDlgItem(IDC_VAL_TRANS)->EnableWindow(FALSE);
     m_text1="Invalid";
    m_text2="Invalid";
    m_text3="Invalid";
     s_prog.SetPos(0);
    m_info="No Data";
     UpdateData(FALSE);
     Read_init();
     if(Auto==1 || Auto==2)
     {
         m_auto=TRUE;
          SetTimer(ID_LED,300,NULL);
     }
     switch(trans)
     {
```
**دستگاه آناالیزر فهرست مطا لب برای دریافت فایل** word**پروژه به سایت ویکی پاور مراجعه کنید. فاقد آرم سایت و به همراه فونت های الزمه www.wikipower.ir 525:پروژه شماره case 1: GetDlgItem(IDC\_CLICK1)->EnableWindow(TRUE); m\_250=FALSE; zarib=1; UpdateData(FALSE); break; case 2: GetDlgItem(IDC\_CLICK2)->EnableWindow(TRUE); m\_500=FALSE; zarib=2; UpdateData(FALSE); break; case 3:** GetDlgItem(IDC\_CLICK3)->EnableWindow(TRUE); **m\_750=FALSE; zarib=3; UpdateData(FALSE); break; case 4: GetDlgItem(IDC\_CLICK4)->EnableWindow(TRUE);**

> **m\_1000=FALSE; zarib=4;**

**UpdateData(FALSE);**

**break;**

**case 6:**

**GetDlgItem(IDC\_CLICK5)->EnableWindow(TRUE); m\_1500=FALSE; zarib=6; UpdateData(FALSE);**

**break;**

**case 8:**

```
GetDlgItem(IDC_CLICK6)->EnableWindow(TRUE);
m_2000=FALSE;
zarib=8;
```
**UpdateData(FALSE);**

**break;**

**case 9:**

```
GetDlgItem(IDC_CLICK7)->EnableWindow(TRUE);
GetDlgItem(IDC_VAL_TRANS)->EnableWindow(TRUE);
m_trans=FALSE;
zarib=m_val_trans/250;
UpdateData(FALSE);
break;
```
**}**

**{**

#### **دستگاه آناالیزر**

**فهرست مطا لب برای دریافت فایل** word**پروژه به سایت ویکی پاور مراجعه کنید. فاقد آرم سایت و به همراه فونت های الزمه**

```
}
     switch(PORT)
     {
     case 1016:
          m_com1=FALSE;
          m_commctrl.SetCommPort(1);
          UpdateData(FALSE);
          break;
     case 760:
          m_com2=FALSE;
          m_commctrl.SetCommPort(2);
          UpdateData(FALSE);
          break;
     }
     if(Auto==1 || Auto==2)
     {
          Off();
           SetTimer(ID_AUTO1,10000,NULL);
     }else
     {
           SetTimer(ID_LED_OFF,5000,NULL);
     }
     ChangLable();
///////////////
لنا آین زیر برنامه در ابتدای اجرای برنامه فراخوانی می شود و عکس ها و رنگهای
                                    زمینه در این قسمت اجرا می شود .
void CAnalyzerView::OnDraw(CDC* pDC) 
     // TODO: Add your specialized code here and/or call the 
base class
     CBitmap bmap;
     BITMAP bm;
     CDC dcmem;
     bmap.LoadBitmap(IDB_BITMAP5);
     bmap.GetObject(sizeof(BITMAP),&bm);
```
**دستگاه آناالیزر**

**فهرست مطا لب برای دریافت فایل** word**پروژه به سایت ویکی پاور مراجعه کنید. فاقد آرم سایت و به همراه فونت های الزمه**

```
dcmem.CreateCompatibleDC(pDC);
CBitmap * pbmold5=dcmem.SelectObject(&bmap);
pDC->BitBlt(0,0,800,600,&dcmem,0,0,SRCCOPY);
```
**bmap.LoadBitmap(IDB\_BITMAP6);**

**bmap.GetObject(sizeof(BITMAP),&bm);**

**dcmem.CreateCompatibleDC(pDC);**

**CBitmap \* pbmold6=dcmem.SelectObject(&bmap);**

**pDC->BitBlt(340,80,550,350,&dcmem,0,0,SRCCOPY);**

**bmap.LoadBitmap(IDB\_BITMAP7);**

**bmap.GetObject(sizeof(BITMAP),&bm);**

**dcmem.CreateCompatibleDC(pDC);**

**CBitmap \* pbmold7=dcmem.SelectObject(&bmap);**

**pDC->BitBlt(28,445,550,350,&dcmem,0,0,SRCCOPY);**

**bmap.LoadBitmap(IDB\_BITMAP8);**

**bmap.GetObject(sizeof(BITMAP),&bm);**

**dcmem.CreateCompatibleDC(pDC);**

**CBitmap \* pbmold8=dcmem.SelectObject(&bmap);**

**pDC->BitBlt(26,390,550,350,&dcmem,0,0,SRCCOPY);**

**دستگاه آناالیزر**

**فهرست مطا لب برای دریافت فایل** word**پروژه به سایت ویکی پاور مراجعه کنید. فاقد آرم سایت و به همراه فونت های الزمه**

**bmap.LoadBitmap(IDB\_BITMAP9);**

**bmap.GetObject(sizeof(BITMAP),&bm);**

**dcmem.CreateCompatibleDC(pDC);**

**CBitmap \* pbmold9=dcmem.SelectObject(&bmap);**

**pDC->BitBlt(353,448,550,350,&dcmem,0,0,SRCCOPY);**

**bmap.LoadBitmap(IDB\_BITMAP10);**

**bmap.GetObject(sizeof(BITMAP),&bm);**

**dcmem.CreateCompatibleDC(pDC);**

**CBitmap \* pbmold10=dcmem.SelectObject(&bmap);**

**pDC->BitBlt(340,13,550,350,&dcmem,0,0,SRCCOPY);**

**bmap.LoadBitmap(IDB\_BITMAP11);**

**bmap.GetObject(sizeof(BITMAP),&bm);**

**dcmem.CreateCompatibleDC(pDC);**

**CBitmap \* pbmold11=dcmem.SelectObject(&bmap);**

**pDC->BitBlt(550,13,550,350,&dcmem,0,0,SRCCOPY);**

**bmap.LoadBitmap(IDB\_BITMAP12);**

**bmap.GetObject(sizeof(BITMAP),&bm);**

**dcmem.CreateCompatibleDC(pDC);**

**CBitmap \* pbmold12=dcmem.SelectObject(&bmap);**

**pDC->BitBlt(25,10,550,350,&dcmem,0,0,SRCCOPY);**

**دستگاه آناالیزر**

**فهرست مطا لب برای دریافت فایل** word**پروژه به سایت ویکی پاور مراجعه کنید. فاقد آرم سایت و به همراه فونت های الزمه**

**bmap.LoadBitmap(IDB\_BITMAP13);**

**bmap.GetObject(sizeof(BITMAP),&bm);**

**dcmem.CreateCompatibleDC(pDC);**

**CBitmap \* pbmold13=dcmem.SelectObject(&bmap);**

**pDC->BitBlt(111,10,550,350,&dcmem,0,0,SRCCOPY);**

**bmap.LoadBitmap(IDB\_BITMAP14);**

**bmap.GetObject(sizeof(BITMAP),&bm);**

**dcmem.CreateCompatibleDC(pDC);**

**CBitmap \* pbmold14=dcmem.SelectObject(&bmap);**

**pDC->BitBlt(110,5,550,350,&dcmem,0,0,SRCCOPY);**

**bmap.LoadBitmap(IDB\_BITMAP15);**

**bmap.GetObject(sizeof(BITMAP),&bm);**

**dcmem.CreateCompatibleDC(pDC);**

**CBitmap \* pbmold15=dcmem.SelectObject(&bmap);**

**pDC->BitBlt(25,5,550,350,&dcmem,0,0,SRCCOPY);**

**bmap.LoadBitmap(IDB\_BITMAP16);**

**bmap.GetObject(sizeof(BITMAP),&bm);**

**dcmem.CreateCompatibleDC(pDC);**

#### **دستگاه آناالیزر**

# **www.wikipower.ir 525:پروژه شماره**

**فهرست مطا لب برای دریافت فایل** word**پروژه به سایت ویکی پاور مراجعه کنید. فاقد آرم سایت و به همراه فونت های الزمه**

**CBitmap \* pbmold16=dcmem.SelectObject(&bmap);**

**pDC->BitBlt(335,5,550,350,&dcmem,0,0,SRCCOPY);**

**bmap.LoadBitmap(IDB\_BITMAP17);**

**bmap.GetObject(sizeof(BITMAP),&bm);**

**dcmem.CreateCompatibleDC(pDC);**

**CBitmap \* pbmold17=dcmem.SelectObject(&bmap);**

**pDC->BitBlt(337,73,550,350,&dcmem,0,0,SRCCOPY);**

**bmap.LoadBitmap(IDB\_BITMAP18);**

**bmap.GetObject(sizeof(BITMAP),&bm);**

**dcmem.CreateCompatibleDC(pDC);**

**CBitmap \* pbmold18=dcmem.SelectObject(&bmap);**

**pDC->BitBlt(353,340,550,350,&dcmem,0,0,SRCCOPY);**

**bmap.LoadBitmap(IDB\_BITMAP19);**

**bmap.GetObject(sizeof(BITMAP),&bm);**

**dcmem.CreateCompatibleDC(pDC);**

**CBitmap \* pbmold19=dcmem.SelectObject(&bmap);**

**pDC->BitBlt(351,442,550,350,&dcmem,0,0,SRCCOPY);**

**bmap.LoadBitmap(IDB\_BITMAP20);**

**دستگاه آناالیزر**

**فهرست مطا لب برای دریافت فایل** word**پروژه به سایت ویکی پاور مراجعه کنید. فاقد آرم سایت و به همراه فونت های الزمه**

```
bmap.GetObject(sizeof(BITMAP),&bm);
dcmem.CreateCompatibleDC(pDC);
CBitmap * pbmold20=dcmem.SelectObject(&bmap);
pDC->BitBlt(24,60,550,350,&dcmem,0,0,SRCCOPY);
```
**bmap.LoadBitmap(IDB\_BITMAP4);**

**bmap.GetObject(sizeof(BITMAP),&bm);**

**dcmem.CreateCompatibleDC(pDC);**

**CBitmap \* pbmold4=dcmem.SelectObject(&bmap);**

**pDC->BitBlt(25,68,550,350,&dcmem,0,0,SRCCOPY);**

**bmap.LoadBitmap(IDB\_BITMAP3);**

```
bmap.GetObject(sizeof(BITMAP),&bm);
```

```
dcmem.CreateCompatibleDC(pDC);
```
**CBitmap \* pbmold=dcmem.SelectObject(&bmap);**

**pDC->BitBlt(355,350,550,350,&dcmem,0,0,SRCCOPY);**

**bmap.LoadBitmap(IDB\_BITMAP2);**

**bmap.GetObject(sizeof(BITMAP),&bm);**

**dcmem.CreateCompatibleDC(pDC);**

**CBitmap \* pbmold2=dcmem.SelectObject(&bmap);**

# **دستگاه آناالیزر**

# **www.wikipower.ir 525:پروژه شماره**

**فهرست مطا لب برای دریافت فایل** word**پروژه به سایت ویکی پاور مراجعه کنید. فاقد آرم سایت و به همراه فونت های الزمه**

**pDC->BitBlt(662,257,550,350,&dcmem,0,0,SRCCOPY);**

**bmap.LoadBitmap(IDB\_BITMAP1);**

**bmap.GetObject(sizeof(BITMAP),&bm);**

**dcmem.CreateCompatibleDC(pDC);**

**CBitmap \* pbmold3=dcmem.SelectObject(&bmap);**

**pDC->BitBlt(378,255,550,350,&dcmem,0,0,SRCCOPY);**

**bmap.LoadBitmap(IDB\_BITMAP21);**

**bmap.GetObject(sizeof(BITMAP),&bm);**

**dcmem.CreateCompatibleDC(pDC);**

**CBitmap \* pbmold21=dcmem.SelectObject(&bmap);**

**pDC->BitBlt(24,382,550,350,&dcmem,0,0,SRCCOPY);**

**bmap.LoadBitmap(IDB\_BITMAP22);**

**bmap.GetObject(sizeof(BITMAP),&bm);**

**dcmem.CreateCompatibleDC(pDC);**

**CBitmap \* pbmold22=dcmem.SelectObject(&bmap);**

**pDC->BitBlt(24,438,550,350,&dcmem,0,0,SRCCOPY);** 

**}**

**/\*\*\*\*\*\*\*\*\*\*\*\*\*\*\*\*\*\*\*\*\*\*\*\*\*\*\*\*\*\*\*\*\*\*\*\*\*\*\*\*\*\*\*\*\*\*\*\*\*\*\*\*/**

**دستگاه آناالیزر**

```
فهرست مطا لب
برای دریافت فایل wordپروژه به سایت ویکی پاور مراجعه کنید. فاقد آرم سایت و به همراه فونت های الزمه
     لسال این زیر برنامه قسمت تایمرها مختلف است که زمان اجرای هر تایمر شد برنامه
                                   به این قسمت به صورت وقفه پرش می کند .
     void CAnalyzerView::OnTimer(UINT nIDEvent) 
     {
          UpdateData(TRUE);
          switch(nIDEvent)
           {
          case ID_CLOCK:
                {
                      KillTimer(ID_CLOCK);
                      SetTimer(ID CLOCK,60000,NULL);
                      CTime curTime=CTime::GetCurrentTime();
                      m_sTime.Format(" %d : %d ",curTime.GetHour(),
                           curTime.GetMinute());
                      UpdateData(FALSE);
                      return;
                      break;
                }
          case ID_COM:
                {
                      OnCommEvent();
                      return;
                      break;
                }
          case ID_COM_MONITORING:
                {
                      OnCommEventMonitoring();
                      return;
                      break;
                }
          case ID_LINK:
                {
                      show1.out=1;
                      ComClose();
                      m_enable=FALSE;
                      UpdateData(FALSE);
                      KillTimer(ID_COM_MONITORING);
                      KillTimer(ID_COM);
                      KillTimer(ID_LINK);
                      if(Auto==0)
                      {
```
#### **دستگاه آناالیزر**

```
فهرست مطا لب
برای دریافت فایل wordپروژه به سایت ویکی پاور مراجعه کنید. فاقد آرم سایت و به همراه فونت های الزمه
                           MessageBox(" No Data Please Check ----
    > [ COM & CABLE ] ","ERORR",MB_OK | MB_ICONSTOP);
                           On();
                     }else
                     {
                           OnRestart();
                           if(Auto==1 || Auto==2){
                                Shut_down();
                           }
                           Exit_prog();
                     }
                     return;
                     break;
                }
          case ID_AUTO1:
                {
                     KillTimer(ID_LED);
                     KillTimer(ID_AUTO1);
                     Led_Red();
                     GetDlgItem(IDC_AUTO)->EnableWindow(FALSE);
                     OnClick6();
                     return;
                     break;
                }
                                            verir
          case ID_AUTO2:
                {
                     KillTimer(ID_AUTO2);
                     OnRestart();
                     return;
                     break;
                }
          case ID_AUTO3:
                {
                     KillTimer(ID_AUTO3);
                     OnButton8();
                     return;
                     break;
                }
          case ID_LED:
                {
                     if(m_led==1)
                     {
                           Led_Green();\cdot۶
```
#### **دستگاه آناالیزر**

**فهرست مطا لب برای دریافت فایل** word**پروژه به سایت ویکی پاور مراجعه کنید. فاقد آرم سایت و به همراه فونت های الزمه**

```
m_led=0;
               }else
               {
                    Led_Off();
                    m_led=1;
               }
               return;
               break;
          }
     case ID_LED_OFF:
          {
               KillTimer(ID_LED_OFF);
               Led_Off();
               return;
               break;
          }
     }
          CFormView::OnTimer(nIDEvent);
}
/****************************************************/
Start New Sample 
برنامه را اجرا می کند و یک سری کد های خاص به د ستگاه می فر ستد تا عمل
                                     نمونه گیری <mark>مجدد انجام شود .</mark>
void CAnalyzerView::OnRestart() 
{
     int go;
     KillTimer(ID_COM_MONITORING);
     KillTimer(ID_LINK);
     ComClose();
     m_enable=FALSE;
     UpdateData(FALSE);
     for(counter_recive=0;counter_recive<=50000;counter_reciv
e++)
     {
          recive_com[counter_recive]=0;
     }
     for(z=0;z<3000;z++)
     {
          t[z]=" ";
     }
```
#### **دستگاه آناالیزر**

```
فهرست مطا لب
برای دریافت فایل wordپروژه به سایت ویکی پاور مراجعه کنید. فاقد آرم سایت و به همراه فونت های الزمه
          for(z=0;z<3000;z++)
          {
               size_len[z]=0;
          }
          GetDlgItem(IDC_RESTART)->EnableWindow(FALSE);
          if(Auto==0)
          {
               go = MessageBox("Are You Sure Restart Memory 
    ?","Warning",MB_YESNOCANCEL | MB_ICONEXCLAMATION);
               switch(go)
               {
               case IDYES:
                     UpdateData(TRUE);
                     Get_Clock();
                     ComOpen();
                     send_data=250;
                     Send_Port();
                     ComClose();
                     UpdateData(TRUE);
                     m_enable=TRUE;
                     UpdateData(FALSE);
                     GetDlgItem(IDC_RESTART)->EnableWindow(TRUE);
                     ComOpen();
                     l_monitoring=0;
                     SetTimer(ID COM MONITORING, 500, NULL);
                     SetTimer(ID_LINK,5000,NULL);
                     return;
                    break;
               case IDNO:
                     GetDlgItem(IDC_RESTART)->EnableWindow(TRUE);
                     return;
                    break;
               case IDCANCEL:
                     GetDlgItem(IDC_RESTART)->EnableWindow(TRUE);
                     return;
                    break;
               default:
                     return;
               }
          }else
          {
           Get_Clock();
               ComOpen();
```
#### **دستگاه آناالیزر**

```
Send_Port();
          ComClose();
          SetTimer(ID_AUTO3,3000,NULL);
     }
}
/****************************************************/
له این زیر بر نا مه وقتی اجرا می شـود که ما در نرم افزار کلید تخلیه
5→-------- 800 را می زنیم و یک سـری کد های خاص به دسـتگاه میفرسـتد تا
                                             عمل تخليه انجام شود .
void CAnalyzerView::OnClick6() 
{
     show1.out=0;
     if(Auto==0)
     {
          Off();
          go = MessageBox("Are You Sure DownLoad Memory 
?","Warning",MB_YESNOCANCEL | MB_ICONEXCLAMATION);
          switch(go)
           {
                case IDYES:
                     {
                          m_enable=FALSE;
                           OnCheck1(); 
                          Read_init();
                           enter_date.DoModal();
                          DATE=enter_date.m_date;
                          Write init();
     file_date.Format("%d",enter_date.m_date);
                           count_pos=0;
                          locate_pos=0;
                          ComOpen();
                           send_data=247;
                           Send_Port();
                           ComClose();
                          ComOpen();
                           send_data=0xfc;
                           Send_Port();
                          ComClose();
```
**دستگاه آناالیزر**

```
ComOpen();
                     send_data=255;
                     Send_Port();
                     init_port();
                     SetTimer(ID LINK, 5000, NULL);
                     show1.DoModal();
                     return;
                     break;
                }
          case IDNO:
                {
                     On();
                     return;
                     break;
                }
          case IDCANCEL:
                {
                     On();
                     return;
                     break;
                }
          default:
                return;
     }
                                               ۱r
}else
{
     OnCheck1();
     Cal_Date();
     count_pos=0;
     locate_pos=0;
     ComOpen();
     send_data=247;
     Send_Port();
     ComClose();
     ComOpen();
     send_data=0xfc;
     Send_Port();
     ComClose();
     ComOpen();
     send_data=255;
     Send_Port();
     init_port();
     show1.DoModal();
```
**دستگاه آناالیزر**

```
فهرست مطا لب
برای دریافت فایل wordپروژه به سایت ویکی پاور مراجعه کنید. فاقد آرم سایت و به همراه فونت های الزمه
          }
     }
     /****************************************/
     لنا آین زیر برنامه وقتی اجرا می شود که ما در قسمت ترانس یک عدد قرار دهیم
    void CAnalyzerView::OnTrans1() 
     {
          Read_init();
          UpdateData(TRUE);
          m_500=TRUE;
          m_1500=TRUE;
          m_1000=TRUE;
          m_750=TRUE;
          m_2000=TRUE;
          m_250=TRUE;
          m_trans=FALSE;
          trans=9;
          GetDlgItem(IDC_CLICK1)->EnableWindow(FALSE);
          GetDlgItem(IDC_CLICK2)->EnableWindow(FALSE);
          GetDlgItem(IDC_CLICK3)->EnableWindow(FALSE);
          GetDlgItem(IDC_CLICK4)->EnableWindow(FALSE);
          GetDlgItem(IDC_CLICK5)->EnableWindow(FALSE);
          GetDlgItem(IDC_CLICK6)->EnableWindow(FALSE);
          GetDlgItem(IDC_CLICK7)->EnableWindow(TRUE);
          GetDlgItem(IDC_VAL_TRANS)->EnableWindow(TRUE);
          UpdateData(FALSE);
          zarib=m_val_trans/250;
          Write init();
          ChangLable();
     }
     /****************************************/
     لنگ این زیر برنامه زمانی فراخوانی می شـود که ما ترانس را در حالت ۲۰۰۰ قرار
                          دهيم ودر اين حالت ضريب ترانس تغيير خواهد كرد .
    void CAnalyzerView::OnRadio2000() 
     {
          Read_init();
          m_2000=FALSE;111
```

```
m_1500=TRUE;
     m_1000=TRUE;
     m_750=TRUE;
     m_500=TRUE;
     m_250=TRUE;
     m_trans=TRUE;
     trans=8;
     GetDlgItem(IDC_CLICK1)->EnableWindow(FALSE);
     GetDlgItem(IDC_CLICK2)->EnableWindow(FALSE);
     GetDlgItem(IDC_CLICK3)->EnableWindow(FALSE);
     GetDlgItem(IDC_CLICK4)->EnableWindow(FALSE);
     GetDlgItem(IDC_CLICK5)->EnableWindow(FALSE);
     GetDlgItem(IDC_CLICK6)->EnableWindow(TRUE);
     GetDlgItem(IDC_CLICK7)->EnableWindow(FALSE);
     GetDlgItem(IDC_VAL_TRANS)->EnableWindow(FALSE);
     UpdateData(FALSE);
     zarib=8;
     Write_init();
}
/****************************************/
لکا ۔این زیر برنامه زمانی فراخوانی می شــود که ما ترانس را در حالت ۱۵۰۰ قرار
                    . دهيم ودر اين حالت ضريب ترانس تغيير خواهد كرد .
void CAnalyzerView::OnRadio1500() 
{
     Read_init();
     m_1500=FALSE;
     m_2000=TRUE;
     m_1000=TRUE;
     m_750=TRUE;
     m_500=TRUE;
     m_250=TRUE;
     m_trans=TRUE;
     trans=6;
     GetDlgItem(IDC_CLICK1)->EnableWindow(FALSE);
     GetDlgItem(IDC_CLICK2)->EnableWindow(FALSE);
     GetDlgItem(IDC_CLICK3)->EnableWindow(FALSE);
     GetDlgItem(IDC_CLICK4)->EnableWindow(FALSE);
     GetDlgItem(IDC_CLICK5)->EnableWindow(TRUE);
     GetDlgItem(IDC_CLICK6)->EnableWindow(FALSE);
     GetDlgItem(IDC_CLICK7)->EnableWindow(FALSE);
     GetDlgItem(IDC_VAL_TRANS)->EnableWindow(FALSE);
```

```
دستگاه آناالیزر
www.wikipower.ir 525:پروژه شماره
    فهرست مطا لب
برای دریافت فایل wordپروژه به سایت ویکی پاور مراجعه کنید. فاقد آرم سایت و به همراه فونت های الزمه
              UpdateData(FALSE);
              zarib=6;
              Write init();
         }
         /****************************************/
         لسال این زیر برنامه زمانی فراخوانی می شـود که ما ترانس را در حالت ۱۰۰۰ قرار
                             دهيم ودر اين حالت ضريب ترانس تغيير خواهد كرد .
        void CAnalyzerView::OnRadio1000() 
         {
              Read_init();
              m_1000=FALSE;
              m_1500=TRUE;
              m_2000=TRUE;
              m_750=TRUE;
              m_500=TRUE;
              m_250=TRUE;
              m_trans=TRUE;
              trans=4;
              GetDlgItem(IDC_CLICK1)->EnableWindow(FALSE);
              GetDlgItem(IDC_CLICK2)->EnableWindow(FALSE);
              GetDlgItem(IDC_CLICK3)->EnableWindow(FALSE);
              GetDlgItem(IDC_CLICK4)->EnableWindow(TRUE);
              GetDlgItem(IDC_CLICK5)->EnableWindow(FALSE);
              GetDlgItem(IDC_CLICK6)->EnableWindow(FALSE);
              GetDlgItem(IDC_CLICK7)->EnableWindow(FALSE);
              GetDlgItem(IDC_VAL_TRANS)->EnableWindow(FALSE);
              UpdateData(FALSE);
```
Write init();

**zarib=4;**

```
}
/****************************************/
لگا۔ این زیر برنامه زمانی فراخوانی می شـود که ما ترانس را در حالت 700 قرار
                      دهيم ودر اين حالت ضريب ترانس تغيير خواهد كرد .
```

```
void CAnalyzerView::OnRadio750() 
{
     Read_init();
     m_750=FALSE;
     m_1500=TRUE;
     m_1000=TRUE;
```

```
m_2000=TRUE;
     m_500=TRUE;
     m_250=TRUE;
     m_trans=TRUE;
     trans=3;
     GetDlgItem(IDC_CLICK1)->EnableWindow(FALSE);
     GetDlgItem(IDC_CLICK2)->EnableWindow(FALSE);
     GetDlgItem(IDC_CLICK3)->EnableWindow(TRUE);
     GetDlgItem(IDC_CLICK4)->EnableWindow(FALSE);
     GetDlgItem(IDC_CLICK5)->EnableWindow(FALSE);
     GetDlgItem(IDC_CLICK6)->EnableWindow(FALSE);
     GetDlgItem(IDC_CLICK7)->EnableWindow(FALSE);
     GetDlgItem(IDC_VAL_TRANS)->EnableWindow(FALSE);
     UpdateData(FALSE);
     zarib=3;
     Write init();
}
/****************************************/
لگا۔ این زیر برنامه زمانی فراخوانی می شـود که ما ترانس را د<mark>ر حالت ٥٠٠قر</mark>ار
                   دهيم ودر اين حالت ضريب ترانس تغيير خواهد كرد . ا
void CAnalyzerView::OnRadio500() 
{
                                   werir
     Read_init();
     m_500=FALSE;
     m_1500=TRUE;
     m_1000=TRUE;
     m_750=TRUE;
     m_2000=TRUE;
     m_250=TRUE;
     m_trans=TRUE;
     trans=2;
     GetDlgItem(IDC_CLICK1)->EnableWindow(FALSE);
     GetDlgItem(IDC_CLICK2)->EnableWindow(TRUE);
     GetDlgItem(IDC_CLICK3)->EnableWindow(FALSE);
     GetDlgItem(IDC_CLICK4)->EnableWindow(FALSE);
     GetDlgItem(IDC_CLICK5)->EnableWindow(FALSE);
     GetDlgItem(IDC_CLICK6)->EnableWindow(FALSE);
     GetDlgItem(IDC_CLICK7)->EnableWindow(FALSE);
     GetDlgItem(IDC_VAL_TRANS)->EnableWindow(FALSE);
     UpdateData(FALSE);
     zarib=2;
```

```
فهرست مطا لب
برای دریافت فایل wordپروژه به سایت ویکی پاور مراجعه کنید. فاقد آرم سایت و به همراه فونت های الزمه
          Write init();
     }
     /****************************************/
     لگا۔ این زیر برنامه زمانی فراخوانی می شـود که ما ترانس را در حالت 200 قرار
                          دهيم ودر اين حالت ضريب ترانس تغيير خواهد كرد .
    void CAnalyzerView::OnRadio250() 
     {
          Read_init();
          m_250=FALSE;
          m_1500=TRUE;
          m_1000=TRUE;
          m_750=TRUE;
          m_500=TRUE;
          m_2000=TRUE;
          m_trans=TRUE;
          trans=1;
          GetDlgItem(IDC_CLICK1)->EnableWindow(TRUE);
          GetDlgItem(IDC_CLICK2)->EnableWindow(FALSE);
          GetDlgItem(IDC_CLICK3)->EnableWindow(FALSE);
          GetDlgItem(IDC_CLICK4)->EnableWindow(FALSE);
          GetDlgItem(IDC_CLICK5)->EnableWindow(FALSE);
          GetDlgItem(IDC_CLICK6)->EnableWindow(FALSE);
          GetDlgItem(IDC_CLICK7)->EnableWindow(FALSE);
          GetDlgItem(IDC_VAL_TRANS)->EnableWindow(FALSE);
          UpdateData(FALSE);
          zarib=1;
          Write_init();
     }
     /****************************************/
                    لس این زیر برنامه یورت را برای ارتباط سریال آماده می کند .
    void CAnalyzerView::init_port()
     {
          m_enable=FALSE;
          UpdateData(FALSE);
          KillTimer(ID_COM_MONITORING);
          counter_recive=0;
          l=0;
          SetTimer(ID COM, 50, NULL);
          SetTimer(ID LINK, 5000, NULL);
     }
```
**دستگاه آناالیزر**

```
فهرست مطا لب
برای دریافت فایل wordپروژه به سایت ویکی پاور مراجعه کنید. فاقد آرم سایت و به همراه فونت های الزمه
     /****************************************/
     لنا وقتیکه در نرم افزار پورت یک را انتخاب می کنیم این زیر برنامه اجرا می شود
                                 و يورت را در حالت كام يك قرار مي دهد .
    void CAnalyzerView::OnCom1() 
     {
          Read_init();
          m_commctrl.SetCommPort(1);
          m_com1=FALSE;
          m_com2=TRUE;
          UpdateData(FALSE);
          PORT=0x3f8;
          COMBASE=0x3f0;
          Write init();
     }
     /****************************************/
     لَّک وقتیکه در نرم افزار یورت دو را انتخاب می کنیم این زیر برنامه اجرا می شـود
                                  و پورت را در حالت کام دو قرار می دهد .
    void CAnalyzerView::OnCom2() 
     {
          Read_init();
          m_commctrl.SetCommPort(2);
          m_com2=FALSE;
          m_com1=TRUE;
          UpdateData(FALSE);
          PORT=0x2f8;
          COMBASE=0x2f0;
          Write init();
     }
     /****************************************/
    File Convert 
                                                       اجرا۔ مے شود .
    void CAnalyzerView::OnButton8() 
     {
          int in_pass;
          int minute;
          int hour;
          int second;
          int y=0;
```
### **دستگاه آناالیزر**

**فهرست مطا لب برای دریافت فایل** word**پروژه به سایت ویکی پاور مراجعه کنید. فاقد آرم سایت و به همراه فونت های الزمه int out\_file; long int j; int convert\_int; p=0; if(Auto==1) {** Led Green();

```
Sleep(1000);
          Shut_down();
          Exit_prog();
     }
     if(Auto==0)
     {
          enter_pass.m_pass=1111;
          enter_pass.m_date=file_date;
          enter_pass.DoModal();
          file_date=enter_pass.m_date;
          in_pass=enter_pass.out_pass;
          if(in_pass==1)
          {
               MessageBox(" You Need Super Password _ Please 
Contact With Us '', "Converting", MB OK | MB ICONSTOP);
          }
          if(in_pass==2)
          {
```

```
out_file=f.Open("Analyz\\"+file_date+".Meg",CFile::modeR
ead | CFile::typeBinary);
               if(out_file==1)
               {
                    f.Read(recive_com,150000);
                   hour=recive_com[0];
                   minute=recive_com[1];
                    second=recive_com[2];
                    f.Close();
               }else
               {
                   MessageBox(" Invalid *.Meg 
","Error",MB_OK | MB_ICONSTOP);
                   Exit_prog();
               }
               in=fopen("Analyz\\"+file_date+".txt","w");
               for(j=3;j<32292;j++)
```
**دستگاه آناالیزر**

```
{
                     if(recive_com[j]==0)
                     {
                          convert_int=recive_com[j]*zarib;
                          file_contor[p]=convert_int;
                          p++;
                          fprintf(in,"%d",convert_int);
                          y++;
                     }else
                     {
                          convert_int=(recive_com[j]-
1234)*zarib;
                          file_contor[p]=convert_int;
                          p++;
                          fprintf(in,"%d",convert_int);
                          y++;
                     }
                     if(y==3)
                     {
                          file_contor[p]=hour;
                          p++;
                          putc('\t',in);
                          fprintf(in,"%d",hour);
                                                    ×
                          putc(':',in);
                          fprintf(in,"%d",minute);
                          putc(':',in);
                          fprintf(in,"%d",second);
                          second=second+8;
                          if(second>=60)
                          {
                                second=second-60;
                               minute=minute+1;
                                if(minute==60)
                                {
                                     minute=0;
                                     hour=hour+1;
                                     if(hour==25)
                                     {
                                          hour=1;
                                     }
                                }
                          }
                          y=0;118
```
**دستگاه آناالیزر**

```
putc('\n',in);
                    }
                   else
                    {
                        putc('\t',in);
                    }
              }
              fclose(in);
     f.Open("Price\\"+file_date+".con",CFile::modeCreate | 
CFile::modeWrite | CFile::typeBinary);
              f.Write(file_contor,250000);
              f.Close();
              remove("Analyz\\"+file_date+".Meg");
              MessageBox(" Converting File For 
Analyz ", "Converting");
          }
          if(in_pass==0)
          {
              MessageBox(" Don't Converting
","Converting",MB_OK | MB_ICONSTOP);
          }
     }
                                                ×
     if(Auto==2)
     {
     out_file=f.Open("Analyz\\"+file_date+".Meg",CFile::modeR
ead | CFile::typeBinary);
          if(out_file==1)
          {
              f.Read(recive_com,150000);
              hour=recive_com[0];
              minute=recive_com[1];
              second=recive com[2];
              f.Close();
          }
          in=fopen("Analyz\\"+file_date+".txt","w"); 
          for(j=3;j<32292;j++)
          {
              if(recive_com[j]==0)
               {
                   convert_int=recive_com[j]*zarib;
                   file_contor[p]=convert_int;119
```
**دستگاه آناالیزر**

## **www.wikipower.ir 525:پروژه شماره**

```
17.p++;
     fprintf(in,"%d",convert_int);
     y++;
}else
{
     convert_int=(recive_com[j]-1234)*zarib;
     file contor[p]=convert int;
     p++;
     fprintf(in,"%d",convert_int);
     y++;
}
if(y==3)
{
     file_contor[p]=hour;
     p++;
     putc('\t',in);
     fprintf(in,"%d",hour);
     putc(':',in);
     fprintf(in,"%d",minute);
     putc(':',in);
     fprintf(in,"%d",second);
     second=second+8;
     if(second>=60)
     {
          second=second-60;
          minute=minute+1;
          if(minute==60)
          {
               minute=0;
                hour=hour+1;
                if(hour==25)
                {
                     hour=1;
                }
          }
     }
     y=0;
     putc('\n',in);
}
else
{
     putc('\t',in);
}
```
### **دستگاه آناالیزر**

```
}
          fclose(in);
          f.Open("Price\\"+file_date+".con",CFile::modeCreate 
| CFile::modeWrite | CFile::typeBinary);
          f.Write(file_contor,250000);
          f.Close();
          remove("Analyz\\"+file_date+".Meg");
          Led_Green();
          Sleep(1000);
          Shut_down();
          Exit_prog();
     }
}
/****************************************/
لنا و این زیر برنامه برای کارکردن با پورت سـریال کامپیوتر مورد اســتفاده قرار
                                                         میگیر د.
void CAnalyzerView::OnCommEvent()
{
     switch(m_commctrl.GetCommEvent())
     {
          case 1: // vbMSCommEvSend:
                MessageBox("send");
                break;
          case 2: // vbMSCommEvReceive:
               KillTimer(ID_LINK);
                VariantInit(&var);
                var=m_commctrl.GetInput();
                var.vt = VT_BSTR;
                t[l]=var.bstrVal;
                size_len[l]=t[l].GetLength();
                Save();
                t[l]=" ";
                SysFreeString(var.bstrVal);
                l++;
             VariantClear(&var);
                return;
                break;
          case 3: // vbMSCommEvCTS:
               MessageBox("error");
               break;
          case 4: // vbMSCommEvDSR:
```
**دستگاه آناالیزر**

**فهرست مطا لب برای دریافت فایل** word**پروژه به سایت ویکی پاور مراجعه کنید. فاقد آرم سایت و به همراه فونت های الزمه MessageBox("error"); break; case 5: // vbMSCommEvCD: MessageBox("error"); break; case 6: // vbMSCommEvRing: MessageBox("error"); break; case 7: // vbMSCommEvEOF: MessageBox("error"); break; case 1001: // vbMSCommErBreak: MessageBox("error"); break; case 1002: // vbMSCommErCTSTO: MessageBox("error"); break; case 1003: // vbMSCommErDSRTO: MessageBox("error"); break; case 1004: // vbMSCommErFrame: MessageBox("error"); break; case 1006: // vbMSCommErOverrun: MessageBox("error"); break; case 1007: // vbMSCommErCDTO: MessageBox("error"); break; case 1008: // vbMSCommErRxOver: MessageBox("error"); break; case 1009: // vbMSCommErRxParity: MessageBox("error"); break; case 1010: // vbMSCommErTxFull: MessageBox("error"); break; } } /\*\*\*\*\*\*\*\*\*\*\*\*\*\*\*\*\*\*\*\*\*\*\*\*\*\*\*\*\*\*\*\*\*\*\*\*\*\*\*\*\*\*\*/**

**دستگاه آناالیزر**

**www.wikipower.ir 525:پروژه شماره**

**فهرست مطا لب برای دریافت فایل** word**پروژه به سایت ویکی پاور مراجعه کنید. فاقد آرم سایت و به همراه فونت های الزمه**

```
لنا کار این زیر برنامه این ا ست که اطلاعات ذخیره شده در بافر سریال پورت را
                             تخلیه می کند و در یک متغیر نگهداری می کند .
```

```
void CAnalyzerView::Save()
{
     int out_file;
     for(z=0; z < size len[1]; z++){
          int b=t[l][z];
          if(b<0)
          {
               b=256+b;
          }
          if(b==1)
          {
               b=0;
          }
          recive_com[counter_recive]=b+1234;
          if(recive_com[counter_recive]-1234==255)
          {
               recive_com[counter_recive]=0;
               KillTimer(ID_COM);
               show1.out=1;
                                                   ×
     out file=f.Open("system\\system.cfg",CFile::modeRead |
CFile::typeBinary);
               if(out_file==1)
               {
                    f.Read(init,50);
                    f.Close();
                    recive_com[0]=init[1];
                    recive_com[1]=init[2];
                    recive_com[2]=init[3];
               }else
               {
                    MessageBox(" Invalid System.cfg 
","Error",MB_OK | MB_ICONSTOP);
                    Exit prog();
               }
```
**f.Open("Analyz\\"+file\_date+".Meg",CFile::modeCreate | CFile::modeWrite | CFile::typeBinary);**

#### **دستگاه آناالیزر**

```
f.Write(recive_com,150000);
                f.Close();
                ComClose();
                recive_com[0,150000]=0;
                if(Auto==1 || Auto==2)
                {
                     SetTimer(ID_AUTO2,3000,NULL);
                     m_prog.SetPos(0);
                }else
                {
                     MessageBox("*** Finish *** 
","FINISH",MB_OK | MB_ICONQUESTION);
                     m_prog.SetPos(0);
                     On();
                }
          }
          counter_recive++;
          count_pos++;
          if(count_pos==1000)
           {
                count_pos=0;
                locate_pos++;
                m_prog.SetPos(locate_pos);
          }
     }
}
/*************************************************/
  لسالين زير برنامه براي فرستادن اطلاعات به يورت مورد استفاده قرار مي گيرد
void CAnalyzerView::Send_Port()
{
     if (m_commctrl.GetPortOpen())
     {
          VariantInit(&var);
          var.vt = VT_BSTR;
          var.bstrVal =send_data.AllocSysString();
          m_commctrl.SetOutput(var);
          VariantClear(&var);
     }else 
     {
          MessageBox("Port Is Close");
```
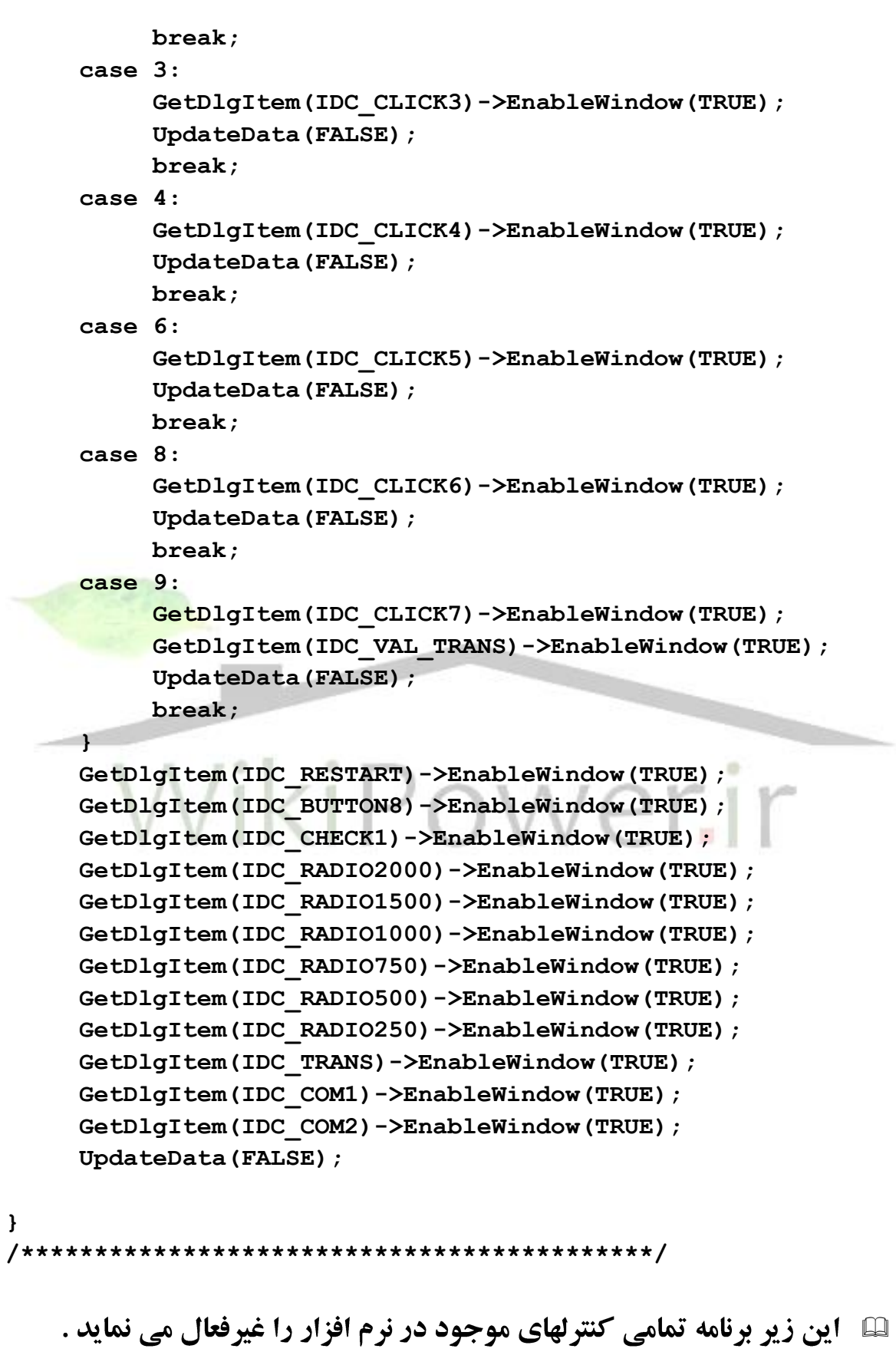

**دستگاه آناالیزر**

**فهرست مطا لب برای دریافت فایل** word**پروژه به سایت ویکی پاور مراجعه کنید. فاقد آرم سایت و به همراه فونت های الزمه**

```
void CAnalyzerView::Off()
```
#### **{**

**}**

```
UpdateData(TRUE);
GetDlgItem(IDC_CLICK1)->EnableWindow(FALSE);
GetDlgItem(IDC_CLICK2)->EnableWindow(FALSE);
GetDlgItem(IDC_CLICK3)->EnableWindow(FALSE);
GetDlgItem(IDC_CLICK4)->EnableWindow(FALSE);
GetDlgItem(IDC_CLICK5)->EnableWindow(FALSE);
GetDlgItem(IDC_CLICK6)->EnableWindow(FALSE);
GetDlgItem(IDC_RESTART)->EnableWindow(FALSE);
GetDlgItem(IDC_BUTTON8)->EnableWindow(FALSE);
GetDlgItem(IDC_CHECK1)->EnableWindow(FALSE);
GetDlgItem(IDC_RADIO2000)->EnableWindow(FALSE);
GetDlgItem(IDC_RADIO1500)->EnableWindow(FALSE);
GetDlgItem(IDC_RADIO1000)->EnableWindow(FALSE);
GetDlgItem(IDC_RADIO750)->EnableWindow(FALSE);
GetDlgItem(IDC_RADIO500)->EnableWindow(FALSE);
GetDlgItem(IDC_RADIO250)->EnableWindow(FALSE);
GetDlgItem(IDC_CLICK7)->EnableWindow(FALSE);
GetDlgItem(IDC_VAL_TRANS)->EnableWindow(FALSE);
GetDlgItem(IDC_TRANS)->EnableWindow(FALSE);
GetDlgItem(IDC_COM1)->EnableWindow(FALSE);
GetDlgItem(IDC_COM2)->EnableWindow(FALSE);
                                            ٠
UpdateData(FALSE);
```
**/\*\*\*\*\*\*\*\*\*\*\*\*\*\*\*\*\*\*\*\*\*\*\*\*\*\*\*\*\*\*\*\*\*\*\*\*\*\*\*\*\*\*\*/**

**لی این زیر برنامه تاریخ شمسی را محاسبه و برای فایلها قرار می دهد .** 

```
void CAnalyzerView::Cal_Date()
{
     CString day;
     CString mount;
     CString year;
     int year_int1;
     int mount_int1;
     int day_int1;
     Read_init();
     year_int1=DATE/100;
     day_int1=DATE % 100;
     mount_int1=year_int1 % 100;
     year_int1=year_int1/100;
```
 $17Y$ 

## **دستگاه آناالیزر**

```
day_int1++;
     if(mount_int1>=1 && mount_int1<=6)
     {
          if(day_int1==32)
          {
               day_int1=1;
               mount_int1++;
          }
     }
     if(mount_int1>=7 && mount_int1<=11)
     {
          if(day_int1==31)
          {
               day_int1=1;
               mount_int1++;
          }
     }
     if(mount_int1==12)
     {
          if(day_int1==30)
          {
               day_int1=1;
               mount_int1=1;
                year_int1++;
          }
     }
if(year_int1<10)
{
     year.Format("0%d",year_int1);
}else
{
     year.Format("%d",year_int1);
}
if(mount_int1<10)
{
     mount.Format("0%d",mount_int1);
}else
{
     mount.Format("%d",mount_int1);
```
#### **دستگاه آناالیزر**

```
}
    if(day_int1<10)
     {
         day.Format("0%d",day_int1);
     }else
     {
         day.Format("%d",day_int1); 
     }
    file_date.Format("%s%s%s",year,mount,day);
    DATE=atol(file_date);
    Write init();
}
/*******************************************/
init . cfg 
                                           ذخیرہ مے نماید.
void CAnalyzerView::Read_init()
{
    int out_file;
    out_file=f.Open("system\\init.cfg",CFile::modeRead | 
CFile::typeBinary);
    if(out_file==1)
     {
         f.Read(init,50);
        f.Close();
    }else
     {
         MessageBox(" Invalid Init.cfg 
","Error",MB_OK | MB_ICONSTOP);
         Exit prog();
     }
    trans=init[0];
    PORT=init[1];
    COMBASE=init[2];
    Auto=init[3];
    DATE=init[4];
    HOUR_OFF=init[5];
    MINUTE_OFF=init[6];
    m_val_trans=init[7];
}
/*******************************************/
```
**دستگاه آناالیزر www.wikipower.ir 525:پروژه شماره**

**{**

**فهرست مطا لب برای دریافت فایل** word**پروژه به سایت ویکی پاور مراجعه کنید. فاقد آرم سایت و به همراه فونت های الزمه**

```
void CAnalyzerView::Shut_down()
     int h_shut=100,m_shut=100;
     Read_init();
     CTime curTime=CTime::GetCurrentTime();
     h_shut=curTime.GetHour();
```
**Shut Down.exe**

**m\_shut=curTime.GetMinute();**

```
m_shut=m_shut-MINUTE_OFF;
```

```
if(HOUR_OFF==h_shut){
```

```
if(m_shut<=5 && m_shut>=0){
```

```
ShellExecute( NULL, NULL, "Shutdown.exe", NULL, 
NULL, SW_SHOWNORMAL);
```

```
}
//*************************************
```
**}**

**}**

```
لسلم این زیر پرنامه برای نمایش لحظه ای ولتاژ و جریان در نرم افزار مورد استفاده
                                                   قرار می گیرد .
void CAnalyzerView::OnCommEventMonitoring()
{
     switch(m_commctrl.GetCommEvent())
     {
           case 1: // vbMSCommEvSend:
                MessageBox("send");
                break;
           case 2: // vbMSCommEvReceive:
                KillTimer(ID_LINK);
                VariantInit(&var_monitoring);
                var monitoring=m_commctrl.GetInput();
                var_monitoring.vt = VT_BSTR;
     t_monitoring[l_monitoring]=var_monitoring.bstrVal;
```

```
size_len_monitoring[l_monitoring]=t_monitoring[l_monitor
ing].GetLength();
               SaveMonitoring();
```

```
t_monitoring[l_monitoring]=" ";
```
**دستگاه آناالیزر**

## **www.wikipower.ir 525:پروژه شماره**

**فهرست مطا لب برای دریافت فایل** word**پروژه به سایت ویکی پاور مراجعه کنید. فاقد آرم سایت و به همراه فونت های الزمه SysFreeString(var\_monitoring.bstrVal); l\_monitoring++; VariantClear(&var\_monitoring); return; break; case 3: // vbMSCommEvCTS: MessageBox("error"); break; case 4: // vbMSCommEvDSR: MessageBox("error"); break; case 5: // vbMSCommEvCD: MessageBox("error"); break; case 6: // vbMSCommEvRing: MessageBox("error"); break; case 7: // vbMSCommEvEOF: MessageBox("error"); break; case 1001: // vbMSCommErBreak: MessageBox("error"); break; case 1002: // vbMSCommErCTSTO: MessageBox("error"); break; case 1003: // vbMSCommErDSRTO: MessageBox("error"); break; case 1004: // vbMSCommErFrame: MessageBox("error"); break; case 1006: // vbMSCommErOverrun: MessageBox("error"); break; case 1007: // vbMSCommErCDTO: MessageBox("error"); break; case 1008: // vbMSCommErRxOver: MessageBox("error"); break; case 1009: // vbMSCommErRxParity: MessageBox("error");**

**دستگاه آناالیزر**

```
break;
          case 1010: // vbMSCommErTxFull:
                MessageBox("error");
                break;
     }
}
//*************************************
لسالين زير برنامه مقادير ولتاژ و جريان را از يورت گرفته و در روي صـفحه نشـان
                                                       مي دهد .
void CAnalyzerView::SaveMonitoring()
{
     int b_monitoring;
     for(z_monitoring=0;z_monitoring<size_len_monitoring[l_mo
nitoring];z_monitoring++)
     {
     b_monitoring=t_monitoring[l_monitoring][z_monitoring];
          counter_monitoring++;
          if(b_monitoring<0)
           {
                b_monitoring=256+b_monitoring;
           }
          if(b_monitoring==1)
           {
                b_monitoring=0;
          }
          if(b_monitoring==254){
                counter_monitoring=0;
          }
          switch(counter_monitoring)
          {
          case 1:
                m_amp1=b_monitoring*zarib;
               break;
          case 2:
                m_amp2=b_monitoring*zarib;
               break;
          case 3:
                m_amp3=b_monitoring*zarib;
               break;
          case 4:
```
**دستگاه آناالیزر**

**فهرست مطا لب برای دریافت فایل** word**پروژه به سایت ویکی پاور مراجعه کنید. فاقد آرم سایت و به همراه فونت های الزمه**

```
m_vol1=b_monitoring;
                break;
          case 5:
                m_vol2=b_monitoring;
                break;
          case 6:
                m_vol3=b_monitoring;
                break;
          case 7:
                level=b_monitoring;
                DisLevel();
                break;
          }
     }
     UpdateData(FALSE);
}
//*************************************
لسال این زیر برنامه برای نمایش سـطح حافظه دسـتگاه در داخل نرم افزار مورد
                                             استفاده قرار مے گیرد .
void CAnalyzerView::DisLevel()
{
     if(level>=0x0 && level<0x11){
          s_prog.SetPos(1);
          m_info="Low";
          UpdateData(FALSE);
          return;
     }
     if(level>=0x11 && level<0x22){
          m_info="Low";
          s_prog.SetPos(2);
          UpdateData(FALSE);
          return;
     }
     if(level>=0x22 && level<0x33){
          m_info="Low";
          s_prog.SetPos(3);
          UpdateData(FALSE);
          return;
     }
     if(level>=0x33 && level<0x44){
          m_info="Medium";
```
 $157$ 

```
دستگاه آناالیزر
    فهرست مطا لب
برای دریافت فایل wordپروژه به سایت ویکی پاور مراجعه کنید. فاقد آرم سایت و به همراه فونت های الزمه
www.wikipower.ir 525:پروژه شماره
                   s_prog.SetPos(4);
                   UpdateData(FALSE);
                   return;
              }
              if(level>=0x44 && level<0x55){
                   m_info="Medium";
                   s_prog.SetPos(5);
                   UpdateData(FALSE);
                   return;
              }
              if(level>=0x55 && level<0x66){
                   m_info="Medium";
                   s_prog.SetPos(6);
                   UpdateData(FALSE);
                   return;
              }
              if(level>=0x66 && level<0x77){
                   m_info="Medium";
                   s_prog.SetPos(7);
                   UpdateData(FALSE);
                   return;
              }
              if(level>=0x77 && level<=0x7f){
                   m_info="Medium";
                   if(level==0x7f){
                        m_info="Full";
                   }
                   s_prog.SetPos(8);
                   UpdateData(FALSE);
                   return;
```

```
}
/************************************/
```
**}**

این زیر برنامه زمانی اجرا می شود که صفحه گرفتن کلمه رمز اجرا می شود و یک کلمه رمز عبور از کاربر می گیرد .

```
void CMsg1View::OnOK() 
{
     int password,super_pass,out_file;
     CFile f;
```
#### **دستگاه آناالیزر**

**برای دریافت فایل U**O۲<mark>dپروژه به سایت ویکی پاور مراجعه کنید.</mark> فاقد آرم سایت و به همراه فونت های لازمه

```
int init[50];
     UpdateData(TRUE);
     out file=f.Open("system\\system.cfg",CFile::modeRead |
CFile::typeBinary);
     if(out_file==1)
     {
          f.Read(init,50);
         password=init[0]-4321;
          super_pass=init[4]-4321;
          f.Close();
     }else
     {
         MessageBox(" Invalid System.cfg
","Error",MB_OK | MB_ICONSTOP);
         exit(1);
     }
     if(m_pass==super_pass)
     {
          out_pass=2;
     }
     if(m_pass==password)
     {
          out_pass=1;
     }
     if(m_pass!=password && m_pass!=super_pass)
     {
                   N. I
         out_pass=0;
         MessageBox(" Invalid Password 
","Password",MB_OK | MB_ICONSTOP);
     }
     CDialog::OnOK();
}
void CMsg1View::OnCancel() 
{
     out_pass=0;
     CDialog::OnCancel();
}
//////////////////////////////////////////////////////
```
**فهرست مطا لب برای دریافت فایل** word**پروژه به سایت ویکی پاور مراجعه کنید. فاقد آرم سایت و به همراه فونت های الزمه**

**لسال این زیر برنامه برای عوض کردن کلمه رمز سیستم مورد استفاده قرار می گیرد** 

```
void CMsg1View::OnChang() 
{
     chang_pass.m_old_pass=2222;
     chang_pass.m_new_pass=3333;
     chang_pass.m_confrim_pass=4444;
     chang pass.m super old pass=5555;
     chang pass.m super new pass=6666;
     chang_pass.m_super_confrim_pass=7777;
     chang_pass.DoModal();
}
/////////////////////////////////////////////////////////////
/
// CMsg2View message handlers
لکا این زیر برنامه زمانیکه پنجره تعویض کلمه رمز اجرا می شـود این زیر برنامه
                                               ۔ فراخوانی می شود .
void CMsg2View::OnOK() 
{
     CFile f;
     int password,super_pass,out_file;
     int hour;
     int minute;
     int second;
     int init[50];
     UpdateData(TRUE);
     out_file=f.Open("system\\system.cfg",CFile::modeRead | 
CFile::typeBinary);
     if(out_file==1)
     {
          f.Read(init,50);
          password=init[0]-4321;
          hour=init[1];
          minute=init[2];
          second=init[3];
          super_pass=init[4]-4321;136
```
## **دستگاه آناالیزر**

```
177فهرست مطا لب
برای دریافت فایل wordپروژه به سایت ویکی پاور مراجعه کنید. فاقد آرم سایت و به همراه فونت های الزمه
               f.Close();
          }else
          {
               MessageBox(" Invalid System.cfg 
    ","Error",MB_OK | MB_ICONSTOP);
               exit(1);
          }
          if(m_old_pass==password)
          {
               if(m_new_pass==m_confrim_pass)
               {
                    f.Open("system\\system.cfg",CFile::modeCreate 
     | CFile::modeWrite | CFile::typeBinary);
                    init[0]=m_new_pass+4321;
                    init[1]=hour;
                    init[2]=minute;
                    init[3]=second;
                    init[4]=super_pass+4321;
                    f.Write(init,50);
                    f.Close();
               }
               else
               {
                    MessageBox(" Confrim Password -----> is Mistake 
    ","Password",MB_OK | MB_ICONSTOP);
              }
          }
          else
          {
                    MessageBox(" OLd Password -----> is Mistake 
    ","Password",MB_OK | MB_ICONSTOP);
          }
          CDialog::OnOK();
    }
    void CMsg2View::OnCancel() 
     {
          // TODO: Add extra cleanup here
          CDialog::OnCancel();
    }
```

```
15<sub>\lambda</sub>void CMsg2View::OnOk2() 
{
     CFile f;
     int password,super_pass,out_file;
     int hour;
     int minute;
     int second;
     int init[50];
     UpdateData(TRUE);
     out file=f.Open("system\\system.cfg",CFile::modeRead |
CFile::typeBinary);
     if(out_file==1)
     {
          f.Read(init,50);
          password=init[0]-4321;
          hour=init[1];
          minute=init[2];
          second=init[3];
          super_pass=init[4]-4321;
          f.Close();
     }else
     {
          MessageBox(" Invalid System.cfg
","Error",MB_OK | MB_ICONSTOP);
          exit(1);
     }
     if(m_super_old_pass==super_pass)
     {
          if(m_super_new_pass==m_super_confrim_pass)
          {
               f.Open("system\\system.cfg",CFile::modeCreate 
| CFile::modeWrite | CFile::typeBinary);
               init[0]=password+4321;
               init[1]=hour;
               init[2]=minute;
               init[3]=second;
               init[4]=m_super_new_pass+4321;
               f.Write(init,50);
               f.Close();
          }
          else
          {
```
**دستگاه آناالیزر**

**www.wikipower.ir 525:پروژه شماره**

**فهرست مطا لب برای دریافت فایل** word**پروژه به سایت ویکی پاور مراجعه کنید. فاقد آرم سایت و به همراه فونت های الزمه MessageBox(" Confrim Super Password -----> is**  Mistake ", "Password", MB OK | MB ICONSTOP); **} } else { MessageBox(" OLd Super Password -----> is**  Mistake  $''$ , "Password", MB OK | MB ICONSTOP); **} CDialog::OnOK(); } ///////////////////////////////////////////////////////////// / // CMsg4View message handlers لکا این زیر برنامه زمانی اجرا می شـود که پنجره مربوط به محاسـبه بهای انرژی** وکیلو وات مصرفی فراخوانی می شود . **void CMsg4View::OnCalculate() {**  $2r_{\rm H}r$ **FILE \*in; int price\_full=0; int kw\_aoj\_full=0; int kw\_adi\_full=0; int kw\_kam\_full=0; UpdateData(TRUE); year\_int1=m\_date1/100; day\_int1=m\_date1 % 100; mount\_int1=year\_int1 % 100; year\_int1=year\_int1/100; year\_int2=m\_date2/100; day\_int2=m\_date2 % 100; mount\_int2=year\_int2 % 100; year\_int2=year\_int2/100; remove("out.txt"); while(year\_int1!=year\_int2 || mount\_int1!=mount\_int2 || day\_int1!=day\_int2)**

```
{
          int_string();
          calculate_kw();
          price_full=price_full+m_adi+m_aoj+m_kam;
          kw_adi_full=kw_adi_full+kw_adi;
          kw_aoj_full=kw_aoj_full+kw_aoj;
          kw_kam_full=kw_kam_full+kw_kam;
          day_int1++;
          if(mount_int1>=1 && mount_int1<=6)
          {
               if(day_int1==32)
               {
                     day_int1=1;
                    mount_int1++;
               }
          }
          if(mount_int1>=7 && mount_int1<=11)
          {
               if(day_int1==31)
               {
                     day_int1=1;
                    mount_int1++;
               }
          }
          if(mount_int1==12)
          {
               if(day_int1==30)
               {
                    day_int1=1;
                    mount_int1=1;
                    year_int1++;
               }
          }
     }//end of while
// m_date1=0;
// m_date2=0;
     m_price=price_full;
     m_kw_adi=kw_adi_full;
}
```